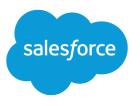

# Wave Analytics Data Integration

Salesforce, Summer '16

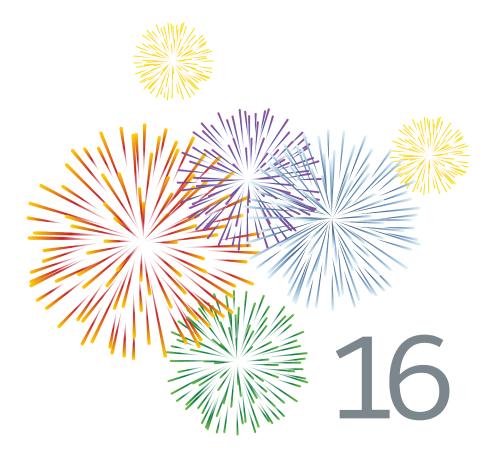

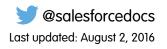

© Copyright 2000–2016 salesforce.com, inc. All rights reserved. Salesforce is a registered trademark of salesforce.com, inc., as are other names and marks. Other marks appearing herein may be trademarks of their respective owners.

# CONTENTS

| DATA INTEGRATION                                                                                                    |
|----------------------------------------------------------------------------------------------------|
| Datasets                                                                                                    |
| Dataflow JSON                                                                                                    |
| Dataset Builder                                                                                                    |
| Wave Connector for Excel Data                                                                                                    |
| Upload External Data from the User Interface                                                                                                    |
| External Data API                                                                                                    |
|                                                                                                    |
| CREATE DATASETS WITH A DATAFLOW                                                                                                    |
|                                                                                                    |
| Design the Dataflow                                                                                                    |
| Configure the Dataflow                                                                                                    |
| Start and Stop a Dataflow                                                                                                    |
| Monitor a Dataflow Job                                                                                                    |
| Reschedule and Unschedule a Dataflow                                                                                                    |
|                                                                                                    |
| DATAFLOW TRANSFORMATION REFERENCE                                                                                                    |
| Transformations for Wave Dataflows                                                                                                    |
| Overriding Metadata Generated by a Transformation                                                                                                    |
|                                                                                                    |
|                                                                                                    |
| CREATE A DATASET WITH THE DATASET BUILDER                                                                                                    |
|                                                                                                    |
| CREATE A DATASET WITH THE DATASET BUILDER                                                                                                    |
|                                                                                                    |
| CREATE A DATASET WITH EXTERNAL DATA                                                                                                    |
| CREATE A DATASET WITH EXTERNAL DATA 87<br>Create a Dataset with External Data 87                                                                                                    |
| CREATE A DATASET WITH EXTERNAL DATA 87<br>Create a Dataset with External Data 87                                                                                                    |
| CREATE A DATASET WITH EXTERNAL DATA87Create a Dataset with External Data87Monitor an External Data Upload91                                                                                                    |
| CREATE A DATASET WITH EXTERNAL DATA87Create a Dataset with External Data87Monitor an External Data Upload91EDIT A DATASET94                                                                                                    |
| CREATE A DATASET WITH EXTERNAL DATA87Create a Dataset with External Data87Monitor an External Data Upload91                                                                                                    |
| CREATE A DATASET WITH EXTERNAL DATA87Create a Dataset with External Data87Monitor an External Data Upload91EDIT A DATASET94DELETE A DATASET97                                                                                                    |
| CREATE A DATASET WITH EXTERNAL DATA87Create a Dataset with External Data87Monitor an External Data Upload91EDIT A DATASET94DELETE A DATASET97ROW-LEVEL SECURITY FOR DATASETS98                                                                                                    |
| CREATE A DATASET WITH EXTERNAL DATA87Create a Dataset with External Data87Monitor an External Data Upload91EDIT A DATASET94DELETE A DATASET97ROW-LEVEL SECURITY FOR DATASETS98Considerations when Defining a Predicate for a Dataset99                                                                                                    |
| CREATE A DATASET WITH EXTERNAL DATA87Create a Dataset with External Data87Monitor an External Data Upload91EDIT A DATASET94DELETE A DATASET97ROW-LEVEL SECURITY FOR DATASETS98Considerations when Defining a Predicate for a Dataset99Row-Level Security Example based on Record Ownership99                                                                                                    |
| CREATE A DATASET WITH EXTERNAL DATA87Create a Dataset with External Data87Monitor an External Data Upload91EDIT A DATASET94DELETE A DATASET97ROW-LEVEL SECURITY FOR DATASETS98Considerations when Defining a Predicate for a Dataset99Row-Level Security Example based on Record Ownership99Row-Level Security Example based on Opportunity Teams104                                                                                             |
| CREATE A DATASET WITH EXTERNAL DATA87Create a Dataset with External Data87Monitor an External Data Upload91EDIT A DATASET94DELETE A DATASET97ROW-LEVEL SECURITY FOR DATASETS98Considerations when Defining a Predicate for a Dataset99Row-Level Security Example based on Record Ownership99                                                                                                    |
| CREATE A DATASET WITH EXTERNAL DATA87Create a Dataset with External Data87Monitor an External Data Upload91EDIT A DATASET94DELETE A DATASET97ROW-LEVEL SECURITY FOR DATASETS98Considerations when Defining a Predicate for a Dataset99Row-Level Security Example based on Record Ownership99Row-Level Security Example based on Role Hierarchy and Record Ownership104Row-Level Security Example based on Role Hierarchy and Record Ownership112 |
| CREATE A DATASET WITH EXTERNAL DATA87Create a Dataset with External Data87Monitor an External Data Upload91EDIT A DATASET94DELETE A DATASET97ROW-LEVEL SECURITY FOR DATASETS98Considerations when Defining a Predicate for a Dataset99Row-Level Security Example based on Record Ownership99Row-Level Security Example based on Role Hierarchy and Record Ownership112SECURITY PREDICATE REFERENCE123                                            |
| CREATE A DATASET WITH EXTERNAL DATA87Create a Dataset with External Data87Monitor an External Data Upload91EDIT A DATASET94DELETE A DATASET97ROW-LEVEL SECURITY FOR DATASETS98Considerations when Defining a Predicate for a Dataset99Row-Level Security Example based on Record Ownership99Row-Level Security Example based on Role Hierarchy and Record Ownership104Row-Level Security Example based on Role Hierarchy and Record Ownership112 |

# DATA INTEGRATION

You can integrate Salesforce data and external data into Wave Analytics to enable users to explore and visualize the data with explorer and designer. *External data* is data that resides outside of Salesforce, such as data from outside applications and spreadsheets.

When you load data into Wave Analytics, you load it into datasets. A dataset is a collection of related data that is stored in a denormalized, yet highly compressed form.

|                                                  | Dataflow JSON                            | Dataset Builder    | Upload User<br>Interface | External Data API           | Wave Connector  |
|--------------------------------------------------|------------------------------------------|--------------------|--------------------------|-----------------------------|-----------------|
| Data source                                      | Salesforce objects;<br>existing datasets | Salesforce objects | External data            | External data               | Microsoft Excel |
| Can join external<br>and Salesforce<br>data?     | Yes                                      | No                 | No                       | No                          | No              |
| Graphical user<br>interface?                     | No (JSON)                                | Yes                | Yes                      | No (programmatic<br>access) | Yes             |
| Can create<br>multiple datasets<br>at once?      | Yes                                      | No                 | No                       | No                          | No              |
| Supports<br>incremental<br>extraction?           | Yes                                      | No                 | No                       | Yes                         | No              |
| Data refresh<br>method                           | Automatic                                | Automatic          | Manual                   | Manual                      | Manual          |
| Can filter records?                              | Yes                                      | No                 | No                       | No                          | No              |
| Can generate new columns when creating datasets? | Yes (delta and dimension columns)        | No                 | No                       | No                          | No              |
| Can override<br>metadata?                        | Yes                                      | No                 | Yes                      | Yes                         | No              |

You can use the following methods to create datasets in Wave Analytics.

### IN THIS SECTION:

#### Datasets

A dataset is a collection of related data that is stored in a denormalized, yet highly compressed form. For each platform license, your organization can have a maximum of 250 million rows of data stored for all registered datasets combined.

#### Data Integration

### Dataflow JSON

You can use the dataflow to create one or more datasets based on data from Salesforce objects or existing datasets. A *dataflow* is a set of instructions that specifies what data to extract from Salesforce objects or datasets, how to transform the datasets, and which datasets to make available for querying. With a dataflow, you can manipulate the extracted data and override the metadata before you load it into a dataset. The dataflow runs on a daily schedule to continually refresh the data.

### Dataset Builder

Use the dataset builder to create a single dataset based on data from one or more related Salesforce objects. With the dataset builder you simply point and click to identify and select related Salesforce objects.

### Wave Connector for Excel Data

The Salesforce Wave Connector makes it easy to import data from Microsoft Excel 2013 to Wave Analytics.

### Upload External Data from the User Interface

You can use the upload user interface to create a single dataset based on external data. You can upload an external data file in a .csv, .gz, or .zip format. To refresh the data, you can overwrite the data in the dataset by uploading a new external data file.

### External Data API

You can use the External Data API to create a single dataset based on external data in the .csv format. You can also use the API to edit the dataset by uploading a new .csv file. When you edit the dataset, you can choose to overwrite all records, append records, update records, or delete records.

### Datasets

A dataset is a collection of related data that is stored in a denormalized, yet highly compressed form. For each platform license, your organization can have a maximum of 250 million rows of data stored for all registered datasets combined.

Wave Analytics applies one of the following types to each dataset field:

### Date

A *date* can be represented as a day, month, year, and, optionally, time. You can group, filter, and perform math on dates.

### Dimension

A *dimension* is a qualitative value, like region, product name, and model number. Dimensions are handy for grouping and filtering your data. Unlike measures, you can't perform math on dimensions. To increase query performance, Wave Analytics indexes all dimension fields in datasets.

#### Measure

A *measure* is a quantitative value, like revenue and exchange rate. You can do math on measures, such as calculating the total revenue and minimum exchange rate.

For each dataset that you create, you can apply row-level security to restrict access to records in the dataset.

Attention: Before you create a dataset, verify that the source data contains at least one value in each column. Columns with all null values won't be created in datasets and can't be referenced in dataflows, lenses, or dashboards. Consider providing a default value for null values, like "n/a" or "empty."

### IN THIS SECTION:

### Numeric-Value Handling in Datasets

Wave Analytics internally stores numeric values in datasets as long values. For example, it stores the number "3,200.99" with a scale of "2" as "320099". The user interface converts the stored value back to decimal notation to display the number as "3200.99."

### Date Handling in Datasets

When Wave Analytics loads dates into a dataset, it breaks up each date into multiple fields, such as day, week, month, quarter, and year, based on the calendar year. For example, if you extract dates from a CreateDate field, Wave Analytics generates date fields such as CreateDate\_Day and CreateDate\_Week. If your fiscal year differs from the calendar year, you can enable Wave Analytics to generate fiscal date fields as well.

### Numeric-Value Handling in Datasets

Wave Analytics internally stores numeric values in datasets as long values. For example, it stores the number "3,200.99" with a scale of "2" as "320099". The user interface converts the stored value back to decimal notation to display the number as "3200.99."

The maximum numeric value that can be stored in a dataset is 36,028,797,018,963,967 and the minimum numeric value is -36,028,797,018,963,968.

Warning: If a numeric value is not within this range, you might receive unexpected results. For example, if you try to load the value 3.7E-16 with a scale of 16 into a dataset, Wave Analytics tries to store the value as 3700000000000000. However, because this value exceeds the maximum, Wave Analytics fails to load the entire record. In addition, if you perform a query that aggregates measures—like sum or group by—and the resulting value exceeds the maximum, the value overflows and Wave Analytics returns an incorrect result.

### Date Handling in Datasets

When Wave Analytics loads dates into a dataset, it breaks up each date into multiple fields, such as day, week, month, quarter, and year, based on the calendar year. For example, if you extract dates from a CreateDate field, Wave Analytics generates date fields such as CreateDate\_Day and CreateDate\_Week. If your fiscal year differs from the calendar year, you can enable Wave Analytics to generate fiscal date fields as well.

Wave Analytics generates the following date fields.

| Field Name                                    | Field Type | Description                                                       |
|-----------------------------------------------|------------|-------------------------------------------------------------------|
| <date field="" name="">_Second</date>         | Text       | Number of seconds. If the date contains no seconds, value is '0.' |
| <date field="" name="">_Minute</date>         | Text       | Number of minutes. If the date contains no minutes, value is '0.' |
| <date field="" name="">_Hour</date>           | Text       | Number of hours. If the date contains no hours, value is '0.'     |
| <date field="" name="">_Day</date>            | Text       | Day of the month.                                                 |
| <date field="" name="">_Week</date>           | Text       | Week number in calendar year.                                     |
| <date field="" name="">_Month</date>          | Text       | Month number in calendar year.                                    |
| <date field="" name="">_Quarter</date>        | Text       | Quarter number in calendar year.                                  |
| <date field="" name="">_Year</date>           | Text       | Calendar year.                                                    |
| <date field="" name="">_Week_Fiscal</date>    | Text       | Week number in fiscal year.                                       |
| <date field="" name="">_Month_Fiscal</date>   | Text       | Month number in fiscal year.                                      |
| <date field="" name="">_Quarter_Fiscal</date> | Text       | Quarter number in fiscal year.                                    |

| Field Name                                 | Field Type | Description                                                                  |
|--------------------------------------------|------------|------------------------------------------------------------------------------|
| <date field="" name="">_Year_Fiscal</date> | Text       | Fiscal year.                                                                 |
| <date field="" name="">_sec_epoch</date>   | Numeric    | Number of seconds that have elapsed since<br>January 1, 1970 (midnight UTC). |
| <date field="" name="">_day_epoch</date>   | Numeric    | Number of days that have elapsed since<br>January 1, 1970 (midnight UTC).    |

You can set metadata attributes to control how dates are loaded into datasets and to enable Wave Analytics to generate fiscal date fields. You set the metadata attributes in the sfdcDigest transformation parameters for Salesforce data or in the metadata file for external data.

Important: Before loading dates from an external data file, ensure that you review the date format requirements here. Also, ensure that the column names in the external data file do not conflict with the generated date field names. For example, if you load a CSV with column Create\_Date, Wave Analytics generates the Create\_Date\_Year field in the dataset. If the CSV also had a field named Create\_Date\_Year, Wave Analytics would throw an error because the names conflict.

### Fiscal Periods in Wave Analytics

If the calendar and fiscal year differ, you can enable Wave Analytics to generate the fiscal date fields in the dataset in addition to calendar date fields. To enable Wave Analytics to generate fiscal date fields, set the fiscalMonthOffset attribute to a value other than '0'. You set this attribute for each date column for which you want to generate fiscal date fields. If you set the offset to '0' or you do not specify a value, Wave Analytics does not generate any fiscal date fields.

Additionally, to configure the fiscal periods, set the following metadata attributes for each date column:

### fiscalMonthOffset

In addition to enabling the generation of fiscal date fields, this attribute also determines the first month of the fiscal year. You specify the difference between the first month of the fiscal year and first month of the calendar year (January) in fiscalMonthOffset. For example, if your fiscal year begins in April, set fiscalMonthOffset to '3'.

### isYearEndFiscalYear

Because the fiscal year can start in one calendar year and end in another, you must specify which year to use for the fiscal year. The isYearEndFiscalYear attribute indicates whether the fiscal year is the year in which the fiscal year ends or begins.

To see how this works, let's look at a couple of examples. If isYearEndFiscalYear = true (or you do not specify this attribute), then the fiscal year is the year in which the fiscal year ends. As shown in the following diagram, any dates between 4/1/2015 and 3/31/2016 are part of the fiscal year 2016 because the fiscal year ends in 2016.

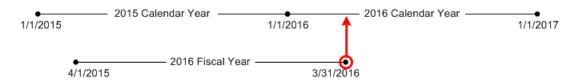

If isYearEndFiscalYear = false, then the fiscal year is the year in which the fiscal year begins. As shown in the following diagram, any dates between 4/1/2015 and 3/31/2016 are part of the fiscal year 2015 because the fiscal year begins in 2015.

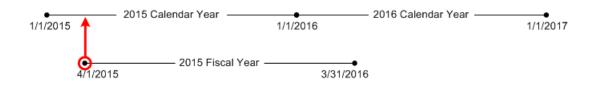

### Week Numbering in Wave Analytics

For each date loaded into a dataset, Wave Analytics generates the corresponding week number for the calendar year and, if applicable, fiscal year. Similar to the SOQL function WEEK\_IN\_YEAR, week 1 in Wave Analytics is January 1 - January 7. (This is different from the UTC week() calculation.)

If needed, you can configure the week to start on a particular day of the week by setting the firstDayOfWeek attribute. For example, if January 1 is a Saturday and you configure the week to start on a Monday, then week 1 is January 1 - 2. Week 2 starts on Monday, January 3. Week 3 starts January 10, the following Monday. Notice that week 1 can be a short week to ensure that the subsequent weeks start on the specified day of the week.

### Dataflow JSON

You can use the dataflow to create one or more datasets based on data from Salesforce objects or existing datasets. A *dataflow* is a set of instructions that specifies what data to extract from Salesforce objects or datasets, how to transform the datasets, and which datasets to make available for querying. With a dataflow, you can manipulate the extracted data and override the metadata before you load it into a dataset. The dataflow runs on a daily schedule to continually refresh the data.

Wave Analytics provides a default dataflow that contains some sample transformation logic. This dataflow is just a sample that you must configure before running it.

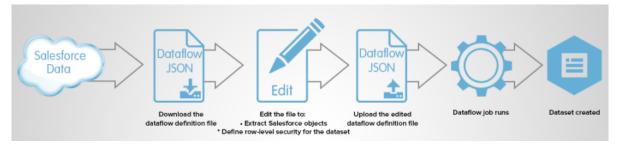

To configure the dataflow, you add transformations to the dataflow definition file. A *dataflow definition file* is a JSON file that contains transformations that represent the dataflow logic. You can add transformations to determine what data to extract, how to transform datasets, and which datasets to register to make available for queries.

After you configure the dataflow, you upload the new dataflow definition file to Wave Analytics.

By default, the dataflow doesn't run automatically. To start running the dataflow on the schedule, you must manually start the dataflow first. After the first job runs, the dataflow job runs on the daily schedule. The dataflow runs on a daily schedule to capture the latest changes to Salesforce data and changes in the dataflow logic.

You can also stop, reschedule, and monitor dataflow jobs.

### SEE ALSO:

Create Datasets with a Dataflow

### Dataset Builder

Use the dataset builder to create a single dataset based on data from one or more related Salesforce objects. With the dataset builder you simply point and click to identify and select related Salesforce objects.

After you select the data to include in the dataset, the dataset builder generates and appends the associated JSON to the dataflow definition file. The dataset is created the next time the dataflow runs. The data in the dataset refreshes each time the dataflow runs.

SEE ALSO:

Create a Dataset with the Dataset Builder

### Wave Connector for Excel Data

The Salesforce Wave Connector makes it easy to import data from Microsoft Excel 2013 to Wave Analytics.

The Wave Connector is available as an app for Excel 2013 on the desktop and Excel Online in Office 365. The Connector is available as an app from the Microsoft Apps for Office store or your organization's private app catalog. After you install the Connector just point and click to import data from Excel to Salesforce.

### SEE ALSO:

Install the Wave Connector Excel App

### Upload External Data from the User Interface

You can use the upload user interface to create a single dataset based on external data. You can upload an external data file in a .csv, .gz, or .zip format. To refresh the data, you can overwrite the data in the dataset by uploading a new external data file.

When Wave Analytics loads any data into a dataset, it also adds metadata about each column of data. For example, metadata can include the field type, precision, scale, and default value.

For external data, Wave Analytics infers metadata about each column of data in the external data file unless you specify different metadata attributes in a metadata file. A *metadata file* is a JSON file that describes the structure of an external data file. For example, you can use a metadata file to explicitly set the field type and default value for a specific column of external data. If no metadata file is provided when you upload external data, Wave Analytics treats every column as a dimension and sets the field type to 'Text.' This impacts the type of queries that can be placed on the dataset because you can't perform mathematical calculations on dataset columns with a Text field type. You can only perform mathematical calculations on dataset columns with a Numeric field type.

After you create a dataset based on an external data file, you can edit the dataset to apply a new metadata file. This enables you to change the metadata attributes of each column.

Note: Wave temporarily stores the uploaded CSV and metadata files for processing only. After a dataset is created, Wave purges the files.

SEE ALSO: Create a Dataset with External Data

### External Data API

You can use the External Data API to create a single dataset based on external data in the .csv format. You can also use the API to edit the dataset by uploading a new .csv file. When you edit the dataset, you can choose to overwrite all records, append records, update records, or delete records.

For more information about the External Data API, see the Wave Analytics External Data API Developer Guide.

## CREATE DATASETS WITH A DATAFLOW

You can use a dataflow to create one or more datasets based on data from Salesforce objects or existing datasets.

### IN THIS SECTION:

#### 1. Design the Dataflow

Before you start creating the dataflow definition file in the .json format, think about the dataflow design. Consider what data to make available for queries, where to extract the data from, and whether you need to transform the extracted data to get the data you want.

### 2. Configure the Dataflow

Configure the dataflow based on your dataflow design. You can configure the dataflow to extract data, transform datasets based on your business requirements, and register datasets that you want to make available for queries. To configure the dataflow, add transformations to the dataflow definition file.

### 3. Start and Stop a Dataflow

You can manually start a dataflow job to load the data into datasets immediately. You can also stop the job while it's running. You can run a maximum of 24 dataflow jobs during a rolling 24-hour period.

#### 4. Monitor a Dataflow Job

Use the data monitor to monitor dataflow jobs to ensure that they complete successfully or to troubleshoot them if they fail.

#### 5. Reschedule and Unschedule a Dataflow

After you run a dataflow job for the first time, it runs on a daily schedule, by default. You can change the time of the daily schedule or schedule it to run on an hourly interval. You might change the schedule to ensure that the data is available by a particular time or to run the job during non-business hours. You can also unschedule a dataflow.

### Design the Dataflow

Before you start creating the dataflow definition file in the .json format, think about the dataflow design. Consider what data to make available for gueries, where to extract the data from, and whether you need to transform the extracted data to get the data you want.

To illustrate some key design decisions, let's consider an example. In this example, the goal is to create a dataset called "Won Opportunities." The dataset will contain opportunity details, including the account name for each opportunity.

To create this dataset, you design the following dataflow:

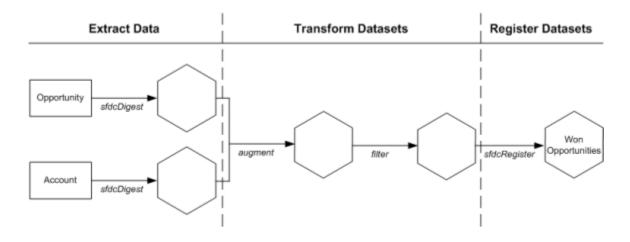

The dataflow extracts opportunity data from the Opportunity object and extracts the account name from the Account object. For each extracted object, the dataflow creates a new dataset.

The dataflow then transforms the datasets created from the extracted data. First, the dataflow joins the opportunity and account data into a new dataset. Next, the dataflow filters the records based on the opportunity stage so that the dataset contains only won opportunities. Each time the dataflow transforms a dataset, it creates a new dataset.

Finally, because you want users to be able to query won opportunities only, you configure the dataflow to register the final dataset only. However, if you wanted, you could register any dataset created by the dataflow and register as many datasets as you like.

Carefully choose which datasets to register because:

- The total number of rows in all registered datasets cannot exceed 250 million per platform license.
- Users that have access to registered datasets can query their data. Although, you can apply row-level security on a dataset to restrict access to records.

### Configure the Dataflow

Configure the dataflow based on your dataflow design. You can configure the dataflow to extract data, transform datasets based on your business requirements, and register datasets that you want to make available for queries. To configure the dataflow, add transformations to the dataflow definition file.

A *dataflow definition file* is a JSON file that contains transformations that represent the dataflow logic. The dataflow definition file must be saved with UTF-8 encoding.

Before you can configure a dataflow to process external data, you must upload the external data to Wave Analytics.

1. In Wave Analytics, click the gear icon ( 🔯 ) and then click **Data Monitor** to open the data monitor.

The Jobs view of the data monitor appears by default.

### 2. Select Dataflow View.

3. To download the dataflow definition file, click **Download** in the actions list (1).

### **EDITIONS**

Available in Salesforce Classic and Lightning Experience.

Available for an extra cost in Enterprise, Performance, and Unlimited Editions. Also available in Developer Edition.

### USER PERMISSIONS

To edit the dataflow definition file:

 "Edit Wave Analytics Dataflows"

| Dataflow View                            | • |                    |            |         | Last refresh: Too                             | day at 10:41 AM |
|------------------------------------------|---|--------------------|------------|---------|-----------------------------------------------|-----------------|
| Default Sale     Last Modified B         |   |                    |            |         | Runs every 24 I<br>SalesEdgeEltWorkflow - Run | ours at 7:46 AM |
| _                                        |   |                    |            |         |                                               | 🕁 Download      |
| START TIME                               | • | DURATION           | STATUS     | MESSAGE |                                               | 1 Upload        |
| • Today at 10:41 AM                      |   | N/A                | Running ×  |         |                                               | Start           |
|                                          |   |                    |            |         |                                               | 📅 Schedule      |
| <ul> <li>Yesterday at 2:46 PM</li> </ul> |   | 0 hours, 2 minutes | Successful |         |                                               | Ø Unschedul     |

4. Make a backup copy of the dataflow definition file before you modify it.

Wave Analytics doesn't retain previous versions of the file. If you make a mistake, you can upload the previous version to roll back your changes.

5. Add transformations to the dataflow definition file.

For example, based on the design in the previous step, you can add the following transformations:

```
{
  "Extract_Opportunities": {
     "action": "sfdcDigest",
      "parameters": {
         "object": "Opportunity",
         "fields": [
           { "name": "Id" },
            { "name": "Name" },
            { "name": "Amount" },
            { "name": "StageName" },
            { "name": "CloseDate" },
            { "name": "AccountId" },
            { "name": "OwnerId" }
         ]
     }
  },
  "Extract AccountDetails": {
      "action": "sfdcDigest",
      "parameters": {
         "object": "Account",
         "fields": [
            { "name": "Id" },
            { "name": "Name" }
         ]
     }
  },
  "Transform_Augment_OpportunitiesWithAccountDetails": {
     "action": "augment",
      "parameters": {
         "left": "Extract Opportunities",
         "left key": [ "AccountId" ],
         "relationship": "OpptyAcct",
         "right": "Extract_AccountDetails",
         "right key": [ "Id" ],
         "right select": [
```

```
"Name"
         ]
      }
   },
   "Transform Filter Opportunities": {
      "action": "filter",
      "parameters": {
         "filter": "StageName:EQ:Closed Won",
         "source": "Transform Augment OpportunitiesWithAccountDetails"
      }
   },
   "Register_Dataset_WonOpportunities": {
      "action": "sfdcRegister",
      "parameters": {
         "alias": "WonOpportunities",
         "name": "WonOpportunities",
         "source": "Transform Filter Opportunities"
      }
   }
}
```

- Note: The JSON keys and values are case-sensitive. Each bolded key in the previous example JSON contains one action, which identifies the transformation type. The order in which you add the transformations to the dataflow definition file doesn't matter. Wave Analytics determines the order in which to process the transformations by traversing the dataflow to determine the dependencies among them.
- 6. Before you save the dataflow definition file, use a JSON validation tool to verify that the JSON is valid. An error occurs if you try to upload the dataflow definition file with invalid JSON. You can find JSON validation tool on the internet.
- 7. Save the dataflow definition file with UTF-8 encoding, and then close the file.
- 8. In the Dataflow view of the data monitor, click **Upload** from the action list (1) to upload the updated dataflow definition file.

Note: Uploading the dataflow definition file does not affect any running dataflow jobs and does not automatically start the dataflow job.

You can now start the dataflow on demand or wait for it to run on the schedule. Users cannot query the registered datasets until the dataflow runs.

### Start and Stop a Dataflow

You can manually start a dataflow job to load the data into datasets immediately. You can also stop the job while it's running. You can run a maximum of 24 dataflow jobs during a rolling 24-hour period.

Note: By default, the dataflow doesn't run automatically. To start running the dataflow on the schedule, you must manually start the dataflow first. After the first job runs, the dataflow job runs on the daily schedule.

1. In Wave Analytics, click the gear icon ( 🔯 ) and then click **Data Monitor** to open the data monitor.

The Jobs view of the data monitor appears by default.

2. Select Dataflow View.

### EDITIONS

Available in Salesforce Classic and Lightning Experience.

Available for an extra cost in Enterprise, Performance, and Unlimited Editions. Also available in Developer Edition.

### **USER PERMISSIONS**

To start a dataflow job:

 "Edit Wave Analytics Dataflows"

| Dataflow View                                            |                           | Last refresh: Today                               | y at 10:41 AM |
|----------------------------------------------------------|---------------------------|---------------------------------------------------|---------------|
| Default Salesforce Data     Last Modified By: Admin User | low                       | Runs every 24 ho<br>SalesEdgeEltWorkflow - Run by |               |
| START TIME                                               | ATION STATUS              | MESSAGE                                           | 1 Upload      |
| Today at 10:41 AM N/A                                    | Running ×                 |                                                   | Start         |
|                                                          |                           |                                                   | 📅 Schedule    |
| Yesterday at 2:46 PM 0 hor                               | urs, 2 minutes Successful |                                                   | Ø Unschedule  |

- Click Start in the actions list (1) to start the dataflow job.
   The dataflow job is added to the job queue. The Start button is greyed out while the dataflow job runs.
- **4.** After the job completes, Wave Analytics sends an email notification to the user who last modified the dataflow definition file. The email notification indicates whether the job completed successfully. It also shows job details like start time, end time, duration, and number of processed rows. If the job failed, the notification shows the reason for the failure.
- To stop a dataflow job that is currently running, click next to the job status.
   If you click Start to restart a stopped dataflow, the job starts over—the dataflow job does not resume from the point at which it was stopped.

You can monitor the dataflow job in the data monitor to determine when dataflow completes. After the dataflow completes successfully, refresh the Home page to view the registered datasets.

### Monitor a Dataflow Job

Use the data monitor to monitor dataflow jobs to ensure that they complete successfully or to troubleshoot them if they fail.

The Dataflow view of the data monitor shows the status, start time, and duration of the last 10 dataflow jobs and retains the last 7 days of history. To help you troubleshoot a failed job, you can view error messages about the job, view the run-time details about every transformation that is processed, and download error logs where available.

### **EDITIONS**

Available in Salesforce Classic and Lightning Experience.

Available for an extra cost in Enterprise, Performance, and Unlimited Editions. Also available in Developer Edition.

### USER PERMISSIONS

To access the data monitor:

 "Edit Wave Analytics Dataflows", "Upload External Data to Wave Analytics", or "Manage Wave Analytics"

To download an error log:

 "Edit Wave Analytics Dataflows" and "View All Data"

| Dataflow View 🔻                                | 1          |            |                                                        |            | Last refresh                                           | : Today at 1:04 PM | C |
|------------------------------------------------|------------|------------|--------------------------------------------------------|------------|--------------------------------------------------------|--------------------|---|
| ⊖ Default Salesforc<br>Last Modified By: Jon 0 | e Dataflow |            |                                                        |            | Runs every 8 hours - nex<br>SalesEdgeEltWorkflow - Run |                    | • |
| START TIME 🔹                                   | DURATION   | STATUS     | MESSAGE                                                |            |                                                        |                    |   |
| • Today at 9:00 AM                             | 16 seconds | Successful |                                                        |            |                                                        |                    |   |
| ⊖ Today at 1:00 AM                             | 27 seconds | Warning    | The job completed sucess<br>monitor to view the failed |            | d. Download the error log fror                         | n the data         |   |
| 2                                              |            |            |                                                        |            |                                                        |                    |   |
| NODE NAME                                      | START TI   | ME         | DURATION                                               | STATUS     | NODE TYPE                                              | INPUT ROWS         |   |
| salesData                                      | Today at   | 1:00 AM    | 22 seconds                                             | Successful | sfdcDigest                                             | 706                |   |
| Derived_Fields                                 | Today at   | 1:00 AM    | 0 seconds                                              | Warning 🕁  | computeExpression                                      | 706                |   |
| optimize-Register_Catego                       | Today at   | 1:00 AM    | 0 seconds                                              | Successful | optimizer                                              | N/A                |   |
| Register_CategorizedSales                      | Today at   | 1:00 AM    | 3 seconds                                              | Successful | sfdcRegister                                           | N/A                |   |
| 4                                              |            |            |                                                        |            |                                                        | Þ                  |   |

1. In Wave Analytics, click the gear button ( 🔯 ), and then click **Data Monitor** to open the data monitor.

The Jobs view shows by default.

### 2. Select Dataflow View (1).

**3.** Click **C** to see the latest status of a job.

Each job can have one of the following statuses:.

| Status     | Description                                           |
|------------|-------------------------------------------------------|
| Running    | The job is running.                                   |
| Failed     | The job failed.                                       |
| Successful | The job completed successfully.                       |
| Warning    | The job completed successfully, but some rows failed. |

- 4. If the dataflow job fails, expand the job node (2) and review the run-time details for every transformation that was processed.
- 5. If an error log is available for a node, click the download log button (3) to download a CSV file containing the failed rows.
  - Note: Error logs display the data from rows that have failed to load. To maintain data security and prevent unauthorized access to this data, only users with the "View All Data" permission can download error logs.
- 6. If there's a problem with the dataflow logic, edit the dataflow definition file, upload it, and then run the dataflow again.

### Reschedule and Unschedule a Dataflow

After you run a dataflow job for the first time, it runs on a daily schedule, by default. You can change the time of the daily schedule or schedule it to run on an hourly interval. You might change the schedule to ensure that the data is available by a particular time or to run the job during non-business hours. You can also unschedule a dataflow.

1. In Wave Analytics, click the gear icon ( 🔯 ) and then click **Data Monitor** to open the data monitor.

The Jobs view shows by default.

2. Select Dataflow View.

### **EDITIONS**

Available in Salesforce Classic and Lightning Experience.

Available for an extra cost in Enterprise, Performance, and Unlimited Editions. Also available in Developer Edition.

### USER PERMISSIONS

To schedule or unschedule a dataflow job:

 "Edit Wave Analytics Dataflows"

| Dataflow View                                                                                                    | • |                       |            |         | East reliesh. To                            | day at 10:41 AM  |
|----------------------------------------------------------------------------------------------------|---|-----------------------|------------|---------|---------------------------------------------|------------------|
| Contract Contract Contrac |   | e Dataflow<br>in User |            |         | Runs every 24<br>SalesEdgeEltWorkflow - Run | hours at 7:46 AM |
|                                                                                                    |   |                       |            |         |                                             | 🕁 Download       |
| START TIME                                                                                                    | • | DURATION              | STATUS     | MESSAGE |                                             | 1 Upload         |
| <ul> <li>Today at 10:41 AM</li> </ul>                                                                                                    |   | N/A                   | Running X  |         |                                             | Start            |
|                                                                                                    |   |                       |            |         |                                             | Schedule         |
| <ul> <li>Yesterday at 2:46 PM</li> </ul>                                                                                                    |   | 0 hours, 2 minutes    | Successful |         |                                             | Ø Unschedule     |

- **3.** Click **Schedule** in the actions list (1) to reschedule the dataflow job. The default daily schedule and start time appears.
- 4. To continue running it once per day, select the time that you'd like to start the dataflow job.
- 5. To run it on an hourly basis, select **Hour(s)** and then specify the interval details. Minute offset is the number of minutes past the hour to run the dataflow.

| ×      |         |        |      | Dataflow Schedule | Da |
|--------|---------|--------|------|-------------------|----|
| ) ~    | Hour(s) | ~      | 1    | Run every         |    |
|        | ~       | \<br>\ | 0:10 | Minute offset     |    |
| Course |         |        |      |                   |    |
| Save   |         |        | 0:10 | Minute offset     |    |

Hourly scheduled dataflows run relative to a fixed base time (00:00 UTC). For example, if you schedule a dataflow to run every 6 hours with a 15-minute offset, the dataflow is scheduled to run at 00:15 UTC, 06:15 UTC, 12:15 UTC, and 18:15 UTC, each day. The first dataflow run occurs at the next scheduled time. So, if you change the schedule at 04:00 UTC, the dataflow runs at the next scheduled time (06:15 UTC), and then every 6 hours thereafter. To keep things simple, the scheduler specifies the time of the first dataflow run (in your time zone), after you save the schedule.

### 6. Click Save.

The Dataflow Schedule pop-up box specifies the next time, in your local time zone, that the dataflow runs.

- 7. Click Done.
- 8. To stop a dataflow from running on a schedule, select Unschedule in the action list (1).

# DATAFLOW TRANSFORMATION REFERENCE

### **Transformations for Wave Dataflows**

A *transformation* refers to the manipulation of data. You can add transformations to a dataflow to extract data from Salesforce objects or datasets, transform datasets that contain Salesforce or external data, and register datasets.

For example, you can use transformations to join data from two related datasets and then register the resulting dataset to make it available for queries.

#### IN THIS SECTION:

#### append Transformation

The append transformation combines records from multiple datasets into a single dataset.

#### augment Transformation

The augment transformation augments an input dataset by combining columns from another related dataset. The resulting, augmented dataset enables queries across both related input datasets. For example, you can augment the Account dataset with the User dataset to enable a query to return account records and the full names of the account owners.

#### computeExpression Transformation

The computeExpression transformation enables you to add derived fields to a dataset. The values for derived fields aren't extracted from the input data source. Instead, Wave generates the values using a SAQL expression, which can be based on one or more fields from the input data or other derived fields. For example, you can use an expression to assign a value to a field, concatenate text fields, or perform mathematical calculations on numeric fields.

#### computeRelative Transformation

You can use the computeRelative transformation to analyze trends in your data by adding derived fields to a dataset based on values in other rows. For example, to analyze sales pipeline trends, create derived fields that calculate the number of days an opportunity remains in each stage. You can also calculate the changes to the opportunity amount throughout the stages of the opportunity.

#### delta Transformation

The delta transformation calculates changes in the value of a measure column in a dataset over a period of time. The delta transformation generates an output column in the dataset to store the delta for each record. Create deltas to make it easier for business analysts to include them in queries.

#### dim2mea Transformation

The dim2mea transformation creates a new measure based on a dimension. The transformation adds the new measure column to the dataset. The transformation also preserves the dimension to ensure that existing lenses and dashboards don't break if they use the dimension.

#### edgemart Transformation

The edgemart transformation gives the dataflow access to an existing, registered dataset, which can contain Salesforce data, external data, or a combination of the two. Use this transformation to reference a dataset so that it's data can be used in subsequent transformations in the dataflow. You can use this transformation and the Augment transformation together to join an existing dataset with a new dataset.

#### filter Transformation

The filter transformation removes records from an existing dataset. You define a filter condition that specifies which records to retain in the dataset.

### flatten Transformation

The flatten transformation flattens hierarchical data. For example, you can flatten the Salesforce role hierarchy to implement row-level security on a dataset based on the role hierarchy.

### sfdcDigest Transformation

The sfdcDigest transformation generates a dataset based on data that it extracts from a Salesforce object. You specify the Salesforce object and fields from which to extract data. You might choose to exclude particular fields that contain sensitive information or that aren't relevant for analysis.

### sfdcRegister Transformation

The sfdcRegister transformation registers a dataset to make it available for queries. Users cannot view or run queries against unregistered datasets.

### update Transformation

{

The update transformation updates the specified field values in an existing dataset based on data from another dataset, which we'll call the lookup dataset. The transformation looks up the new values from corresponding fields in the lookup dataset. The transformation stores the results in a new dataset.

### append Transformation

The append transformation combines records from multiple datasets into a single dataset.

Consider the following rules when using this transformation.

- This transformation does not remove duplicate records.
- All input datasets must have the same structure—the corresponding columns must be in the same order and have the same name and field type.

**Example**: Let's look at an example. Each month, you create a dataset that contains the month's sales targets. Now, you want a holistic view of sales targets for all months. To do that, you create the following dataflow definition file to merge the existing datasets into a single dataset.

```
"Extract SalesTargets 2014Jan": {
  "action": "edgemart",
   "parameters": { "alias": "SalesTargets 2014Jan" }
},
"Extract SalesTargets 2014Feb": {
  "action": "edgemart",
   "parameters": { "alias": "SalesTargets 2014Feb" }
},
"Extract SalesTargets 2014Mar": {
   "action": "edgemart",
   "parameters": { "alias": "SalesTargets_2014Mar" }
},
"Append SalesTargets 2014Quarter1": {
   "action": "append",
   "parameters": {
      "sources": [
         "Extract_SalesTargets_2014Jan",
```

```
"Extract_SalesTargets_2014Feb",
    "Extract_SalesTargets_2014Mar"
    ]
    }
},
"Register_AllSalesTargets": {
    "action": "sfdcRegister",
    "parameters": {
        "alias": "AllSalesTargets",
        "name": "AllSalesTargets",
        "source": "Append_SalesTargets_2014Quarter1"
    }
}
```

After you create the single dataset, you can use date filters to analyze the sales targets by month, quarter, or year.

### IN THIS SECTION:

#### append Parameters

When you define an append transformation, you set the action attribute to append and specify the parameters.

### append Parameters

When you define an append transformation, you set the action attribute to append and specify the parameters.

The following table describes the input parameters.

| Parameter | Required? | Value                                                                                    |
|-----------|-----------|------------------------------------------------------------------------------------------|
| sources   | Yes       | Nodes in the dataflow definition file that identify the datasets that you want to merge. |

SEE ALSO:

append Transformation

### augment Transformation

The augment transformation augments an input dataset by combining columns from another related dataset. The resulting, augmented dataset enables queries across both related input datasets. For example, you can augment the Account dataset with the User dataset to enable a query to return account records and the full names of the account owners.

When you create the transformation, you identify each input dataset as the left or right dataset and specify the relationship between them. Wave Analytics combines all the columns of the left dataset with only the specified columns from the right dataset. (Keep in mind that each dataset can't have more than 5,000 columns.) Wave Analytics adds the relationship to column names from the right dataset, which is useful when the left and right datasets have columns with the same names.

For each record in the left dataset, the augment transformation performs a lookup to find a matching record in the right dataset. To match related records, the augment transformation uses a match condition. You specify the match condition based on a key from each dataset. For example:

"left\_key": [ "Id" ],"right\_key": [ "Prod ID" ]

A key can be a single-column key or a composite key. For a match condition based on a composite key, the keys for both datasets must have the same number of columns, specified in the same order.

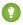

Tip: To augment more than two datasets, augment two datasets at a time. For example, to augment three datasets, augment the first two datasets, and then augment the resulting dataset with the third dataset.

💿 Example: Let's look at an example of the augment transformation. In this example, you want to extract data from the Opportunity and Accounts objects, and then match the data based on the account ID field.

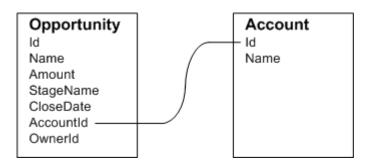

You create the following dataflow definition file.

```
{
    "Extract Opportunity": {
        "action": "sfdcDigest",
        "parameters": {
            "object": "Opportunity",
            "fields": [
                { "name": "Id" },
                { "name": "Name" },
                { "name": "Amount" },
                 { "name": "StageName" },
                { "name": "CloseDate" },
                { "name": "AccountId" },
                 { "name": "OwnerId" }
            ]
        }
   },
    "Extract_AccountDetails": {
          "action": "sfdcDigest",
          "parameters": {
              "object": "Account",
              "fields": [
                   { "name": "Id" },
                   { "name": "Name" }
              ]
          }
    },
    "Augment OpportunitiesWithAccountDetails": {
```

```
"action": "augment",
        "parameters": {
            "operation": "LookupSingleValue",
            "left": "Extract Opportunity",
            "left key": [
                "AccountId"
            ],
            "relationship": "OpptyAcct",
            "right": "Extract AccountDetails",
            "right_key": [
                "Id"
            ],
            "right select": [ "Name" ]
        }
    },
    "Register_OpportunityDetails": {
        "action": "sfdcRegister",
        "parameters": {
            "alias": "Opportunity Account",
            "name": "Opportunity Account",
            "source": "Augment OpportunitiesWithAccountDetails" }
    }
}
```

After you run the dataflow, Wave Analytics creates and registers the Opportunity\_Account dataset. It also adds the relationship as a prefix to all columns from the right dataset.

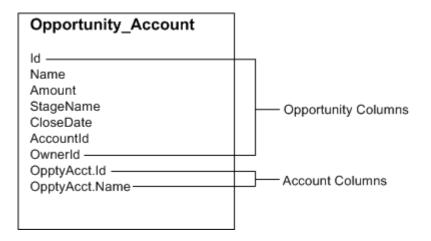

IN THIS SECTION:

Special Cases for Matching Records with the augment Transformation

For each record in the left dataset, the augment transformation performs a lookup to find a matching record in the right dataset. However, it's critical that you understand how the augment transformation handles special cases when matching records.

augment Parameters

When you define an augment transformation, you set the action attribute to augment and specify the parameters.

### Special Cases for Matching Records with the augment Transformation

For each record in the left dataset, the augment transformation performs a lookup to find a matching record in the right dataset. However, it's critical that you understand how the augment transformation handles special cases when matching records.

Let's look at some examples that illustrate some special cases.

### Handling Null Keys

When a record in the left dataset contains a null key, Wave Analytics doesn't perform a lookup to match the record. Instead, Wave Analytics appends the right columns and inserts null for dimensions (including dates) and '0' for measures.

Let's look at an example. You apply the augment transformation on the following datasets, set the relationship to "Price,", and match the records based on the Id and ProdId fields.

| Pro | duct  |        | Price     |          |
|-----|-------|--------|-----------|----------|
| d   | Name  | Prodid | Pricebook | UnitPric |
| od1 | Table | Prod1  | Standard  | 100      |
| od2 | Chair | Prod2  | Standard  | 45       |
| 17  | Bench | null   | Custom    | 80       |
| _   | ,     | Prod3  | Standard  | 70       |

Wave Analytics doesn't match the last record because the product ID is null. Instead, Wave Analytics inserts a null for the Price.Pricebook dimension and '0' for the Price.UnitPrice measure. Here's the resulting dataset after the augment.

| { "id":"Prod1",       | "Name":"Table", | "Price.Pricebook":"Standard", | "Price.UnitPrice":1000 | )}, |
|-----------------------|-----------------|-------------------------------|------------------------|-----|
| { "id":"Prod2",       | "Name":"Chair", | "Price.Pricebook":"Standard", | "Price.UnitPrice":450  | ],  |
| { "id": <i>null</i> , | "Name":"Bench", | "Price.Pricebook":null ,      | "Price.UnitPrice":0    | }   |

### Handling Empty Keys

Wave Analytics matches empty-value left keys and empty-value right keys.

Let's look at an example. You apply the augment transformation on the following datasets, set the relationship to "Price,", and match the records based on the Id and ProdId fields.

| Product |     |        | Price     |           |
|---------|-----|--------|-----------|-----------|
| N       | ame | Prodid | Pricebook | UnitPrice |
| Tab     | le  | Prod1  | Standard  | 1000      |
| Cha     | air | Prod2  | Standard  | 450       |
| Ben     | ich | 1000   | Custom    | 800       |
|         |     | null   | Standard  | 700       |

Wave Analytics matches the last record in the Product dataset with the third record in the Price dataset because they both have empty values (""). Here's the resulting dataset after the augment.

| { "id":"Prod1", | "Name":"Table", | "Price.Pricebook":"Standard", | "Price.UnitPrice":1000 | )}, |
|-----------------|-----------------|-------------------------------|------------------------|-----|
| { "id":"Prod2", | "Name":"Chair", | "Price.Pricebook":"Standard", | "Price.UnitPrice":450  | },  |
| { "id":"",      | "Name":"Bench", | "Price.Pricebook":"Custom",   | "Price.UnitPrice":800  | }   |

### Handling Non-Unique Keys

Although it's recommended, the left key doesn't have to be unique. If multiple records have the same left key, Wave Analytics creates the same values for the appended columns.

Let's look at an example. You apply the augment transformation on the following datasets, set the relationship to "Price,", and match the records based on the Id and ProdId fields.

| Product |      |        | Price     |           |
|---------|------|--------|-----------|-----------|
| Na      | me   | Prodid | Pricebook | UnitPrice |
| Т       | able | Prod1  | Standard  | 1000      |
| Chair   |      | Prod2  | Standard  | 450       |
| Cha     | ir   | Prod3  | Standard  | 700       |

Wave Analytics matches the records in the Product dataset with records in the Price dataset. Here's the resulting dataset after the augment.

| { "id":"Prod1", "Name":"Table | ", "Price.Pricebook":"Standard", "Price.UnitPrice":1000 | }, |
|-------------------------------|---------------------------------------------------------|----|
| { "id":"Prod2", "Name":"Chaii | ", "Price.Pricebook":"Standard", "Price.UnitPrice":450  | }, |
| { "id":"Prod2", "Name":"Chaii | ", "Price.Pricebook":"Standard", "Price.UnitPrice":450  | }  |

### Handling No Match

If left key doesn't have a match in the right dataset, Wave Analytics appends the right columns and inserts null for dimensions (including dates) and '0' for measures.

Let's look at an example. You apply the augment transformation on the following datasets, set the relationship to "Price,", and match the records based on the Id and ProdId fields.

| Product |       |        | Price     |           |
|---------|-------|--------|-----------|-----------|
|         | Name  | Prodid | Pricebook | UnitPrice |
| Т       | able  | Prod4  | Standard  | 1000      |
| 6       | Chair | Prod5  | Standard  | 450       |
| В       | ench  |        |           |           |

Because no keys match, Wave Analytics doesn't match any records in the Product dataset with records in the Price dataset. Here's the resulting dataset after the augment.

| { "id":"Prod1", | "Name":"Table", | "Price.Pricebook": <i>null</i> , | "Price.UnitPrice":0 }, |  |
|-----------------|-----------------|----------------------------------|------------------------|--|
|                 |                 | "Price.Pricebook": <i>null</i> , |                        |  |
| { "id":"Prod3", | "Name":"Bench", | "Price.Pricebook": <i>null</i> , | "Price.UnitPrice":0 }  |  |

### Handling Multiple Matches

If the left dataset has a one-to-many relationship with the right dataset, Wave Analytics might find multiple matches for a left record. What Wave Analytics does with multiple matches depends on the specified augment operation. You can specify one of the following operations to handle the multiple-match case:

#### LookupSingleValue

The augment transformation returns results from a single row. Wave Analytics randomly selects one row from the list of matched rows.

🕜 Note: Each time you run the dataflow, Wave Analytics can return different results depending on the returned row.

Let's look at an example. You apply the augment transformation on the following datasets, set the relationship to "Price," set the operation to LookupSingleValue, and match the records based on the Id and ProdId fields.

| Product |       |
|---------|-------|
| Id      | Name  |
| rod1    | Table |
| rod2    | Chair |
| rod3    | Bench |
|         |       |

Although there are multiple rows for Prod3 in the Price dataset, Wave Analytics randomly chooses one matching row and returns values based on that row. Here's the resulting dataset after the augment if Wave Analytics chooses the first Prod3 row.

{ "id":"Prod1", "Name":"Table", "Price.Pricebook":"Standard", "Price.UnitPrice":1000 }, { "id":"Prod2", "Name":"Chair", "Price.Pricebook":"Standard", "Price.UnitPrice":450 }, { "id":"Prod3", "Name":"Bench", "Price.Pricebook":"Custom", "Price.UnitPrice":800 }

#### LookupMultiValue

Wave Analytics returns results from all matched rows.

Let's look at an example. You apply the augment transformation on the following datasets, set the relationship to "Price," set the operation to LookupMultiValue, and match the records based on the Id and ProdId fields.

| od1 Table Prod1 Standard<br>od2 Chair Prod2 Standard<br>od3 Bench Prod3 Custom | Product |       |
|--------------------------------------------------------------------------------|---------|-------|
| Prod2 Chair Prod2 Standard<br>Prod3 Bench Prod3 Custom                         | d       | Name  |
| Prod3 Bench Prod3 Custom                                                       | rod1    | Table |
|                                                                                | rod2    | Chair |
|                                                                                | rod3    | Bench |
| Prod3 Standard                                                                 |         |       |

Because the lookup returns multiple rows for Prod3, the dimension Price.Pricebook field in the resulting dataset becomes a multi-value field, showing all dimension values. The measure field Price.UnitPrice contains 1500, which is the sum of 800 and 700. Here's the resulting dataset after the augment.

| { "id":"Prod1", "Name":"Table", | "Price.Pricebook":"Standard", | "Price.UnitPrice":1000        | },                       |
|---------------------------------|-------------------------------|-------------------------------|--------------------------|
| { "id":"Prod2", "Name":"Chair", |                               |                               | <u>}</u>                 |
| { "id":"Prod3", "Name":"Bench", | "Price.Pricebook":"Custom",   | "Price.Pricebook":"Standard", | "Price.UnitPrice":1500 } |

### augment Parameters

When you define an augment transformation, you set the action attribute to augment and specify the parameters.

The following table describes the input parameters.

| Parameter | Required? | Value                                                                                                    |
|-----------|-----------|----------------------------------------------------------------------------------------------------|
| operation | No        | Indicates what the transformation does if it<br>matches multiple rows in the right dataset<br>with a row in the left. Valid values:                                                                                                    |
|           |           | <ul> <li>LookupSingleValue. Returns<br/>values from one of the matched rows.<br/>If you don't specify the operation<br/>parameter, the transformation uses this<br/>operation.</li> </ul>                                              |
|           |           | <ul> <li>LookupMultiValue. Returns<br/>values from all matched rows.</li> </ul>                                                                                                    |
|           |           | For more information about each operation,<br>see Special Cases for Matching Records with<br>the augment Transformation.                                                                                                    |
| left      | Yes       | Node in the dataflow definition file that<br>identifies the left dataset. This is one of two<br>input sources for this transformation.                                                                                                 |
| left_key  | Yes       | Key column in the left dataset used to<br>augment the datasets. If you use a<br>composite key, the left and right keys must<br>have the same number of columns in the<br>same order. For a composite key, use the<br>following syntax: |
|           |           | [ "Key Column1", "Key<br>Column2",, "Key ColumnN" ]                                                                                                    |
|           |           | Note: The left or right key can't be a multi-value field.                                                                                                    |
| right     | Yes       | Node in the dataflow definition file that<br>identifies the right dataset. This is one of<br>two input sources for this transformation.                                                                                                |

| Parameter    | Required? | Value                                                                                                    |
|--------------|-----------|----------------------------------------------------------------------------------------------------|
| relationship | Yes       | Relationship between the left and right<br>datasets. The dataflow adds the relationship<br>to the beginning of the right column names<br>in the output dataset to make the column<br>names unique and descriptive.                                |
| right_select | Yes       | An array of column names from the right<br>dataset that you want to include in the<br>output dataset. The dataflow adds the<br>relationship as a prefix to the column name<br>to determine the name of the right column<br>in the output dataset. |
| right_key    | Yes       | Key column in the right dataset used to<br>augment the datasets. If you use a<br>composite key, the left and right keys must<br>have the same number of columns in the<br>same order.                                                             |

### SEE ALSO:

augment Transformation

### computeExpression Transformation

The computeExpression transformation enables you to add derived fields to a dataset. The values for derived fields aren't extracted from the input data source. Instead, Wave generates the values using a SAQL expression, which can be based on one or more fields from the input data or other derived fields. For example, you can use an expression to assign a value to a field, concatenate text fields, or perform mathematical calculations on numeric fields.

Note: The computeExpression and computeRelative transformations are similar, but they have a key difference. The computeExpression transformation performs calculations based on other fields within the same row. The computeRelative transformation performs calculations based on the previous and next values of the same field in other rows.

Consider the following guidelines when creating a computeExpression transformation:

- You can include only the following SAQL operators and functions in the expression:
  - Arithmetic operators
  - Case operator
  - String operator
  - Date functions
- The values of the derived field must match its specified type. For example, set the type of the derived field to *Text* if the values are strings.

• Wave calculates the values of derived fields in the order in which they are listed in the JSON. Thus, if you create a derived field based on other derived fields in the same computeExpression transformation, the input derived fields must be listed first. For example, Derived\_A must be listed before Derived\_B in the following computeExpression transformation JSON snippet:

```
"CreateDerivedFields": {
   "action": "computeExpression",
   "parameters": {
      "source": "sourceNode",
      "mergeWithSource": false,
      "computedFields": [
         {
            "name": "Derived A",
            "type": "Text",
            "label": "Derived Field A",
            "saqlExpression": "\"hello \""},
         {
            "name": "Derived B",
            "type": "Text",
            "label": "Derived Field B Dependent on Field A",
            "saqlExpression": "Derived A + \"world\""}
         ]
      }
   }
```

• You can choose whether the resulting dataset includes only the derived fields, or includes the input and derived fields.

Example: Let's look at an example. You want to create a dataset based on Salesforce opportunity data. You create a dataflow that extracts the ld and Amount fields from the Opportunity object. In addition, you also want to add the following derived fields to the dataset: ModifiedId, SalesTax, FinalPrice, and ValueCategory. For the derived fields, you will:

- Append "SFDC" to each opportunity Id to get a new modified Id.
- Calculate the sales tax based on an 8% tax rate.
- Calculate the final price by adding the amount and sales tax.
- Categorize opportunities into low-, medium-, and high-value buckets based on the calculated final price.

You create the following dataflow definition.

```
{
   "salesData": {
      "action": "sfdcDigest",
      "parameters": {
         "object": "Opportunity",
         "fields": [
            {"name": "Amount"},
            {"name": "Id"}]}},
   "Derived Fields": {
      "action": "computeExpression",
      "parameters": {
         "source": "salesData",
         "mergeWithSource": true,
         "computedFields": [
            {
               "name": "ModifiedId",
               "type": "Text",
               "saqlExpression": "\"SFDC\" + Id"},
```

```
{
               "name": "SalesTax",
               "type": "Numeric",
               "precision": 18,
               "defaultValue": "0",
               "scale": 5,
               "saqlExpression": "Amount * 0.08"},
            {
               "name": "FinalPrice",
               "type": "Numeric",
               "precision": 18,
               "defaultValue": "0",
               "scale": 5,
               "saqlExpression": "Amount + SalesTax"},
            {
               "name": "ValueCategory",
               "type": "Text",
               "saglExpression": "
                  case
                     when FinalPrice < 1000 then \"Low\"
                     when FinalPrice >= 1000 and FinalPrice < 2000 then \"Medium\"
                     else \"High"
                  end"}
         ]
      }
   },
   "Register CategorizedSales": {
      "action": "sfdcRegister",
       "parameters": {
           "alias": "Categorized Sales",
           "name": "Categorized Sales",
           "source": "Derived Fields" }
   }
}
```

### IN THIS SECTION:

#### computeExpression Parameters

When you define a computeExpression transformation, you set the action attribute to computeExpression. You also specify the parameters for the input source and the expression used to generate the values.

### computeExpression Parameters

When you define a computeExpression transformation, you set the action attribute to computeExpression. You also specify the parameters for the input source and the expression used to generate the values.

You can specify parameters in the following sections of the computeExpression node: parameters and computedFields.

### Parameters

The following table describes the parameters in the parameters section.

| Parameter       | Required? | Value                                                                                                    |  |  |
|-----------------|-----------|----------------------------------------------------------------------------------------------------|--|--|
| source          | Yes       | Node in the dataflow definition file that identifies the input source for this transformation.                                                                                                    |  |  |
| mergeWithSource | No        | Indicates whether the input fields are<br>included with the derived fields in the<br>resulting dataset. When true, the resulting<br>dataset contains all input fields from the<br>source and the newly generated derived<br>fields. When false, the resulting dataset<br>contains the derived fields only. Default is<br>true. |  |  |
| computedFields  | Yes       | Attributes and expression used to generate derived fields in the dataset. See computedFields.                                                                                                    |  |  |

### computedFields

The following table describes the attributes in the computedFields section. It also describes optional attributes that you can provide to override the field metadata to make the data appear differently in a dataset. For example, Wave can replace null values in a field with a default value.

| Parameter      | Required? | Value                                                                                                    |  |  |
|----------------|-----------|----------------------------------------------------------------------------------------------------|--|--|
| name           | Yes       | API name of the generated field.                                                                                                    |  |  |
|                |           | Note: The API names must be<br>unique. Otherwise, the dataflow fails<br>to run.                                                                                        |  |  |
| type           | Yes       | Wave Analytics field type associated with<br>the field. Valid types are Text, Numeric, or<br>Date.<br>Example:                                                         |  |  |
|                |           | "type": "Text"                                                                                                    |  |  |
| label          | No        | The display name of the generated field that<br>appears in the Wave user interface. Can be<br>up to 255 characters. Defaults to input field<br>name if not specified.  |  |  |
| saqlExpression | Yes       | SAQL expression used to calculate the value<br>for the derived field. The expression can be<br>based on input fields or other derived fields<br>in the transformation. |  |  |

| Parameter    | Required?                     | Value                                                                                                    |  |  |
|--------------|-------------------------------|----------------------------------------------------------------------------------------------------|--|--|
|              |                               | Example:                                                                                                    |  |  |
|              |                               | "saqlExpression":"toDate(birth_day,<br>\"yyyy-M-d\")"                                                                                                    |  |  |
| format       | Yes (for Date fields only)    | Format of the derived date field. For<br>information about formats, see the External<br>Data Format Reference.                                                                                                    |  |  |
| precision    | Yes (for Numeric fields only) | The maximum number of digits in a numeric<br>value, or the length of a text value. For<br>numeric values: Includes all numbers to the<br>left and to the right of the decimal point<br>(but excludes the decimal point character).<br>Value must be between 1 and 18, inclusive.<br>For text values: Value defaults to 255<br>characters, and must be between 1 and<br>32,000 characters, inclusive.<br>Example: |  |  |
|              |                               | "precision": 10                                                                                                    |  |  |
| scale        | Yes (for Numeric fields only) | The number of digits to the right of the<br>decimal point in a numeric value. Must be<br>less than the precision value. Value must be<br>between 0 and 17 characters, inclusive.<br>Example:<br>"scale": 2                                                                                                    |  |  |
| defaultValue | No                            | For text and numeric fields that can be null.                                                                                                    |  |  |
|              |                               | Default value that replaces a null value for the specified field.                                                                                                    |  |  |

SEE ALSO:

computeExpression Transformation

### computeRelative Transformation

You can use the computeRelative transformation to analyze trends in your data by adding derived fields to a dataset based on values in other rows. For example, to analyze sales pipeline trends, create derived fields that calculate the number of days an opportunity remains in each stage. You can also calculate the changes to the opportunity amount throughout the stages of the opportunity.

**Note:** The computeExpression and computeRelative transformations are similar, but the computeExpression transformation performs calculations based on fields within the same row. The computeRelative transformation performs calculations based on the same field in other rows—particularly the current, first, previous, or next rows.

When you define a computeRelative transformation, you specify a source transformation as the input, partition the records, and sort the records within each partition. For example, you can use sfdcDigest to extract opportunity history records, and then use computeRelative to calculate changes in each opportunity over time. You can partition opportunity records by opportunity ID, and then chronologically sort records within each partition to correctly identify the previous and next values.

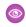

**Example**: Let's look at an example. To perform trending analysis on the sales pipeline, create a dataflow that contains the following transformations.

### sfdcDigest transformation

Extracts the following data from the OpportunityHistory object.

| OpportunityId      | CreatedDate              | StageName          | Amount | CloseDate  |
|--------------------|--------------------------|--------------------|--------|------------|
| 00630000003JrH6AAK | 2005-11-23T20:24:09.000Z | Closed Won         | 36938  | 11/15/2005 |
| 00630000003SYADAA4 | 2005-11-08T18:47:18.000Z | Present/Demo/Quote | 4200   | 12/3/2005  |
| 00630000003Yx9BAAS | 2005-11-23T01:06:57.000Z | Present/Demo/Quote | 71500  | 11/30/2005 |
| 00630000003JsMcAAK | 2005-10-28T18:12:06.000Z | Negotiation/Review | 18750  | 11/15/2005 |
| 00630000003Yx9BAAS | 2005-11-25T18:03:46.000Z | Closed Won         | 5832   | 11/23/2005 |
| 00630000003Yx9BAAS | 2005-11-23T01:07:46.000Z | Present/Demo/Quote | 7128   | 11/30/2005 |
| 00630000003JrH6AAK | 2005-11-03T21:53:36.000Z | Negotiation/Review | 20148  | 11/15/2005 |
| 00630000003SZAZAA4 | 2005-11-08T19:44:27.000Z | Present/Demo/Quote | 141120 | 12/16/2005 |
| 00630000003JrH6AAK | 2005-10-17T22:28:33.000Z | Present/Demo/Quote | 42900  | 11/15/2005 |
| 00630000003JsMcAAK | 2005-10-17T23:30:20.000Z | Negotiation/Review | 18750  | 10/31/2005 |
| 00630000003OG95AAG | 2005-10-28T17:45:30.000Z | Present/Demo/Quote | 52000  | 11/30/2005 |

### computeRelative transformation

Performs the following tasks:

- Partitions the extracted records by opportunity ID.
- Within each partition, sorts the extracted records by CreatedDate in ascending order. Sorting by CreatedDate ensures that the changes that occur for each opportunity are listed in chronological order.
- Adds the following derived fields to the final dataset.

### OpportunityCreatedDate

Determines the date that the opportunity was first created. You can use this date with the actual close date to determine the number of days required to close the sale. The goal is to shorten the sales cycle to recognize revenue.

### ValidToDate

Determines the date to which the state of the opportunity is valid. You can use this field to determine the time period for which the opportunity details are valid in each record.

### AmountPrev

Determines the previous amount of the opportunity. You can use this field to determine if the values of opportunities are increasing or decreasing, which can affect whether you hit your sales targets.

### CloseDatePrev

Determines the previous expected close date for the opportunity. You can use this field to analyze how the expected close date changes over the sales cycle of the opportunity. If the expected close date keeps getting pushed out, identify the issues that are causing the longer sales cycle.

### sfdcRegister transformation

Registers the final dataset that contains the extracted fields from the sfdcDigest transformation and the derived fields from computeRelative transformation.

{

You create the following dataflow definition.

```
"extractOppHistory": {
    "action": "sfdcDigest",
    "parameters": {
        "object": "OpportunityHistory",
        "fields": [
            {"name": "OpportunityId"},
            {"name": "CreatedDate"},
            {"name": "StageName"},
            {"name": "Amount"},
            {"name": "CloseDate"}
        ]
    }
},
"computeTrending": {
    "action": "computeRelative",
    "parameters": {
        "partitionBy": ["OpportunityId"],
        "orderBy": [
            {
                "name":"CreatedDate",
                "direction":"asc"
            }
        ],
        "computedFields": [
            {
                "name": "OpportunityCreatedDate",
                "expression": {
                    "sourceField": "CreatedDate",
                    "offset": "first()",
                    "default": "current()"
                }
            },
            {
                "name": "ValidToDate",
                "expression": {
                    "sourceField": "CreatedDate",
                    "offset": "next()",
                    "default": "3000-01-01T00:00:00.000Z"
                }
            },
            {
                "name": "AmountPrev",
                "expression": {
                    "sourceField": "Amount",
                    "offset": "previous()",
                    "default": "0"
                }
            },
            {
                "name": "CloseDatePrev",
                "expression": {
                    "sourceField": "CloseDate",
```

```
"offset": "previous()",
                         "default": "01/01/1970"
                     }
                }
            ],
            "source": "extractOppHistory"
        }
    },
    "Register OppportunityHistory Dataset": {
        "action": "sfdcRegister",
        "parameters": {
            "alias": "SalesPipelineTrending",
            "name": "Sales Pipeline Trending",
            "source": "computeTrending"
      }
   }
}
```

The dataflow runs and creates the following dataset.

| OpportunityId      | CreatedDate              | StageName          | Amount  | CloseDate  | OpportunityCreatedDate   | ValidToDate              | AmountPrev | CloseDatePrev |
|--------------------|--------------------------|--------------------|---------|------------|--------------------------|--------------------------|------------|---------------|
| 00630000003JrH6AAK | 2005-10-17T22:28:33.000Z | Present/Demo/Quote | 429000  | 11/15/2005 | 2005-10-17T22:28:33.000Z | 2005-11-03T21:53:36.000Z | 0          | 1/1/1970      |
| 00630000003JrH6AAK | 2005-11-03T21:53:36.000Z | Negotiation/Review | 201480  | 11/15/2005 | 2005-10-17T22:28:33.000Z | 2005-11-23T20:24:09.000Z | 429000     | 11/15/2005    |
| 00630000003JrH6AAK | 2005-11-23T20:24:09.000Z | Closed Won         | 369380  | 11/15/2005 | 2005-10-17T22:28:33.000Z | 3000-01-01T00:00:00.000Z | 201480     | 11/15/2005    |
| 00630000003JsMcAAK | 2005-10-17T23:30:20.000Z | Negotiation/Review | 187500  | 10/31/2005 | 2005-10-17T23:30:20.000Z | 2005-10-28T18:12:06.000Z | 0          | 1/1/1970      |
| 00630000003JsMcAAK | 2005-10-28T18:12:06.000Z | Negotiation/Review | 187500  | 11/15/2005 | 2005-10-17T23:30:20.000Z | 3000-01-01T00:00:00.000Z | 187500     | 10/31/2005    |
| 00630000003OG95AAG | 2005-10-28T17:45:30.000Z | Present/Demo/Quote | 520000  | 11/30/2005 | 2005-10-28T17:45:30.000Z | 3000-01-01T00:00:00.000Z | 0          | 1/1/1970      |
| 00630000003SYADAA4 | 2005-11-08T18:47:18.000Z | Present/Demo/Quote | 42000   | 12/3/2005  | 2005-11-08T18:47:18.000Z | 3000-01-01T00:00:00.000Z | 0          | 1/1/1970      |
| 00630000003SZAZAA4 | 2005-11-08T19:44:27.000Z | Present/Demo/Quote | 1411200 | 12/16/2005 | 2005-11-08T19:44:27.000Z | 3000-01-01T00:00:00.000Z | 0          | 1/1/1970      |
| 00630000003Yx9BAAS | 2005-11-23T01:06:57.000Z | Present/Demo/Quote | 715000  | 11/30/2005 | 2005-11-23T01:06:57.000Z | 2005-11-23T01:07:46.000Z | 0          | 1/1/1970      |
| 00630000003Yx9BAAS | 2005-11-23T01:07:46.000Z | Present/Demo/Quote | 71280   | 11/30/2005 | 2005-11-23T01:06:57.000Z | 2005-11-25T18:03:46.000Z | 715000     | 11/30/2005    |
| 00630000003Yx9BAAS | 2005-11-25T18:03:46.000Z | Closed Won         | 58320   | 11/23/2005 | 2005-11-23T01:06:57.000Z | 3000-01-01T00:00:00.000Z | 71280      | 11/30/2005    |

Notice that Wave partitions the records by opportunity ID and then sorts the records in ascending order based on the CreatedDate field within each partition. Wave can now use the previous and next rows within each partition to determine changes in field values in the dataset.

#### IN THIS SECTION:

#### computeRelative Parameters

When you define a computeRelative transformation, you set the action attribute to computeRelative. You also specify the parameters for the input source, partition-by field, sort field, and derived field definitions.

### computeRelative Parameters

When you define a computeRelative transformation, you set the action attribute to computeRelative. You also specify the parameters for the input source, partition-by field, sort field, and derived field definitions.

You can specify parameters in the following sections of the computeRelative node.

### **Parameters**

The following table describes the parameters in the parameters section.

| Parameter      | arameter Required? Value |                                                                                                    |  |
|----------------|--------------------------|----------------------------------------------------------------------------------------------------|--|
| source         | Yes                      | Node in the dataflow definition file that identifies the input source for this transformation.                                                          |  |
| partitionBy    | Yes                      | API name of the field used to partition the records in the dataset. Specify one partition-by field only.                                                |  |
| orderBy Yes    |                          | Field used to sort the records within each partition and the sort order: ascending (asc) or descending (desc). Specify one sort field only.<br>Example: |  |
|                |                          | <pre>"orderBy": [     {         "name":"CreatedDate",         "direction":"asc"     } ]</pre>                                                           |  |
| computedFields | Yes                      | A list of definitions for derived fields.<br>Example:                                                                                                   |  |
|                |                          | <pre>Example:<br/>"computedFields": [</pre>                                                                                                    |  |
|                |                          | See computedFields.                                                                                                    |  |

## computedFields

The following table describes the attributes in the computedFields section.

| Parameter | Required? | Value                                                                                        |
|-----------|-----------|----------------------------------------------------------------------------------------------|
| name      | Yes       | API name of the derived field to add to the dataset. The name must be unique in the dataset. |

| Parameter  | Required? | Value                                                                                                    |  |
|------------|-----------|----------------------------------------------------------------------------------------------------|--|
|            |           | Note: If the name is not unique, the dataflow fails to run.                                                                                                    |  |
| expression | Yes       | Expression attributes used to calculate the value for the derived field. The expression can be based on input fields or other derived fields in the transformation.<br>Example: |  |
|            |           | <pre>"expression": {     "sourceField": "CloseDate",     "offset": "previous()",     "default": "01/01/1970"</pre>                                                              |  |
|            |           | See expression.                                                                                                    |  |

### expression

The following table describes the attributes in the expression section.

| Parameter   | <b>Required?</b> | Value                                                                            |
|-------------|------------------|----------------------------------------------------------------------------------|
| sourceField | Yes              | API name of the input field from the source node that's used in the expression.  |
| offset      | Yes              | The function used in the expression. You can use the following functions:        |
|             |                  | current()                                                                        |
|             |                  | Gets the value from the current record.                                          |
|             |                  | Example:                                                                         |
|             |                  | "offset": "current()"                                                            |
|             |                  | first()                                                                          |
|             |                  | Gets the value from the first record in the partition, like the first CreateDate |
|             |                  | for an opportunity.                                                              |
|             |                  | Example:                                                                         |
|             |                  | "offset": "first()"                                                              |
|             |                  | next()                                                                           |
|             |                  | Gets the value from the next record.                                             |
|             |                  | Example:                                                                         |
|             |                  | "offset": "next()"                                                               |
|             |                  | previous()                                                                       |
|             |                  | Gets the value from the previous record.                                         |
|             |                  | Example:                                                                         |
|             |                  | "offset": "previous()"                                                           |

| Parameter | Required?                        | Value                                                                                                    |
|-----------|----------------------------------|----------------------------------------------------------------------------------------------------|
|           |                                  | Note: Derived fields are computed in the order that they're defined. The calculation of a derived field can be based on the value from another derived field as long as it has already been defined. For example, next () can't access the value of a derived field in the next row. |
|           |                                  | Tip: To get the correct results when using the previous () and<br>next() functions, the computeRelative transformation requires you<br>to sort the records.                                                                                                    |
| default   | Yes (for numeric fields<br>only) | The default value if one can't be calculated. For example, you can specify a default value when no previous or next value exists. You can insert a constant value or current() as a default value.<br>Examples:                                                                      |
|           |                                  | "default": "3000-01-01T00:00:00.000Z"                                                                                                    |
|           |                                  | "default": "current()"                                                                                                    |

# delta Transformation

The delta transformation calculates changes in the value of a measure column in a dataset over a period of time. The delta transformation generates an output column in the dataset to store the delta for each record. Create deltas to make it easier for business analysts to include them in queries.

The delta transformation calculates each delta value by comparing the value in each record with the value in the previous record. Because records might not be sorted, the delta transformation orders the records before computing the delta values. To do this, the transformation sorts the data by the specified dimension, and then by the specified epoch date column.

Note: When Wave Analytics processes dates, it creates the following epoch date columns for each date processed:

| Epoch Time Column                               | Description                                                                                                    |
|-------------------------------------------------|----------------------------------------------------------------------------------------------------|
| <date_column_name>_sec_epoch</date_column_name> | For example, if the date column is CloseDate, the generated epoch second column is CloseDate_sec_epoch. This column provides the number of seconds that have elapsed since January 1, 1970 (midnight UTC/GMT).    |
| <date_column_name>_day_epoch</date_column_name> | For example, if the date column is CloseDate, the generated<br>epoch day column is CloseDate_day_epoch. This column<br>provides the number of days that have elapsed since January<br>1, 1970 (midnight UTC/GMT). |

Example: Let's look at an example. You want to create an OppHistoryDelta dataset that contains opportunity history from the OpportunityHistory object and also calculates the deltas for opportunity amounts.

The OpportunityHistory object contains the following data.

| OpportunityId | CloseDate | StageName | Amount |
|---------------|-----------|-----------|--------|
| 1             | 1/1/2014  | New       | 100    |
| 2             | 1/1/2014  | New       | 100    |
| 2             | 2/1/2014  | ClosedWon | 200    |
| 1             | 3/1/2014  | ClosedWon | 100    |

You create the following dataflow definition.

```
{
   "Extract Opportunities": {
     "action": "sfdcDigest",
      "parameters": {
         "object": "OpportunityHistory",
         "fields": [
           { "name": "OpportunityId" },
           { "name": "CloseDate" },
           { "name": "StageName" },
            { "name": "Amount" }
         ]
      }
  },
   "Calculate_Delta": {
     "action": "delta",
      "parameters": {
        "dimension": "OpportunityId",
         "epoch": "CloseDate_day_epoch",
         "inputMeasure": "Amount",
         "outputMeasure": "DeltaAmount",
         "source": "Extract_Opportunities"
     }
   },
   "Register Dataset": {
     "action": "sfdcRegister",
      "parameters": {
        "alias": "OppHistoryDelta",
         "name": "OppHistoryDelta",
         "source": "Calculate Delta"
      }
   }
}
```

To calculate the delta values for each opportunity amount, the delta transformation sorts the records by the dimension (Opportunityld) first, and then by time (CloseDate\_day\_epoch) as shown here.

| OpportunityID | CloseDate | StageName | Amount |
|---------------|-----------|-----------|--------|
| 1             | 1/1/2014  | New       | 100    |
| 1             | 3/1/2014  | ClosedWon | 100    |

| OpportunityID | CloseDate | StageName | Amount |
|---------------|-----------|-----------|--------|
| 2             | 1/1/2014  | New       | 100    |
| 2             | 2/1/2014  | ClosedWon | 200    |

After the records are sorted, for each dimension (Opportunityld), the transformation compares the previous value to the next value to determine the delta for each record. The transformation creates the following dataset.

| OpportunityId | CloseDate | StageName | Amount | DeltaAmount |
|---------------|-----------|-----------|--------|-------------|
| 1             | 1/1/2014  | New       | 100    | 0           |
| 1             | 3/1/2014  | ClosedWon | 100    | 0           |
| 2             | 1/1/2014  | New       | 100    | 0           |
| 2             | 2/1/2014  | ClosedWon | 200    | 100         |

For the first record of each dimension, the transformation inserts '0' for the delta value.

Note: If an opportunity contains multiple changes on the same day, you must sort the records on a shorter time interval. In this case, sort on CloseDate\_sec\_epoch column. Otherwise, records might not be sorted correctly, which means delta values will be incorrect.

IN THIS SECTION:

delta Parameters

When you define a delta transformation, you set the action attribute to delta and specify the parameters.

## delta Parameters

When you define a delta transformation, you set the action attribute to delta and specify the parameters.

The following table describes the input parameters:

| Parameter     | Required? | Value                                                                                                    |
|---------------|-----------|----------------------------------------------------------------------------------------------------|
| dimension     | Yes       | Dimension column in the dataset used to sort records when calculating the delta values.                    |
| epoch         | Yes       | Epoch date column in the dataset used to sort records within each dimension when calculating delta values. |
| inputMeasure  | Yes       | Measure column on which you want to calculate the delta.                                                   |
| outputMeasure | Yes       | Name of the output column that contains the delta value.                                                   |

| Parameter | Required? | Value                                                                                                    |
|-----------|-----------|----------------------------------------------------------------------------------------------------|
| source    | Yes       | Node in the dataflow definition file that contains the dataset to which you want to add the delta column. |

SEE ALSO:

delta Transformation

# dim2mea Transformation

The dim2mea transformation creates a new measure based on a dimension. The transformation adds the new measure column to the dataset. The transformation also preserves the dimension to ensure that existing lenses and dashboards don't break if they use the dimension.

If the transformation cannot create a measure from a dimension, the transformation populates the measure with the specified default value. If no default value is provided, the transformation inserts '0.'

Example: Let's look at an example. Your Opportunity object contains a custom text field called StageVal\_\_\_c, which contains the opportunity amount at a particular stage. Because this is a text field, Wave Analytics loads this data as a dimension. However, you'd like to create a measure from this dimension to enable users to perform calculations on stage amount.

You create the following dataflow definition.

```
{
   "Extract Opportunities": {
      "action": "sfdcDigest",
      "parameters": {
         "object": "Opportunity",
         "fields": [
           { "name": "Id" },
            { "name": "Name" },
            { "name": "Amount" },
           { "name": "StageName" },
           { "name": "CloseDate" },
           { "name": "AccountId" },
            { "name": "StageVal c" }
         ]
      }
   },
   "Create Measure From Dimension": {
      "action": "dim2mea",
      "parameters": {
        "dimension": "StageVal c",
         "measure": "StageValue",
         "measureDefault": "0",
         "measureType": "long",
         "source": "Extract Opportunities"
      }
   },
   "Register The Dataset": {
     "action": "sfdcRegister",
      "parameters": {
```

```
"alias": "OpportunitiesWithConvertedMeasure",
    "name": "OpportunitiesWithConvertedMeasure",
    "source": "Create_Measure_From_Dimension"
    }
}
```

IN THIS SECTION:

```
dim2mea Parameters
```

When you define a dim2mea transformation, you set the action attribute to dim2mea and specify the parameters.

### dim2mea Parameters

When you define a dim2mea transformation, you set the action attribute to dim2mea and specify the parameters.

The following table describes the input parameters:

| Parameter      | Required? | Value                                                                                                    |
|----------------|-----------|----------------------------------------------------------------------------------------------------|
| dimension      | Yes       | Dimension column in the dataset from which you want to create the measure.                                                                                                    |
| measure        | Yes       | Name of the output measure. This column<br>name must be unique within the dataset.<br>Do not use the same name as the dimension<br>because the transformation preserves the<br>dimension in the dataset. |
| measureDefault | Yes       | Default value for the measure if the transformation is unable to create a measure from a dimension.                                                                                                    |
| measureType    | Yes       | Type of measure. Valid value: "long"                                                                                                    |
| source         | Yes       | Node in the dataflow definition file that contains the dataset to which you want to add the measure.                                                                                                    |

SEE ALSO:

dim2mea Transformation

# edgemart Transformation

The edgemart transformation gives the dataflow access to an existing, registered dataset, which can contain Salesforce data, external data, or a combination of the two. Use this transformation to reference a dataset so that it's data can be used in subsequent transformations in the dataflow. You can use this transformation and the Augment transformation together to join an existing dataset with a new dataset.

}

💿 Example: Let's look at an example. You would like to compare the final sales amount against the opportunity amount to determine if heavy discounts were offered to close deals. You previously created and registered the FinalSales dataset. The FinalSales dataset contains the final sale amount of each opportunity that was closed and won.

| Table 1: Finalsales Dataset |            |           |            |
|-----------------------------|------------|-----------|------------|
| OppID                       | UpdateDate | StageName | SaleAmount |
| 1                           | 1/1/2014   | ClosedWon | 100,000    |
| 2                           | 11/1/2013  | ClosedWon | 150,000    |
| 3                           | 2/1/2014   | ClosedWon | 200,000    |

### Table 1. FinalSales Dataset

You would now like to create a dataset that contains opportunity information from the Opportunity object. Then, you would like to join the data from the existing FinalSales dataset with the Opportunity dataset.

You create the following dataflow definition.

```
{
    "Extract Opportunities": {
        "action": "sfdcDigest",
        "parameters": {
            "object": "Opportunity",
            "fields": [
                { "name": "Id" },
                { "name": "Name" },
                { "name": "Amount" }
            ]
        }
    },
    "Extract Final Sales Data": {
        "action": "edgemart",
        "parameters": { "alias": "FinalSales" }
    },
    "Combine Opportunities FinalSales": {
        "action": "augment",
        "parameters": {
            "left": "Extract Opportunities",
            "left key": [ "Id" ],
            "relationship": "Opportunity",
            "right": "Extract_Final_Sales_Data",
            "right key": [ "OppID" ],
            "right select": [ "SaleAmount" ]
        }
    },
    "Register_Opportunity_FinalSales_Dataset": {
        "action": "sfdcRegister",
        "parameters": {
            "alias": "OpportunityVersusFinalSales",
            "name": "OpporunityVersusFinalSales",
            "source": "Combine Opportunities FinalSales"
        }
    }
```

IN THIS SECTION:

#### edgemart Parameters

When you define an edgemart transformation, you set the action attribute to edgemart and specify the parameters.

## edgemart Parameters

When you define an edgemart transformation, you set the action attribute to edgemart and specify the parameters.

The following table describes the input parameter:

| Parameter | Required? | Value                                                                                                    |
|-----------|-----------|----------------------------------------------------------------------------------------------------|
| alias     | Yes       | API name of the dataset from which you<br>want to extract data. To determine the API<br>name of a dataset, edit the dataset and view<br>the system name. |

SEE ALSO:

edgemart Transformation

# filter Transformation

The filter transformation removes records from an existing dataset. You define a filter condition that specifies which records to retain in the dataset.

Example: Let's look at an example. You would like to create a dataset that contains only opportunities that were Closed Won. First, you extract all opportunities from the Opportunity object. Next, you filter the records so that you only include opportunities with a Closed Won stage name.

You create the following dataflow definition.

```
{
   "Extract_Opportunities": {
      "action": "sfdcDigest",
      "parameters": {
         "object": "Opportunity",
         "fields": [
            { "name": "Id" },
            { "name": "Name" },
            { "name": "Amount" },
            { "name": "StageName" },
            { "name": "CloseDate" },
            { "name": "AccountId" },
            { "name": "OwnerId" }
         ]
      }
   },
   "Filter Opportunities": {
      "action": "filter",
      "parameters": {
         "filter": "StageName:EQ:Closed Won",
```

```
"source": "Extract_Opportunities"
}
},
"Register_My_Won_Oppportunities_Dataset": {
    "action": "sfdcRegister",
    "parameters": {
        "alias": "MyWonOpportunities",
        "name": "MyWonOpportunities",
        "source": "Filter_Opportunities"
    }
}
```

#### IN THIS SECTION:

#### filter Parameters

When you define a filter transformation, you set the action attribute to filter and specify the parameters.

#### filter Expression Syntax

You create a filter expression in the filter transformation based on one or more dimensions in a dataset.

## filter Parameters

When you define a filter transformation, you set the action attribute to filter and specify the parameters.

The following table describes the input parameters:

| Parameter | Required? | Value                                                                                                    |
|-----------|-----------|----------------------------------------------------------------------------------------------------|
| filter    | Yes       | Filter expression that specifies which records<br>to include in the new dataset. See filter<br>Expression Syntax. |
| source    | Yes       | Node in the dataflow definition file that contains the dataset that you want to filter.                           |

SEE ALSO:

filter Transformation

## filter Expression Syntax

You create a filter expression in the filter transformation based on one or more dimensions in a dataset.

Note: String comparisons in a filter expression are case-sensitive.

You can use the following types of filter expressions:

| Filter Expression Syntax | Description                                |
|--------------------------|--------------------------------------------|
| dim:EQ:value             | True if the dimension and value are equal. |

| Filter Expression Syntax                                                                                                    | Description                                                                                                    |
|----------------------------------------------------------------------------------------------------|----------------------------------------------------------------------------------------------------|
|                                                                                                    | <pre>Example: "filter": "StageName:EQ:Closed Won"</pre>                                                                                                    |
| dim:R:val0:val1                                                                                                    | True if the left dimension falls within the specified range between val0 and val1.                                                                                                    |
|                                                                                                    | Example: "filter": "EmployeeId:R:100:1000"                                                                                                    |
| dim:R:val                                                                                                    | True if the dimension is greater than or equal to the value based<br>on binary sort order. For example, this is true when the dimension<br>is 'City' and the value is 'Anderson' because ' 'City' > 'Anderson').                                                                                           |
|                                                                                                    | <pre>Example: "filter": "LastName:R:Li"</pre>                                                                                                    |
| dim:R::val                                                                                                    | True if the dimension is less than or equal to the value based on binary sort order.                                                                                                    |
|                                                                                                    | <pre>Example: "filter": "LastName:R::Levy"</pre>                                                                                                    |
| dim:N:val                                                                                                    | True if the dimension and value are not equal.                                                                                                    |
|                                                                                                    | Example: "filter": "RoleName:N:Manager"                                                                                                    |
| dim:EQ:val1 val2<br>True if the dimension equals values val1 or v<br>expression uses the logical OR operator (   ).<br>dimension value against more than two valu<br>compare against three values, use the follow<br>dim1:EQ:val1 val2 val3. |                                                                                                    |
|                                                                                                    | Example: "filter": "Lead                                                                                                    |
|                                                                                                    | Status:EQ:Open Contacted"                                                                                                    |
| dim1:EQ:val1,dim2:EQ:val2                                                                                                    | True if dimension dim1 equals value val1 and dimension dim2<br>equals value val2. This filter expression uses the logical AND<br>operator (,). You can compare more than two dimensions. For<br>example, to compare three dimensions, use the following syntax:<br>dim1:EQ:val1,dim2:EQ:val2,dim3:EQ:val3. |
|                                                                                                    | Example: "filter": "Lead<br>Status:EQ:Qualified,Rating:EQ:Hot"                                                                                                    |

SEE ALSO:

filter Transformation

# flatten Transformation

The flatten transformation flattens hierarchical data. For example, you can flatten the Salesforce role hierarchy to implement row-level security on a dataset based on the role hierarchy.

#### Dataflow Transformation Reference

When you configure the flatten transformation to flatten a hierarchy, you specify the field that contains every node in the hierarchy and the field that contains their corresponding parent based on the hierarchy. The flatten transformation generates one record for each hierarchy node, which we refer to as the "self ID." Each record contains two generated columns that store the hierarchy for each self ID node. One column contains a comma-separated list of all ancestors for each node in the hierarchy. The other column contains the hierarchy path.

| Role ID (Self ID) | Role Name          | Parent Role ID | Roles          | RolePath       |
|-------------------|--------------------|----------------|----------------|----------------|
| 1                 | Salesperson 1      | 10             | 10, 20, 30     | \10\20\30      |
| 2                 | Salesperson 2      | 10             | 10, 20, 30     | \10\20\30      |
| 3                 | Salesperson 3      | 11             | 11, 20, 30     | \11\20\30      |
| 10                | Regional Manager 1 | 20             | 20, 30         | \20\30         |
| 11                | Regional Manager 2 | 20             | 20, 30         | \20\30         |
| 20                | Vice President 1   | 30             | 30             | \30            |
| 21                | Vice President 2   | 30             | 30             | \30            |
| 30                | CEO                | Not applicable | Not applicable | Not applicable |

See the Roles and RolePath columns in the following flattened dataset to see how ancestors are stored.

You can also configure the flatten transformation to include the self ID node in the generated hierarchy columns. The following dataset shows the self ID in bold.

| Role ID (Self ID) | Role Name          | Parent Role ID | Roles                 | RolePath             |
|-------------------|--------------------|----------------|-----------------------|----------------------|
| 1                 | Salesperson 1      | 10             | <b>1</b> , 10, 20, 30 | \ <b>1</b> \10\20\30 |
| 2                 | Salesperson 2      | 10             | <b>2</b> ,10, 20, 30  | \ <b>2</b> \10\20\30 |
| 3                 | Salesperson 3      | 11             | <b>3</b> ,11, 20, 30  | \ <b>3</b> \11\20\30 |
| 10                | Regional Manager 1 | 20             | <b>10</b> ,20, 30     | \ <b>10</b> \20\30   |
| 11                | Regional Manager 2 | 20             | <b>11</b> ,20, 30     | \ <b>11</b> \20\30   |
| 20                | Vice President 1   | 30             | <b>20</b> ,30         | \ <b>20</b> \30      |
| 21                | Vice President 2   | 30             | <b>21</b> ,30         | \ <b>21</b> \30      |
| 30                | CEO                | Not applicable | 30                    | 30                   |

Example: Let's look at an example. You want to create a dataset that contains all opportunities. For each opportunity, you want to include user and role information about the opportunity owner. Also, to implement row-level security based on the role hierarchy, each opportunity record must also contain a list of all ancestors above each opportunity owner based on the role hierarchy. To generate the list of ancestors, use the flatten transformation to flatten the role hierarchy.

You create the following dataflow definition file:

```
{
"Extract Opportunity": {
   "action": "sfdcDigest",
   "parameters": {
      "object": "Opportunity",
      "fields": [
         { "name": "Id" },
         { "name": "Name" },
        { "name": "Amount" },
        { "name": "StageName" },
         { "name": "AccountId" },
         { "name": "OwnerId" }
      ]
   }
},
"Extract User": {
   "action": "sfdcDigest",
   "parameters": {
      "object": "User",
      "fields": [
        { "name": "Id" },
        { "name": "Name" },
        { "name": "Department" },
         { "name": "UserRoleId" }
      ]
  }
},
"Extract_UserRole": {
   "action": "sfdcDigest",
   "parameters": {
      "object": "UserRole",
      "fields": [
       { "name": "Id" },
        { "name": "Name" },
         { "name": "ParentRoleId" }
      ]
   }
},
"Flatten UserRole": {
   "action": "flatten",
   "parameters": {
     "source": "Extract UserRole",
      "self field": "Id",
      "parent field": "ParentRoleId",
      "multi_field": "Roles",
      "path field": "RolePath",
      "include self field":false
   }
},
"Augment User FlattenUserRole": {
  "action": "augment",
   "parameters": {
```

"left": "Extract User",

```
"left key": [ "UserRoleId" ],
      "relationship": "Role",
      "right": "Flatten UserRole",
      "right key": [ "Id" ],
      "right_select": [
         "Id",
         "Name",
         "Roles",
         "RolePath"
      ]
   }
},
"Augment Opportunity UserWithRoles": {
   "action": "augment",
   "parameters": {
      "left": "Extract Opportunity",
      "left key": [ "OwnerId" ],
      "right": "Augment User FlattenUserRole",
      "relationship": "Owner",
      "right_select": [
         "Name",
         "Department",
         "Role.Id",
         "Role.Name"
         "Role.Roles",
         "Role.RolePath"
      ],
      "right key": [ "Id" ]
   }
},
"Register OpportunityWithRoles Dataset": {
   "action": "sfdcRegister",
   "parameters": {
      "alias": "OppRoles",
      "name": "OppRoles",
      "source": "Augment Opportunity UserWithRoles",
     "rowLevelSecurityFilter": "'Owner.Role.Roles' == \"$User.UserRoleId\" || 'OwnerId'
== \"$User.Id\""
  }
}
}
```

To flatten the Salesforce role hierarchy, the flatten transformation uses the following input fields from the UserRole object.

Id

Id identifies each node in the Salesforce role hierarchy.

#### ParentRoleId

ParentRoleld identifies the parent as defined in the role hierarchy.

After traversing through each parent-child relationship in the UserRole object, the flatten transformation generates one record for each role ID. Each record contains all ancestor roles for each role in the hierarchy. The flatten transformation generates two output columns—Roles and RolePath—to store all ancestor roles for each role.

IN THIS SECTION:

#### flatten Parameters

When you define a flatten transformation, you set the action attribute to flatten and specify the parameters.

## flatten Parameters

When you define a flatten transformation, you set the action attribute to flatten and specify the parameters.

The following table describes the input parameters:

| Parameter       | Required? | Value                                                                                                    |  |
|-----------------|-----------|----------------------------------------------------------------------------------------------------|--|
| include_self_id | No        | Indicates whether to include the self ID node in the generated multi_field and path_field columns. Valid values are false (default) and true.                                                                                                    |  |
| self_field      | Yes       | Name of the input field that identifies each node in the hierarchy.                                                                                                    |  |
| parent_field    | Yes       | Name of the input field that identifies the direct parent of each node in the hierarchy. For example, the Regional Manager 1 role is the parent of the Salesperson 1 role in a role hierarchy.                                                                                                    |  |
| multi_field     | Yes       | Name of the multi-value output field that contains a list of all<br>ancestors in the hierarchy, in order from the lowest to the highest<br>level. The flatten transformation creates this field and generates<br>the list of ancestors for each node in the hierarchy. For example,<br>for Salesperson 1 role, the hierarchy of ancestors is: Sales<br>Manager 1, Regional Manager 1, Vice<br>President 1, CEO.                                                             |  |
| path_field      | Yes       | A string representation of the multi-field field, separated by<br>backslashes. This output field contains the hierarchical path of a<br>ancestors in the hierarchy, in order from the lowest to the highe<br>level. The flatten transformation creates this field and generates<br>the ancestry path for each node in the hierarchy. For example, fo<br>a salesperson role in a role hierarchy, the value is: Sales<br>Manager 1\Regional Manager 1\Vice Presiden<br>1\CEO. |  |
| source          | Yes       | Node in the dataflow definition file that contains the hierarchical data that you want to flatten. This node is the input source for this transformation and it must contain the input fields mapped to self_field and parent_field.                                                                                                    |  |

Note: By default, the multi\_field and path\_field fields are created as system fields, which aren't visible in the user interface. To make the fields appear in the user interface, set the IsSystemField metadata attribute to *false* for each field in the flatten transformation. For more information about metadata attributes, see Overriding Metadata Generated by a Transformation.

#### SEE ALSO:

{

flatten Transformation

## sfdcDigest Transformation

The sfdcDigest transformation generates a dataset based on data that it extracts from a Salesforce object. You specify the Salesforce object and fields from which to extract data. You might choose to exclude particular fields that contain sensitive information or that aren't relevant for analysis.

When you upload the dataflow definition file, Wave Analytics validates access to Salesforce objects and fields based on the user profile of the user who uploads the file. If the user profile does not have read access to a field or object, the upload fails.

At run time, Wave Analytics runs the dataflow as the Integration User. Wave Analytics validates access to Salesforce objects and fields based on the user profile of the Integration User. For example, if the dataflow tries to extract data from a custom field on which the Integration User does not have read access, the dataflow job fails.

Note: The Integration User is a preconfigured user that is created when Wave Analytics is enabled in your organization. If you or the Integration User need permission on a Salesforce object or field, ask the administrator to grant access.

For more information about preconfigured users in Wave Analytics, see the Wave Analytics Security Implementation Guide.

**Example**: Let's look at an example. You would like to create a dataset that contains all opportunities from the Opportunity object. You create the following dataflow definition.

```
"Extract Opportunities": {
  "action": "sfdcDigest",
   "parameters": {
      "object": "Opportunity",
      "fields": [
         { "name": "Id" },
         { "name": "Name" },
         { "name": "Amount" },
         { "name": "StageName" },
         { "name": "CloseDate" },
         { "name": "AccountId" },
         { "name": "OwnerId" },
         { "name": "OpportunitySupportTeamMembers c" }
      ]
   }
},
"Register Opportunities Dataset": {
  "action": "sfdcRegister",
   "parameters": {
      "alias": "Opportunities",
      "name": "Opportunities",
      "source": "Extract Opportunities"
   }
```

}

## Considerations When Using the sfdcDigest Transformation

- Consider dataset storage limits when extracting data. For example, a dataset can contain a maximum of 5,000 fields, so be selective when choosing fields. See Wave Analytics Limits.
- The sfdcDigest transformation runs a SOQL query to extract data from a Salesforce object, and so is subject to SOQL limits. If the query exceeds any of these limits, it may return no results or cause the dataflow job to fail. For example, The length of the SOQL query cannot exceed 20,000 characters. To reduce the SOQL query length, consider breaking up the extract into two or more sfdcDigest transformations and then use the augment transformation to combine the results. For example, you might create one sfdcDigest transformation to extract half of the fields and create another sfdcDigest transformation to extract the remaining fields. See SOQL and SOSL Limits.

#### IN THIS SECTION:

#### Extracting Incremental Changes to Data (Pilot)

You can configure the sfdcDigest transformation to extract only records that changed in a Salesforce object since the last dataflow run. Use incremental extraction to decrease the time required to extract the data.

#### Filtering Records Extracted from a Salesforce Object

Add a filter to the sfdcDigest transformation to extract a subset of all records from a Salesforce object. You can filter records to reduce the number of extracted and processed records, exclude records that contain irrelevant or sensitive data, and increase dataflow performance.

#### Overriding Salesforce Field Metadata

You can override the field metadata that the sfdcDigest transformation extracts from a Salesforce object to make the data appear differently in a dataset. For example, Wave Analytics can add a default value to records that have missing values for a field.

#### Unsupported Salesforce Objects and Fields in Wave

The sfdcDigest transformation can't extract data from all Salesforce objects and fields. Consider these limitations before configuring the extraction of Salesforce objects.

#### sfdcDigest Parameters

When you define an sfdcDigest transformation, you set the action attribute to sfdcDigest and specify the parameters for the object and fields that you want to extract. Optionally, you can also specify parameters to filter the records extracted from the Salesforce object.

## Extracting Incremental Changes to Data (Pilot)

You can configure the sfdcDigest transformation to extract only records that changed in a Salesforce object since the last dataflow run. Use incremental extraction to decrease the time required to extract the data.

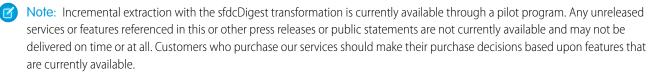

There are two types of extractions: full and incremental. With a full extraction, the sfdcDigest transformation extracts all records from the Salesforce object. With incremental extraction, the transformation extracts only records that have changed since the last dataflow run. Unless configured otherwise, the sfdcDigest transformation runs full extractions.

When you enable incremental extraction, the sfdcDigest transformation performs different actions on the dataset based the types of record changes in the Salesforce object since the last dataflow run:

| Record Change in Salesforce Object | Change to Dataset                                |
|------------------------------------|--------------------------------------------------|
| Deleted record                     | Deletes corresponding record in the dataset.     |
| New record                         | Inserts the new record into the dataset.         |
| Updated record                     | Updates the corresponding record in the dataset. |

Consider the following guidelines when enabling incremental extraction for an sfdcDigest transformation:

- Use incremental extraction for as many instances of the sfdcDigest transformation in the dataflow as possible.
- If necessary, when the sfdcDigest transformation is configured to run an incremental extraction, you can use the fullRefreshToken parameter to run a one-time, full extraction. You might use this option if the data in the Salesforce object and dataset become out of sync.
- The sfdcDigest transformation extracts all records from the object if you enable incremental extraction and it's the first time running the dataflow.
- You must use a full extraction in the following cases because incremental extraction is not supported:
  - The Salesforce object contains a formula field that references an external data object.
  - The Salesforce object fields or field types changed since the last dataflow run.
  - The filter in the sfdcDigest transformation changed since the last dataflow run.
  - The Salesforce object is one of the following objects:
    - CallCenter
    - CaseTeamMember
    - CategoryNode
    - CollaborationGroup
    - CollaborationGroupMember
    - CollaborationGroupMemberRequest
    - Division
    - Domain
    - DomainSite
    - Group
    - GroupMember
    - Profile
    - Site
    - Territory
    - Topic
    - User
    - UserRole
    - UserTerritory

Example: Let's consider an example. You'd like to incrementally extract data from the Opportunity object. As a result, you configure the following dataflow definition:

```
{
   "Extract Opportunities": {
      "action": "sfdcDigest",
      "parameters": {
         "object": "Opportunity",
         "incremental": true,
         "fields": [
            { "name": "Id" },
            { "name": "Name" },
            { "name": "StageName" },
            { "name": "CloseDate" },
            { "name": "AccountId" },
            { "name": "OwnerId" }
         ]
      }
   },
   "Register_Opportunities_Dataset": {
      "action": "sfdcRegister",
      "parameters": {
         "alias": "Opportunities",
         "name": "Opportunities",
         "source": "Extract Opportunities"
     }
   }
}
```

Later, you realize that one of the opportunity records is missing. You decide to run a one-time full extraction by adding the fullRefreshToken parameter as shown in the following dataflow definition.

```
{
   "Extract Opportunities": {
      "action": "sfdcDigest",
      "parameters": {
         "object": "Opportunity",
         "incremental": true,
         "fullRefreshToken": "bb",
         "fields": [
            { "name": "Id" },
            { "name": "Name" },
           { "name": "StageName" },
            { "name": "CloseDate" },
            { "name": "AccountId" },
            { "name": "OwnerId" }
        ]
      }
   },
   "Register_Opportunities_Dataset": {
      "action": "sfdcRegister",
      "parameters": {
         "alias": "Opportunities",
         "name": "Opportunities",
         "source": "Extract Opportunities"
```

}
}

After the full extraction, the dataflow performs an incremental extraction each time thereafter even though the fullRefreshToken parameter is included in the dataflow definition. To run a full extraction again, change the value of the fullRefreshToken parameter to a different value.

```
SEE ALSO:
```

sfdcDigest Transformation

## Filtering Records Extracted from a Salesforce Object

Add a filter to the sfdcDigest transformation to extract a subset of all records from a Salesforce object. You can filter records to reduce the number of extracted and processed records, exclude records that contain irrelevant or sensitive data, and increase dataflow performance.

A filter consists of one or more filter conditions, where each filter condition compares a field value to a value. For example, Amount >= 1000000. You can also apply SOQL functions on the field value in a filter condition, like CALENDAR\_YEAR (CreatedDate) = 2011. You can add multiple filter conditions using logical operators AND, OR, and NOT. You can also use a backslash (\) to escape double quotes included in strings.

The sfdcDigest transformation extracts all records for which the filter is true. If you configured the sfdcDigest transformation for incremental extraction, the filter applies to data extracted during the incremental run only—Wave Analytics doesn't apply the filter to records that were previously loaded into the dataset. If you add an invalid filter, the dataflow fails at run time.

For each instance of sfdcDigest, you can use one of the following types of filters:

- Structured filter
- Advanced filter
  - Tip: Are you trying to decide whether to use a filter in the sfdcDigest transformation or use a filter transformation? Use a filter transformation to filter records at any point in the dataflow. For example, you can add it after the dataflow joins two datasets. However, to reduce the number of rows processed in the dataflow and optimize dataflow performance, add the filter closest to the point at which records are extracted—when possible, add the filter in the sfdcDigest transformation.

#### IN THIS SECTION:

Structured Filter in sfdcDigest Transformation You define a structured filter using JSON syntax.

Advanced Filter in sfdcDigest Transformation

You define an advanced filter using a Salesforce Object Query Language (SOQL) WHERE clause expression. Use an advanced filter only if you are familiar with SOQL.

SEE ALSO:

sfdcDigest Transformation

### Structured Filter in sfdcDigest Transformation

You define a structured filter using JSON syntax.

A structured filter uses the following JSON syntax for each filter condition.

```
{
"field": "<field name>",
"operator": "<operator>",
"value": "<value>"|"["<value 1>", "<value 2>"]",
"isQuoted": true|false}
```

The value can be a number, date, string, list of strings, or date literal. Wave Analytics automatically quotes strings unless you set isQuoted to true, which indicates that the string is already quoted.

You can use one of the following operators in a filter condition.

| Operator | Comment                                                                                                    |
|----------|----------------------------------------------------------------------------------------------------|
| =        | Filter condition is true if the value in the field equals the specified value. String comparisons using the equals operator are case-insensitive. |
|          | Example:                                                                                                    |
|          | <pre>"filterConditions": [    {     "field": "OwnerId",     "operator": "=",     "value": "a07B00000012HYu"    } ]</pre>                          |
| !=       | Filter condition is true if the value in the field does not equal the specified value.                                                            |
|          | Example (using backslashes to escape double quotes in a string value):                                                                            |
|          | <pre>"filterConditions": [     {     "field": "Nickname_c",     "operator": "!=",     "value": "\"Sammy\""     } ]</pre>                          |
| >        | Filter condition is true if the value in the field is greater than the specified value.                                                           |
|          | Example:                                                                                                    |
|          | <pre>"filterConditions": [     {         "field": "Amount",         "operator": "&gt;",         "value": "100000"      } ]</pre>                  |

| Operator | Comment                                                                                                    |
|----------|----------------------------------------------------------------------------------------------------|
| <        | Filter condition is true if the value in the field is less than the specified value.                                                                                                    |
|          | Example (using a date literal):                                                                                                    |
|          | <pre>"filterConditions": [     {     "field": "CloseDate",     "operator": "&lt;",     "value": "THIS_MONTH",     "isQuoted": false     } ]</pre>                                                                           |
| >=       | Filter condition is true if the value in the field is greater than or equal to the specified value.                                                                                                    |
|          | Example:                                                                                                    |
|          | <pre>"filterConditions": [     {         "field": "Amount",         "operator": "&gt;=",         "value": "100000"      } ]</pre>                                                                                           |
| <=       | Filter condition is true if the value in the field is less than or equal to the specified value.                                                                                                    |
|          | Example (using a SOQL function):                                                                                                    |
|          | <pre>"filterConditions": [     {     "field": "CALENDAR_YEAR (CreatedDate)",     "operator": "&lt;=",     "value": "2015",     "isQuoted": true     } ]</pre>                                                               |
| LIKE     | Filter condition is true if the value in the field matches the specified value. The LIKE operator is similar to the LIKE operator in SQL; it provides a mechanism for matching partial text strings and supports wildcards. |
|          | • The % and _ wildcards are supported for the LIKE operator.                                                                                                    |
|          | • The % wildcard matches zero or more characters.                                                                                                    |
|          | The _ wildcard matches exactly one character.                                                                                                    |
|          | • The LIKE operator is supported for string fields only.                                                                                                    |

| Operator | Comment                                                                                                    |  |  |
|----------|----------------------------------------------------------------------------------------------------|--|--|
|          | • The LIKE operator performs a case-insensitive match.                                                                                                    |  |  |
|          | <ul> <li>The LIKE operator supports escaping of special characters %<br/>or Use a backslash (\) to escape special characters.</li> </ul>                                                                               |  |  |
|          | Example:                                                                                                    |  |  |
|          | <pre>"filterConditions": [     {         "field": "FirstName",         "operator": "LIKE",         "value": "Chris%"     } ]</pre>                                                                                     |  |  |
| IN       | Filter condition is true if the value in the field equals any one of the values in the specified list. You can specify a quoted or non-quoted list of values. If the list is quoted, set isQuoted to true.<br>Example: |  |  |
|          | <pre>"filterConditions": [     {         "field": "StageName",         "operator": "IN",         "value": ["Closed Won", "Closed Lost"]     } ]</pre>                                                                  |  |  |
| NOT IN   | Filter condition is true if the value in the field does not equal any of the values in the specified list.<br>Example:                                                                                                 |  |  |
|          | <pre>"filterConditions": [     {         "field": "BillingState",         "operator": "NOT IN",         "value": ["California", "New York"]     } ]</pre>                                                              |  |  |
| INCLUDES | For picklist or multi-select picklist fields only. Filter condition is true<br>if the value in the picklist field includes the specified value.<br>Example:                                                            |  |  |
|          | "filterConditions": [<br>{<br>"field": "BillingState",<br>"operator": "INCLUDES",<br>"value": ["California"]                                                                                                    |  |  |

| Operator | Comment                                                                                                    |  |
|----------|----------------------------------------------------------------------------------------------------|--|
|          | }                                                                                                    |  |
| EXCLUDES | For picklist or multi-select picklist fields only. Filter condition is true if the value in the picklist field excludes the specified value.<br>Example:     |  |
|          | <pre>"filterConditions": [     {         "field": "BillingState",         "operator": "EXCLUDES",         "value": ["California", "New York"]      } ]</pre> |  |

Let's look at a few examples of structured filters.

{

Example: Let's look at an example with a basic structured filter. To perform pipeline analysis on opportunities in fiscal quarter 2 of fiscal year 2015, you create this dataflow definition file to create the relevant dataset.

```
"Extract Filtered Opportunities": {
   "action": "sfdcDigest",
   "parameters": {
      "object": "Opportunity",
      "fields": [
         { "name": "Id" },
         { "name": "Name" },
        { "name": "AccountId" },
        { "name": "Amount" },
         { "name": "StageName" },
         { "name": "CloseDate" },
         { "name": "OwnerId" },
         { "name": "FiscalYear" },
        { "name": "FiscalQuarter" },
         { "name": "SystemModstamp" }
      ],
      "filterConditions": [
            {
               "field": "FiscalYear",
               "operator": "=",
               "value": "2015"
            },
            {
               "field": "FiscalQuarter",
               "operator": "=",
               "value": "2"
            }
      ]
```

}

```
}
},
"Register_Opportunities_Dataset": {
    "action": "sfdcRegister",
    "parameters": {
        "alias": "Opportunities_2015Q2",
        "name": "Opportunities_2015Q2",
        "source": "Extract_Filtered_Opportunities"
    }
}
```

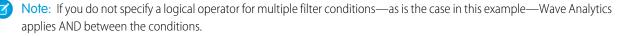

**Example**: Let's look at an example of a structured filter with a logical operator. To help forecast expected revenue, you create this dataflow to view all opportunities that have either closed or have greater than 90% probability of closing.

```
{
   "Extract_Opportunities": {
     "action": "sfdcDigest",
      "parameters": {
         "object": "Opportunity",
         "fields": [
            { "name": "Id" },
            { "name": "Name" },
            { "name": "AccountId" },
            { "name": "Amount" },
            { "name": "StageName" },
            { "name": "CloseDate" },
            { "name": "OwnerId" },
            { "name": "Probability" },
            { "name": "FiscalYear" },
            { "name": "FiscalQuarter" }
         ],
         "filterConditions": [
            {
               "operator": "OR",
               "conditions": [
                  {
                     "field": "StageName",
                     "operator": "=",
                     "value": "Closed Won"
                  },
                  {
                     "field": "Probability",
                     "operator": ">=",
                     "value": "90"
                  }
               ]
            }
         ]
      }
   },
```

```
"Register_Opportunities_Dataset": {
    "action": "sfdcRegister",
    "parameters": {
        "alias": "OpportunitiesExpectedToWin",
        "name": "OpportunitiesExpectedToWin",
        "source": "Extract_Opportunities"
     }
}
```

Example: Finally, let's look at an example of a structured filter with nested logical operators. You create this dataflow to view all opportunities that closed in the current fiscal quarter and are owned by either one of your two direct reports.

```
{
    "Extract Opportunities": {
        "action": "sfdcDigest",
        "parameters": {
            "object": "Opportunity",
            "fields": [
                { "name": "Id" },
                { "name": "Name" },
                { "name": "AccountId" },
                { "name": "Amount" },
                { "name": "StageName" },
                { "name": "CloseDate" },
                { "name": "OwnerId" },
                { "name": "FiscalYear" },
                { "name": "FiscalQuarter" }
            ],
            "filterConditions": [
                {
                    "operator": "AND",
                    "conditions": [
                        {
                             "field": "CloseDate",
                             "operator": "=",
                             "value": "THIS FISCAL QUARTER",
                             "isQuoted": false
                        },
                         {
                             "operator": "OR",
                             "conditions": [
                                 {
                                     "field": "OwnerId",
                                     "operator": "=",
                                     "value": "00540000000HfUz"
                                 },
                                 {
                                     "field": "OwnerId",
                                     "operator": "=",
                                     "value": "0054000000HfV4"
                                 }
                             ]
                         }
```

```
]
                }
            ]
        }
    },
    "Register_Opportunities_Dataset": {
        "action": "sfdcRegister",
        "parameters": {
            "alias": "DirectReport Opportunities",
            "name": "DirectReport Opportunities",
            "source": "Extract Opportunities"
        }
    }
}
```

### Advanced Filter in sfdcDigest Transformation

You define an advanced filter using a Salesforce Object Query Language (SOQL) WHERE clause expression. Use an advanced filter only if you are familiar with SOQL.

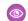

💿 Example: Let's look at an example of an advanced filter. You want to extract only opportunity records that are owned by a specific user and that have either high value or a high probability of closing. You create this dataflow.

```
{
   "Extract Filtered Opportunities": {
      "action": "sfdcDigest",
      "parameters": {
         "object": "Opportunity",
         "fields": [
            { "name": "Id" },
            { "name": "Name" },
            { "name": "AccountId" },
            { "name": "Amount" },
            { "name": "StageName" },
            { "name": "CloseDate" },
            { "name": "Probability" },
            { "name": "OwnerId" }
         ],
         "complexFilterConditions": "OwnerId = '00540000000HfUz' AND (Amount > 100000
OR Probability > 75)"
        }
   },
   "Register Opportunities Dataset": {
      "action": "sfdcRegister",
      "parameters": {
         "alias": "FilteredOpportunities",
         "name": "FilteredOpportunities",
         "source": "Extract Filtered Opportunities"
      }
  }
}
```

## Overriding Salesforce Field Metadata

You can override the field metadata that the sfdcDigest transformation extracts from a Salesforce object to make the data appear differently in a dataset. For example, Wave Analytics can add a default value to records that have missing values for a field.

You can add the following field parameters to the sfdcDigest transformation to override the field metadata:

- defaultValue
- type
- fiscalMonthOffset
- isYearEndFiscalYear
- firstDayOfWeek
- isMultiValue
- multiValueSeparator
- precision

{

scale

For a description of each of these field parameters, see Field Parameters. For information about using metadata attributes to configure dates, see Date Handling in Datasets.

Sector 20 Example: Let's look at an example. You would like to override metadata extracted from the Opportunity object.

You add the bold text in the following dataflow definition to override field metadata from the Opportunity object.

```
"Extract Opportunities": {
  "action": "sfdcDigest",
   "parameters": {
     "object": "Opportunity",
     "fields": [
         { "name": "Id" },
         { "name": "Name" },
         {
            "name": "Amount",
            "defaultValue":0
            "precision":18
            "scale":2
         },
          "name": "StageName" },
         {
         {
            "name": "CloseDate",
            "fiscalMonthOffset":9,
            "firstDayOfWeek":2,
            "isYearEndFiscalYear":true
         },
         { "name":"AccountId" },
         { "name":"OwnerId" },
         {
            "name": "OpportunitySupportTeamMembers c",
            "type":"Text",
            "isMultiValue":true,
            "multiValueSeparator":","
            "precision":255
         }
```

```
}
}

Register_Opportunities_Dataset":{
    "action":"sfdcRegister",
    "parameters":{
        "alias":"Opportunities",
        "name":"Opportunities",
        "source":"Extract_Opportunities"
    }
}
```

SEE ALSO:

sfdcDigest Transformation

## Unsupported Salesforce Objects and Fields in Wave

The sfdcDigest transformation can't extract data from all Salesforce objects and fields. Consider these limitations before configuring the extraction of Salesforce objects.

For information about all Salesforce objects and fields, see the Object Reference for Salesforce and Force.com.

### **Unsupported Objects**

The sfdcDigest transformation can't extract data from these Salesforce objects.

- AuthProvider
- BrandTemplate
- ChatterConversation
- ChatterConversationMember
- ChatterMessage
- ConnectedApplication
- ContentFolderLink
- ContentWorkspace
- ContentWorkspaceDoc
- CorsWhitelistEntry
- CustomNotDeployed\_\_OwnerSharingRule
- EmailDomainKey
- EmailServicesAddress
- EmailServicesFunction
- EmailStreamMessage
- EmailStreamShareOption
- EmailStreamShareOptionHistory
- EmailStreamShareOptionOwnerSharingRule
- EmailStreamShareOptionShare

#### Dataflow Transformation Reference

- EmailTemplate
- EventType
- EventTypeParameter
- EnvironmentHub
- EnvironmentHubInvitation
- EnvironmentHubMemberRel
- FeedPollChoice
- FeedPollVote
- KnowledgeArticleVersion
- LoginGeo
- LoginHistory
- NetworkActivityAudit
- NewsArticleFeed
- NetworkModeration
- OrganizationProperty
- OrgWideEmailAddress
- OutboundField
- PackageLicense
- PackageMemberOwnerSharingRule
- PartnerNetworkSyncLog
- PermissionSet
- PermissionSetLicense
- Profile
- ReputationLevel
- ReputationLevelLocalization
- ReputationPointsRule
- SearchPromotionRule
- SelfServiceUser
- SessionPermSetAssignment
- SetupAssistantAnswer
- SetupAssistantProgress
- SsoUserMapping
- TenantSecret
- Territory2ModelHistory
- TwoFactorInfo
- UserLogin
- UserPackageLicense
- UserProvAccount
- UserProvAccountStaging
- UserProvisioningConfig

- UserProvisioningLog
- UserProvisioningRequest
- UserProvisioningRequestOwnerSharingRule
- UserProvisioningRequestShare
- UserProvMockTarget
- UserRecordAccess
- VerificationHistory
- WebLink
- WebLinkLocalization

The sfdcDigest transformation cannot extract data from external objects created in Salesforce. External objects are similar to custom objects, except that they map to data located outside Salesforce.

If you include an unsupported or inaccessible object in the sfdcDigest transformation, the dataflow fails at run time with an error message.

### **Unsupported Fields**

The sfdcDigest transformation cannot extract data from these fields:

| Object                | Unsupported Fields     |  |
|-----------------------|------------------------|--|
| Account               | CleanStatus            |  |
| ActionPlanItem        | ItemId                 |  |
| AuthSession           | LoginGeold             |  |
|                       | LoginHistoryId         |  |
| CaseArticle           | KnowledgeArticleId     |  |
| Contact               | CanAllowPortalSelfReg  |  |
|                       | CleanStatus            |  |
| ContentDocument       | ParentId               |  |
| ContentFolderLink     | ParentEntityId         |  |
| CustomPersonp         | Title                  |  |
| DocumentAttachmentMap | ParentId               |  |
| EmailMessage          | ActivityId             |  |
| EmailRoutingAddress   | EmailServicesAddressId |  |
| EnvironmentHubMember  | EnvironmentHubld       |  |
| ExternalEventMapping  | EventId                |  |
| InstalledMobileApp    | ConnectedApplicationId |  |
| Lead                  | CleanStatus            |  |
| KnowledgeArticle      | MasterLanguage         |  |

| Object                  | Unsupported Fields                                   |  |
|-------------------------|------------------------------------------------------|--|
| KnowledgeArticleVersion | <ul> <li>IsOutOfDate</li> </ul>                      |  |
|                         | TranslationCompletedDate                             |  |
|                         | TranslationExportedDate                              |  |
|                         | TranslationImportedDate                              |  |
| Network                 | CaseCommentEmailTemplateId                           |  |
|                         | ChangePasswordEmailTemplateId                        |  |
|                         | <ul> <li>ForgotPasswordEmailTemplateId</li> </ul>    |  |
|                         | WelcomeEmailTemplateId                               |  |
| Organization            | SelfServiceEmailUserOnCaseCreationTemplateId         |  |
|                         | SelfServiceNewCommentTemplateId                      |  |
|                         | SelfServiceNewPassTemplateId                         |  |
|                         | SelfServiceNewUserTemplateId                         |  |
|                         | <ul> <li>WebToCaseAssignedEmailTemplateId</li> </ul> |  |
|                         | <ul> <li>WebToCaseCreatedEmailTemplateId</li> </ul>  |  |
|                         | WebToCaseEmailTemplateId                             |  |
|                         | WebToLeadEmailTemplateId                             |  |
| PermissionSet           | • PermissionsEditEvent                               |  |
|                         | PermissionsEditTask                                  |  |
| PermissionSetLicense    | MaximumPermissionsEditEvent                          |  |
|                         | MaximumPermissionsEditTask                           |  |
| Profile                 | PermissionsEditEvent                                 |  |
|                         | PermissionsEditTask                                  |  |
| ThirdPartyAccountLink   | SsoProviderId                                        |  |
| User                    | LastPasswordChangeDate                               |  |
|                         | UserPreferencesEnableVoicePilot                      |  |
| WorkBadge               | RewardId                                             |  |
| WorkBadgeDefinition     | RewardFundId                                         |  |

If you include a field with an unsupported field in the sfdcDigest transformation, the dataflow ignores the field.

In addition, Salesforce recommends that you do not extract data from the MayEdit field of the Account object. Extracting data from this field significantly decreases performance and can cause the dataflow to fail.

## **Unsupported Field Types**

The sfdcDigest transformation can't extract data from fields with these field types.

- base64
- composite (like address and location)
- data category group reference
- encrypted string

If you include a field with an unsupported field type in the sfdcDigest transformation, the dataflow ignores the field.

#### SEE ALSO:

sfdcDigest Transformation

## sfdcDigest Parameters

When you define an sfdcDigest transformation, you set the action attribute to sfdcDigest and specify the parameters for the object and fields that you want to extract. Optionally, you can also specify parameters to filter the records extracted from the Salesforce object.

You can specify parameters in the following sections of the sfdcDigest node: parameters, fields, and filterConditions.

### Parameters

The following table describes the parameters in the parameters section.

| Parameter        | Required? | Value                                                                                                    |
|------------------|-----------|----------------------------------------------------------------------------------------------------|
| object           | Yes       | API name of the Salesforce object from<br>which you want to extract data. This object<br>is the input source for this transformation.<br>The sfdcDigest transformation doesn't<br>support extraction from all Salesforce<br>objects.                  |
| incremental      | No        | Performs an incremental extraction, which<br>extracts only changes to the Salesforce<br>object since the last dataflow run. Valid<br>values: true or false.                                                                                           |
| fullRefreshToken | No        | Performs a one-time full extraction to<br>synchronize the data in the dataset with<br>data in the Salesforce object. Specify any<br>value for this parameter.                                                                                         |
|                  |           | After the full extraction, the dataflow<br>performs an incremental extraction each<br>time thereafter even though the<br>fullRefreshToken parameter is<br>included in the dataflow definition. To run<br>a full extraction again, change the value of |

| Parameter               | Required? | Value                                                                                                    |
|-------------------------|-----------|----------------------------------------------------------------------------------------------------|
|                         |           | the fullRefreshToken parameter to a different value.                                                                                                    |
| fields                  | Yes       | An array of names of all fields from which<br>you want to extract data from the specified<br>Salesforce object. The sfdcDigest<br>transformation doesn't support extraction<br>from all field types.                                                            |
|                         |           | See Field Attributes.                                                                                                    |
| filterConditions        | No        | A filter that restricts the records extracted<br>from the specified Salesforce object. The<br>sfdcDigest transformation extracts all<br>records from the Salesforce object for which<br>the filter is true. You can specify a structured<br>or advanced filter. |
|                         |           | See Filter Conditions Parameters.                                                                                                    |
| complexFilterConditions | No        | For advanced filters only. A SOQL WHERE clause used to filter records extracted from the specified Salesforce object.                                                                                                    |

## Field Attributes

The following table describes the attributes in the fields section. It also describes optional attributes that you can provide to override the field metadata. You can override the metadata that the sfdcDigest transformation extracts from a Salesforce object to make the data appear differently in a dataset. For example, Wave Analytics can add a default value to records that have missing values for a field. If you don't override the values, Wave Analytics gets the values from Salesforce.

| Attribute    | Required? | Value                                                                                                    |
|--------------|-----------|----------------------------------------------------------------------------------------------------|
| name         | Yes       | API name of the field in the Salesforce object<br>that you want to include in the dataset. You<br>can specify multiple fields.                                                                                                    |
| defaultValue | No        | For text and numeric fields that can be null.<br>Default value that replaces a null value for<br>the specified field.                                                                                                    |
| type         | No        | Wave Analytics field type associated with<br>the specified field. Valid types are Text,<br>Numeric, or Date. Any value, including<br>numeric values, can be Text. For example,<br>by default, fiscal quarter from Salesforce<br>objects is Number. However, you can |

| Attribute           | Required? | Value                                                                                                    |
|---------------------|-----------|----------------------------------------------------------------------------------------------------|
|                     |           | change it to Text. Specify a type to override<br>the type determined by Wave Analytics.                                                                                                    |
|                     |           | Example:                                                                                                    |
|                     |           | "type": "Text"                                                                                                    |
| fiscalMonthOffset   | No        | For date fields only. The difference, in<br>months, between the first month of the<br>fiscal year and the first month of the<br>calendar year (January). For example, if the<br>fiscal year starts in January, the offset is 0.<br>the fiscal year starts in October, the offset i<br>9. |
|                     |           | Example:                                                                                                    |
|                     |           | "fiscalMonthOffset": 9                                                                                                    |
|                     |           | Note: This attribute also controls<br>whether Wave Analytics generates<br>fiscal date fields. To generate fiscal<br>date fields, set<br>fiscalMonthOffset to a<br>value other than 0.                                                                                                    |
|                     |           | For more information, see Date Handling in Datasets.                                                                                                    |
| isYearEndFiscalYear | No        | For date fields only. Indicates whether the<br>fiscal year is the year in which the fiscal yea<br>ends or begins. Because the fiscal year car<br>start in one calendar year and end in<br>another, you must specify which year to us<br>for the fiscal year.                             |
|                     |           | <ul> <li>If true, then the fiscal year is the year ir<br/>which the fiscal year ends. The default<br/>is true.</li> </ul>                                                                                                    |
|                     |           | <ul> <li>If false, then the fiscal year is the year in<br/>which the fiscal year begins.</li> </ul>                                                                                                    |
|                     |           | Example:                                                                                                    |
|                     |           | "isYearEndFiscalYear": true                                                                                                    |
|                     |           | This field is relevant only when<br>fiscalMonthOffset is greater thar<br>0.                                                                                                    |
|                     |           | For more information, see Date Handling in Datasets.                                                                                                    |

| Attribute           | Required? | Value                                                                                                    |
|---------------------|-----------|----------------------------------------------------------------------------------------------------|
| firstDayOfWeek      | No        | For date fields only. The first day of the week<br>for the calendar year and, if applicable, fisca<br>year. Use 0 to set the first day to be Sunday<br>1 to set the first day to be Monday, and so<br>on. Use -1 to set the first day to be on<br>January 1. The default is -1.                                                                                                    |
|                     |           | Example:                                                                                                    |
|                     |           | "firstDayOfWeek": 0                                                                                                    |
|                     |           | For more information, see Date Handling in Datasets.                                                                                                    |
| isMultiValue        | No        | For text fields only. Indicates whether the specified field has multiple values.<br>Example:                                                                                                    |
|                     |           | "isMultiValue": false                                                                                                    |
| multiValueSeparator | No        | For text fields only. Character used to<br>separate multiple values in the specified<br>field when isMultiValue equals true. This<br>value defaults to a semicolon (;) if you do<br>not specify a value and isMultiValue equals<br>true. Set to null when isMultiValue equals<br>false.                                                                                                    |
|                     |           | Example:                                                                                                    |
|                     |           | "multiValueSeparator": ";"                                                                                                    |
| precision No        | No        | The maximum number of digits in a numeric<br>value, or the length of a text value. For<br>numeric values: Includes all numbers to the<br>left and to the right of the decimal point<br>(but excludes the decimal point character).<br>Value must be between 1 and 18, inclusive.<br>For text values: Value defaults to 255<br>characters, and must be between 1 and<br>32,000 characters, inclusive.<br>Example: |
|                     |           | "precision": 10                                                                                                    |
| scale               | No        | The number of digits to the right of the<br>decimal point in a numeric value. Must be<br>less than the precision value. Value must be<br>between 0 and 17 characters, inclusive.                                                                                                    |

| Attribute | Required? | Value      |  |
|-----------|-----------|------------|--|
|           |           | Example:   |  |
|           |           | "scale": 2 |  |

#### Filter Conditions Parameters

The following table describes the structured filter parameters in the filterConditions section. These parameters do not apply to advanced filters.

| Parameter | Required? | Value                                                                                                    |
|-----------|-----------|----------------------------------------------------------------------------------------------------|
| field     | No        | The field in the Salesforce object on which<br>you want to apply a filter condition. Each<br>filter condition in a structured filter uses the<br>following syntax:                                                                                             |
|           |           | <pre>{   "field": "<field name="">",   "operator": "<operator>",   "value": "<value>",   "isQuoted": true false}</value></operator></field></pre>                                                                                                    |
| operator  | No        | The purpose depends on the context.                                                                                                    |
|           |           | <ul> <li>operator can be used as a<br/>comparison operator-like =, &lt;, and<br/>IN-that compares the field value against<br/>a constant value.</li> </ul>                                                                                                    |
|           |           | <ul> <li>operator can also be used as a<br/>logical operator (AND, OR, or NOT) that<br/>links multiple filter conditions together.</li> </ul>                                                                                                    |
|           |           | In the example below, the bold<br>operator is the logical operator. The<br>other instances of operator are<br>comparison operators.                                                                                                    |
|           |           | <pre>"filterConditions": [     {         "operator": "OR",         "conditions": [         {             "field":         "StageName",             "operator": "=",             "value": "Closed Won"         },         {         }         {         }</pre> |

| Parameter | Required? | Value                                                                                                    |
|-----------|-----------|----------------------------------------------------------------------------------------------------|
|           |           | "field":<br>"Probability",<br>"operator":<br>">=",<br>"value": "90"<br>}<br>]<br>}                                                                                                    |
| value     | No        | The value used in a filter condition.                                                                                                    |
| isQuoted  | No        | Indicates whether you quoted the string<br>value in a filter condition.<br>Example with quoted values:                                                                                                    |
|           |           | <pre>"filterConditions": [     {         "field": "StageName",         "operator": "IN",         "value": "('Closed Won',         'Closed Lost')",         "isQuoted": true      } ]</pre>                                           |
|           |           | <pre>Example with non-quoted values:     "filterConditions": [         {         "field": "StageName",         "operator": "IN",         "value": ["Closed Won",         "Closed Lost"],         "isQuoted": false         } ]</pre> |
|           |           | If you don't include isQuoted for a filter on<br>a string value, Wave Analytics assumes that<br>the string value is not quoted and adds the<br>quotes for you.                                                                       |

| Parameter  | Required? | Value                                                                          |
|------------|-----------|--------------------------------------------------------------------------------|
| conditions | No        | Use to specify a logical operator to link multiple filter conditions together. |

SEE ALSO: sfdcDigest Transformation Filtering Records Extracted from a Salesforce Object Extracting Incremental Changes to Data (Pilot)

## sfdcRegister Transformation

The sfdcRegister transformation registers a dataset to make it available for queries. Users cannot view or run queries against unregistered datasets.

You don't need to register all datasets. For example, you don't need to register an intermediate dataset that is used to build another dataset and does not need to be queried. In addition, you don't need to register datasets that are created when you upload external data because Wave Analytics automatically registers these datasets for you.

Carefully choose which datasets to register because:

- The total number of rows in all registered datasets cannot exceed 250 million per platform license.
- Users that have access to registered datasets can query their data. Although, you can apply row-level security on a dataset to restrict access to records.

**Example**: Let's look at an example. You create a dataflow that extracts opportunities from the Opportunity object. To register the dataset, name it "Opportunities," and apply row-level security on it, you add the sfdcRegister transformation as shown in the following dataflow definition file.

```
{
   "Extract Opportunities": {
      "action": "sfdcDigest",
      "parameters": {
         "object": "Opportunity",
         "fields": [
            { "name": "Id" },
            { "name": "Name" },
            { "name": "Amount" },
            { "name": "StageName" },
            { "name": "CloseDate" },
            { "name": "AccountId" },
            { "name": "OwnerId" }
         1
      }
   },
   "Register Oppportunities Dataset": {
      "action": "sfdcRegister",
      "parameters": {
         "alias": "Opportunities",
         "name": "Opportunities",
         "source": "Extract Opportunities",
         "rowLevelSecurityFilter": "'OwnerId' == \"$User.Id\""
```

} } }

IN THIS SECTION:

```
sfdcRegister Parameters
```

When you define an sfdcRegister transformation, you set the action attribute to sfdcRegister and specify the parameters.

### sfdcRegister Parameters

When you define an sfdcRegister transformation, you set the action attribute to sfdcRegister and specify the parameters.

The following table describes the input parameters:

| Parameter              | Required? | Value                                                                                                    |
|------------------------|-----------|----------------------------------------------------------------------------------------------------|
| alias                  | Yes       | API name of the registered dataset. This<br>name can contain only underscores and<br>alphanumeric characters, and must be<br>unique among other dataset aliases in your<br>organization. It must begin with a letter, not<br>include spaces, not end with an underscore,<br>and not contain two consecutive<br>underscores. It also cannot exceed 80<br>characters. |
| name                   | Yes       | Display name of the registered dataset. The name cannot exceed 80 characters.                                                                                                    |
|                        |           | <b>Note:</b> To change the name after<br>you create the dataset, you must edit<br>the dataset.                                                                                                    |
| source                 | Yes       | Node in the dataflow definition file that<br>identifies the dataset that you want to<br>register. This is the input source for this<br>transformation.                                                                                                    |
| rowLevelSecurityFilter | No        | The predicate used to apply row-level security on the dataset when the dataset is first created.                                                                                                    |
|                        |           | Example: "rowLevelSecurityFilter":<br>"'Ownerld' == "\$User.ld""                                                                                                    |
|                        |           | Note: To change the predicate after you create the dataset, you must edit the dataset.                                                                                                    |
|                        |           | When entering the predicate in the Register transformation of the                                                                                                    |

| Parameter | Required? | Value                                                                                                    |
|-----------|-----------|----------------------------------------------------------------------------------------------------|
|           |           | dataflow JSON, you must escape the double quotes around string values.                                                                                                    |
|           |           | After the dataset is created, Wave Analytics<br>ignores it's security predicate setting in the<br>dataflow. To change the security predicate<br>for an existing dataset, edit the dataset in<br>the user interface. |

#### SEE ALSO:

sfdcRegister Transformation

### update Transformation

The update transformation updates the specified field values in an existing dataset based on data from another dataset, which we'll call the lookup dataset. The transformation looks up the new values from corresponding fields in the lookup dataset. The transformation stores the results in a new dataset.

When you create the transformation, you specify the keys that are used to match records between the two datasets. To dictate which field in the lookup dataset updates the field in the source dataset, you also map the corresponding fields from both datasets.

Example: Let's look at an example. You have an existing Accounts dataset that contains account information—Id, Name, and AnnualRevenue. Unfortunately, some of the account names in the dataset are now incorrect because of a series of mergers and acquisitions. To quickly update the account names in the dataset, you perform the following tasks.

- 1. Create a .csv file that contains the new account names and associated account IDs for accounts that have name changes.
- 2. Upload the .csv file to create a dataset called UpdatedAccountNames.
- **3.** Create a dataflow definition file to update account names in the Accounts dataset by looking up the new account names in the UpdatedAccountNames dataset.

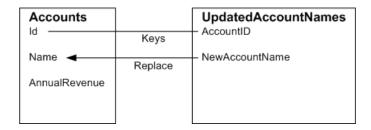

You create the following dataflow definition file.

```
{ "name": "Name" },
            { "name": "AnnualRevenue" }
        ]
      }
   },
   "Extract UpdatedAccountNames": {
     "action": "edgemart",
     "parameters": { "alias": "UpdatedAccountNames" }
   },
   "Update AccountRecords": {
      "action": "update",
      "parameters": {
        "left": "Extract AccountDetails",
         "right": "Extract UpdatedAccountNames",
         "left key": [ "Id" ],
         "right_key": [ "AccountID" ],
         "update columns": { "Name": "NewAccountName" }
      }
   },
   "Register UpdatedAccountRecords": {
     "action": "sfdcRegister",
      "parameters": {
         "alias": "Accounts",
         "name": "Accounts",
         "source": "Update AccountRecords"
      }
   }
}
```

Example: Let's look at another example, where a composite key is used to match records between both datasets. In this case, you match records using the account ID and account name fields.

You create the following dataflow definition file.

```
{
   "Extract AccountDetails": {
      "action": "sfdcDigest",
      "parameters": {
         "object": "Account",
         "fields": [
           { "name": "Id" },
            { "name": "Name" },
            { "name": "AnnualRevenue" }
        ]
     }
   },
   "Extract UpdatedAccountNames": {
     "action": "edgemart",
     "parameters": { "alias": "UpdatedAccountNames" }
   },
   "Update AccountRecords": {
     "action": "update",
      "parameters": {
         "left": "Extract AccountDetails",
```

```
"right": "Extract UpdatedAccountNames",
         "left key": ["Id", "Name"],
         "right_key": ["AccountId","NewAccountName"],
         "update columns": {
            "Name": "NewAccountName",
            "CreatedDate": "NewCreatedDate",
            "AnnualRevenue": "NewAnnualRevenue"
      }
   },
   "Register UpdatedAccountRecords": {
     "action": "sfdcRegister",
      "parameters": {
        "alias": "Accounts",
        "name": "Accounts",
         "source": "Update AccountRecords"
      }
  }
}
```

#### IN THIS SECTION:

#### update Parameters

When you define an update transformation, you set the action attribute to update and specify the parameters.

#### update Parameters

When you define an update transformation, you set the action attribute to update and specify the parameters.

The following table describes the input parameters.

| Parameter | Required? | Value                                                                                                    |
|-----------|-----------|----------------------------------------------------------------------------------------------------|
| left      | Yes       | Node in the dataflow definition file that identifies the dataset that contains the records that you want to update.                                                                                                    |
| right     | Yes       | Node in the dataflow definition file that identifies the lookup dataset that contains the new values.                                                                                                    |
| left_key  | Yes       | Key column in the left dataset used to match<br>records in the other dataset. If you use a<br>composite key, the left and right keys must<br>have the same number of columns in the<br>same order. For an example, see update<br>Transformation on page 73. |
| right_key | Yes       | Key column in the right dataset used to<br>match records in the other dataset. If you<br>use a composite key, the left and right keys<br>must have the same number of columns in<br>the same order.                                                         |

| Parameter      | Required? | Value                                                                                                    |
|----------------|-----------|----------------------------------------------------------------------------------------------------|
| update_columns | No        | An array of corresponding columns between<br>the left and right datasets. Use the following<br>syntax: "update_columns": {<br>"LeftColumn1":<br>"RightColumn1",<br>"LeftColumn2":<br>"RightColumn2",<br>"LeftColumnN":<br>"RightColumnN" }. The value from<br>right column replaces the value from the<br>corresponding left column. The field types<br>of the left and right column must match. |
|                |           | Note: If you specify a column name that does not exist, the dataflow fails.                                                                                                    |
|                |           | If you do not specify this parameter, the transformation updates the left dataset                                                                                                    |
|                |           | by matching all columns in the right dataset<br>with those in the left. In this case, the right<br>column names must match exactly with the<br>left column names. Otherwise, an error<br>might occur.                                                                                                    |

#### SEE ALSO: update Transformation

## Overriding Metadata Generated by a Transformation

Optionally, you can override the metadata that is generated by a transformation. You can override object and field attributes. For example, you can change a field name that is extracted from a Salesforce object so that it appears differently in the dataset. To override the metadata, add the overrides to the Schema section of the transformation in the dataflow definition file.

In the Schema section, you can override the metadata attributes for one object only.

The Schema section in this sample sfdcDigest transformation contains metadata overrides:

#### EDITIONS

Available in: Salesforce Classic and Lightning Experience

Available for an additional cost in: **Enterprise**, **Performance**, and **Unlimited** Editions

```
"Extract_Opportunities": {
    "action": "sfdcDigest",
    "parameters": {
        "object": "Opportunity",
        "fields": [
```

```
{ "name": "Name" },
         { "name": "Amount" }
      ]
  },
   "schema": {
      "objects": [
         {
            "label":"Sales Opportunities",
            "fields": [
               {
                   "name": "Amount",
                   "label": "Opportunity Amount"
               }
            ]
         }
      1
  }
}
```

## **Object Attributes**

You can override the following object attributes.

| Object Attribute | Туре   | Description                                                                                                    |
|------------------|--------|----------------------------------------------------------------------------------------------------|
| label            | String | The display name for the object. Can be up to 40 characters.<br>Example:<br>"label": "Sales Data"                                                                                                    |
| description      | String | The description of the object. Must be less than 1,000 characters.<br>Add a description to annotate an object in the dataflow definition file. This<br>description is not visible to users in the Wave Analytics user interface.<br>Example:<br>"description": "The SalesData object tracks basic<br>sales data." |
| fields           | Array  | The array of fields for this object.                                                                                                    |

## Field Attributes

You can override attributes of each specified dataset field.

| Field Attribute | Туре   | Description                                                                       |  |
|-----------------|--------|-----------------------------------------------------------------------------------|--|
| name            | String | Name of the field in the dataset. Identifies the field that you want to override. |  |
|                 |        | Examples:                                                                         |  |

| Field Attribute | Туре    | Description                                                                                                    |
|-----------------|---------|----------------------------------------------------------------------------------------------------|
|                 |         | "name": "Amount"                                                                                                    |
|                 |         | "name": "Role.Name"                                                                                                    |
| label           | String  | The display name for the field. Can be up to 255 characters.                                                                                          |
|                 |         | Example:                                                                                                    |
|                 |         | "label": "Opportunity Amount"                                                                                                    |
| description     | String  | The description of the field. Must be less than 1,000 characters.                                                                                     |
|                 |         | Add a description to annotate a field in the dataflow definition file. This description is not visible to users in the Wave Analytics user interface. |
|                 |         | Example:                                                                                                    |
|                 |         | "description": "The Amount field contains the opportunity amount."                                                                                    |
| isSystemField   | Boolean | Indicates whether this field is a system field to be excluded from query results.                                                                     |
|                 |         | Example:                                                                                                    |
|                 |         | "isSystemField": false                                                                                                    |
| format          | String  | The display format of the numeric value.                                                                                                    |
|                 |         | Examples:                                                                                                    |
|                 |         | "format": "\$#,##0.00" (Numeric)                                                                                                    |
|                 |         | For more information about valid formats, see Numeric Formats.                                                                                        |

## Numeric Formats

An example of a typical numeric value is \$1,000,000.99, which is represented as \$#,##0.00. You are required to specify the precision and scale of the number. The format is specified by using the following symbols:

| Symbol | Meaning                                                                                                    |
|--------|----------------------------------------------------------------------------------------------------|
| 0      | One digit                                                                                                    |
| #      | Zero or 1 digit                                                                                                    |
|        | This symbol is the default decimal separator. Use the decimalSeparator field to set the decimal separator to a different symbol. |
| -      | Minus sign                                                                                                    |
| 1      | Grouping separator                                                                                                    |
| \$     | Currency sign                                                                                                    |

Note: The format for numeric values isn't used in data ingestion. It is used only to specify how numeric values are formatted when displayed in the UI. Also, you can't override date formats.

Example: Let's consider an example where you want to override the following object and field attributes that the sfdcDigest transformation extracts from the Opportunity object.

| Object/Field       | Attribute Changes                                                                                        |
|--------------------|----------------------------------------------------------------------------------------------------|
| Opportunity object | <ul><li>Change the object label to "Sales Opportunities"</li><li>Add an object description</li></ul>     |
| ld field           | <ul><li>Change the field label to "Opportunity Id"</li><li>Hide the field from queries</li></ul>         |
| Amount field       | <ul><li>Change the field label to "Opportunity Amount"</li><li>Change the format to \$#,##0.00</li></ul> |
| CloseDate field    | Change the field label to "Closing Date"                                                                 |

To override the attributes, you add the Schema section with the override values to sfdcDigest in the dataflow definition file.

```
{
"Extract Opportunities": {
   "action": "sfdcDigest",
   "parameters": {
      "object": "Opportunity",
      "fields": [
        { "name": "Id" },
        { "name": "Name" },
        { "name": "Amount" },
        { "name": "StageName" },
        { "name": "CloseDate" },
        { "name": "AccountId" },
         { "name": "OwnerId" }
      ]
   },
   "schema": {
      "objects": [
         {
            "label":"Sales Opportunities",
            "description": "These are all sales opportunities.",
            "fields": [
               {
                  "name": "Id",
                  "label": "Opportunity Id",
                  "isSystemField": true
               },
               {
                  "name": "Amount",
                  "label": "Opportunity Amount",
```

```
"format": "$#,##0.00"
                 },
                 {
                    "name": "CloseDate",
                    "label": "Closing Date"
                 }
             ]
          }
      ]
   }
},
"Register_Dataset_Opportunities": {
   "action": "sfdcRegister",
   "parameters": {
      "source": "Extract_Opportunities",
"alias": "Opportunities",
      "name": "Opportunities"
       }
   }
}
```

## CREATE A DATASET WITH THE DATASET BUILDER

You can use the dataset builder to create a single dataset based on data from one or more Salesforce objects. The dataset builder generates and appends the associated JSON to the dataflow definition file. The dataset is created the next time the dataflow runs. The data in the dataset refreshes each time the dataflow runs. You can also edit the dataflow definition file to add transformations that manipulate the dataset.

1. On the home page or on an app page, click **Create** > **Dataset**.

#### 2. Click Salesforce.

The dataset builder opens on the Dataset Builder tab.

| 📀 Dataset Builder 🛛 🗶       |       |
|-----------------------------|-------|
|                             |       |
|                             |       |
| Q Pick an sObject to start. | ×     |
| Name \land                  | Туре  |
| Accepted Event Relation     | Std 💼 |
| Account                     | Std   |
| Account Contact Role        | Std   |
| Account Feed                | Std   |
| Account History             | Std   |
| Account Partner             | Std   |
| Account Share               | Std   |
| Additional Directory Number | Std   |
| Announcement                | Std   |
| Apex Class                  | Std   |
| Apex Debug Log              | Std   |
| Apex Job                    | Std   |
| Apex Test Queue Item        | Std   |
| Apex Test Result            | Std 🗸 |

#### EDITIONS

Available in: Salesforce Classic and Lightning Experience

Available for an additional cost in: **Enterprise**, **Performance**, and **Unlimited** Editions

#### **USER PERMISSIONS**

To access the dataset builder:

 "Edit Wave Analytics Dataflows"

**3.** Select the root object.

The root object is the lowest level child object that you can add to the canvas. After you select the root object, you can add only parent objects of the root object—you can't add it's children objects. To change the root object, refresh the page and start over.

4. Hover over the root object, and then click -

The Select Fields dialog box appears. By default, the Fields tab appears and shows all available object fields from which you can extract data.

#### Create a Dataset with the Dataset Builder

| Op<br>Roc | portunity<br><sup>t</sup>   | <b>×</b>          |
|-----------|-----------------------------|-------------------|
| Sel       | ect Fields                  | LDS RELATIONSHIPS |
| Q         | Search by name or metadata. | ×                 |
| ~         | Name ∧                      | Туре              |
| ~         | Amount                      | currency          |
| ~         | Close Date                  | date              |
| ~         | Closed                      | boolean           |
| ~         | Created Date                | datetime          |
| ~         | Deleted                     | boolean           |
| ~         | Description                 | textarea          |
| ~         | Division ID                 | picklist          |
| ~         | Fiscal Period               | string            |
| ~         | Fiscal Quarter              | int               |
| ~         | Fiscal Year                 | int               |
| ~         | Forecast Category           | picklist          |
| ~         | Forecast Category           | picklist          |
| ~         | Has Line Item               | boolean           |
| ~         | Is Locked                   | boolean           |

Mote: You can view this dialog box for any object included in the canvas.

5. In the Fields tab, select the fields from which you want to extract data.

To locate fields more quickly, you can search for them or sort them by name or type.

Important: You must select at least one field for each object that you add to the canvas. If you add an object and don't add any of it's fields, the dataflow fails at run time.

**6.** In the Relationships tab, click **Join** to add the related objects to the canvas. When you add a related object, the related object appears in the canvas.

|                                                 |                                   | /                  | Account<br>Account ID |
|-------------------------------------------------|-----------------------------------|--------------------|-----------------------|
| Opportunity (12)<br>Root                        | ~                                 |                    | User<br>Created By ID |
| Select Related Objects                          | FIELDS (9) REL                    | ATIONSHIPS (3)     |                       |
| Q Search by name or r                           | netadata.                         | ×                  | User<br>Owner ID      |
| Q Search by name or r<br>Action Related Field A | netadata.<br>Related Object       | ж<br>Туре          |                       |
|                                                 |                                   |                    |                       |
| Action Related Field A                          | Related Object                    | Туре               |                       |
| Action Related Field A                          | Related Object<br>Account<br>User | Type<br>Std        |                       |
| Action Related Field  Created By ID             | Related Object<br>Account<br>User | Type<br>Std<br>Std |                       |

7. To remove a related object, click **Delete**.

Warning: When you delete a related object, you also delete all objects that descend from the related object in the diagram. For example, if you delete Account shown below, you delete the branch that contains Account and User.

| <b>≜</b>              | Salesforce Analytics Cindy Cheng | ✓ ♥ ? Analytics ✓ |
|-----------------------|----------------------------------|-------------------|
| 🔁 Dataset Builder 🛛 🗶 |                                  |                   |
|                       |                                  | Create Dataset    |
|                       |                                  |                   |
| /                     | Account (1)<br>Account ID        | User<br>Owner ID  |
| /                     |                                  |                   |
| Case (3)<br>Root      | Contact<br>Contact ID            |                   |
| \<br>                 |                                  |                   |
| \<br>\                | Group<br>Owner ID                |                   |
|                       |                                  |                   |

- 8. For each related object, select the fields from which you want to extract data.
- To move the entire diagram, select a white space in the canvas and drag it.
   You might need to move the diagram to view a different section of the diagram.
- **10.** To view all objects included in the canvas, click **[**.

The Selected Objects dialog box shows a tree structure of all objects included in the canvas. The root object appears at the top of the tree.

| 📀 Dataset Builder 🛛 🗙                       |                           |                    |
|---------------------------------------------|---------------------------|--------------------|
| (t)                                         |                           | Create Dataset     |
| Selected Objects<br>Case (3) (Root)         |                           |                    |
| Account (I) (Account ID)<br>User (Owner ID) |                           |                    |
| Contact (Contact ID)<br>Group (Owner ID)    | Account (1)<br>Account ID | V User<br>Owner ID |
| Case (3)<br><sub>Root</sub>                 | Contact<br>Contact ID     |                    |
|                                             | Group                     |                    |
|                                             | Owner ID                  |                    |

If you select one of the objects, the dataset builder focuses on the object by placing the object in the center of the canvas.

11. To view the associated JSON, click 💿.

When you create the dataset, the dataset builder appends the JSON to the dataflow definition file.

#### 12. Click Create Dataset.

**13.** Enter the name of the dataset, and select the app that will contain the dataset if it's not already selected.

Note: If you enter a dataset name that is already used, when you create the dataset, the dataset builder appends a number to the dataset name. For example, if you entered MyOpportunities, the dataset builder creates MyOpportunities1. The dataset name cannot exceed 80 characters.

#### 14. Click Create.

The dataset builder appends the underlying JSON to the dataflow definition file. The dataset is created the next time the dataflow runs. You can manually run the dataflow to immediately create the dataset.

## INSTALL THE WAVE CONNECTOR EXCEL APP

| /ave Analytics                          |                    |           |         |           |       |              |         |                |                    | To import d<br>2013 to Wa<br>• Upload<br>Wave A         | ve Ana<br>Externo<br>nalytics | llytics :<br>al Date |
|-----------------------------------------|--------------------|-----------|---------|-----------|-------|--------------|---------|----------------|--------------------|---------------------------------------------------------|-------------------------------|----------------------|
| votChart Line Column Wi                 | n/ Slicer Timeline | e Hyperli | nk Test |           |       | gnature Obje |         | Ω<br>an Symbol |                    |                                                         |                               |                      |
| <ul> <li>s Sparklines</li> </ul>        | Filters            | Links     |         | 8. Footer | Text  | Line *       | *<br>S/ | mbols          |                    |                                                         | ~                             |                      |
|                                         |                    |           |         |           | 1.010 |              | -1      |                |                    |                                                         |                               |                      |
|                                         |                    |           |         |           |       |              |         |                |                    |                                                         | ~                             |                      |
| N 0                                     | P Q                | R         | S       | т         | U     | V            | W       | X              |                    |                                                         |                               |                      |
| ctF OpportunityStatus                   |                    |           |         |           |       |              |         | Ļ              | Salesforce Way     | ve Connector f                                          | D * X                         |                      |
| ner Open Oppty                          |                    |           |         |           |       |              |         |                |                    |                                                         |                               |                      |
| ct Open Oppty                           |                    |           |         |           |       |              |         |                | wave w             | connector                                               |                               |                      |
| ner Open Oppty                          |                    |           |         |           |       |              |         |                |                    | contriector<br>analach.com •                            |                               |                      |
| ct Prospect                             |                    |           |         |           |       |              |         |                | -                  |                                                         |                               |                      |
| ct Open Oppty                           |                    |           |         |           |       |              |         |                |                    |                                                         |                               |                      |
| ner Open Oppty                          |                    |           |         |           |       |              |         |                | Get Started        | 0                                                       | _                             |                      |
| ner Customer No Oppty                   |                    |           |         |           |       |              |         |                | Gerblartea         | -                                                       |                               |                      |
| ier Open Oppty                          |                    |           |         |           |       |              |         |                |                    |                                                         |                               |                      |
| ner Open Oppty                          |                    |           |         |           |       |              |         |                |                    | makes it easy to create                                 |                               |                      |
| ner Customer No Oppty                   |                    |           |         |           |       |              |         |                |                    | e Analytics Cloud using d<br>select data in Excel, name |                               |                      |
| ner Open Oppty                          |                    |           |         |           |       |              |         |                |                    | k Submit Data. The data                                 |                               |                      |
| ct Prospect                             |                    |           |         |           |       |              |         |                |                    | tly imported to Salesfor                                |                               |                      |
| ner Open Oppty                          |                    |           |         |           |       |              |         |                |                    |                                                         |                               |                      |
| ect Open Oppty                          |                    |           |         |           |       |              |         |                | Name Your Dataset  |                                                         |                               |                      |
| ect Open Oppty                          |                    |           |         |           |       |              |         |                | EventMarketingLead | rackin                                                  |                               |                      |
| ner Open Oppty                          |                    |           |         |           |       |              |         |                |                    |                                                         |                               |                      |
| ner Customer No Oppty                   |                    |           |         |           |       |              |         |                | Data Selection     |                                                         |                               |                      |
| ct Open Oppty                           |                    |           |         |           |       |              |         |                | Columns: 15        |                                                         |                               |                      |
| ct Open Oppty                           |                    |           |         |           |       |              |         |                | Rows: 1048576      |                                                         |                               |                      |
| et Open Oppty                           |                    |           |         |           |       |              |         |                |                    |                                                         |                               |                      |
| ect Prospect                            |                    |           |         |           |       |              |         |                | Title              | Data Type                                               |                               |                      |
| ner Open Oppty                          |                    |           |         |           |       |              |         |                |                    |                                                         |                               |                      |
| ner Customer No Oppty                   |                    |           |         |           |       |              |         |                | Lead Count         | Numeric                                                 | A                             |                      |
| ner Open Oppty<br>ner Customer No Oppty |                    |           |         |           |       |              |         |                |                    |                                                         |                               |                      |
| ner Customer No Oppty                   |                    |           |         |           |       |              |         |                | Campaign.JD.18     | Text                                                    |                               |                      |
| ner Customer No Oppty                   |                    |           |         |           |       |              |         |                |                    |                                                         |                               |                      |
| ner Open Oppty                          |                    |           |         |           |       |              |         |                | Start.Dete         | Date                                                    | A                             |                      |
| ner Customer No Oppty                   |                    |           |         |           |       |              |         |                |                    |                                                         |                               |                      |
| ner Customer No Oppty                   |                    |           |         |           |       |              |         |                | Product            | Text                                                    |                               |                      |
| ner Customer No Oppty                   |                    |           |         |           |       |              |         |                | FIGURE             | 1 CAL                                                   |                               |                      |
| ner Customer No Oppty                   |                    |           |         |           |       |              |         |                | Landas             | 7                                                       |                               |                      |
| ner Open Oppty                          |                    |           |         |           |       |              |         |                | Location           | Text                                                    |                               |                      |
| ner Customer No Oppty                   |                    |           |         |           |       |              |         |                |                    | _                                                       |                               |                      |
| ner Customer No Oppty                   |                    |           |         |           |       |              |         |                | Lead Source        | Text                                                    |                               |                      |
| ner Open Oppty                          |                    |           |         |           |       |              |         |                |                    | -                                                       |                               |                      |
| ner Customer No Oppty                   |                    |           |         |           |       |              |         |                | Email/Address      | Text                                                    |                               |                      |
| ner Open Oppty                          |                    |           |         |           |       |              |         |                |                    |                                                         |                               |                      |
| ect Open Oppty                          |                    |           |         |           |       |              |         |                | Account ID         | Text                                                    |                               |                      |
| ner Customer No Oppty                   |                    |           |         |           |       |              |         |                |                    |                                                         |                               |                      |
| ner Customer No Oppty                   |                    |           |         |           |       |              |         |                | Customer           | Text                                                    |                               |                      |
| ct Prospect                             |                    |           |         |           |       |              |         |                |                    |                                                         | $\sim$                        |                      |
| ner Customer No Oppty                   |                    |           |         |           |       |              |         |                |                    |                                                         | 0000000                       |                      |
|                                         |                    |           |         |           |       |              |         |                |                    |                                                         |                               |                      |

If you use Excel 2013 on the desktop or Office 365, the Office Online version of Excel, the Wave Connector gives you a great way to get your data into Salesforce Wave Analytics. After installing the Connector, you just select data from Excel, click Submit, and the Connector does the work for you, importing the data to Wave Analytics and creating a dataset.

Here's how to install the Connector:

- 1. Open Excel, either on your desktop or in Office Online.
- 2. Open the Insert tab.
- 3. Click Apps for Office.
- 4. Search for the Wave Connector, and click to install it.
- 5. Enter your Salesforce credentials to open the Connector.

Once you've installed the Connector, follow the instructions in the Connector window to create datasets based on Excel data. Opening the Connector automatically logs you in to Salesforce Wave Analytics. Click the Connector Help icon for complete information about using the app.

# CREATE A DATASET WITH EXTERNAL DATA

## Create a Dataset with External Data

You can either upload external data through the user interface or through the External Data API to create a dataset. When you upload an external data file (in .csv, .gz, or .zip format), you can also provide a metadata file. A metadata file contains metadata attributes that describe the structure of the data in the external data file. If you upload a .csv from the user interface, Wave Analytics automatically generates the metadata file, which you can preview and change. If you do not provide a metadata file, Wave Analytics imports all external data file columns as dimensions.

Tip: Wave temporarily stores the uploaded CSV and metadata files for processing only. After the datasets are created, Wave purges the files. If you want to use the files again later, keep a copy.

Before uploading external data files, review the format requirements and examples of the .csv and metadata files in the External Data Format Reference.

- Note: You can also use the the External Data API to upload external data files. Use the API to take advantage of additional features, like performing incremental extracts and performing append, delete, and upsert operations. For more information about the External Data API, see the External Data API Developer's Guide.
- 1. On the home or app page, click **Create** > **Dataset**.

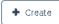

- 2. Type the name of your dataset in the Dataset Name field. The name cannot exceed 80 characters.
- 3. If you want to create the dataset in a different app, change the app in the App drop-down list.
- 4. Click CSV.
- 5. Add the .csv file.

After you add the .csv file, Wave Analytics automatically generates and adds the corresponding metadata file.

#### EDITIONS

Available in Salesforce Classic and Lightning Experience.

Available for an extra cost in Enterprise, Performance, and Unlimited Editions. Also available in Developer Edition.

#### **USER PERMISSIONS**

To upload external data:

 "Upload External Data to Wave Analytics"

| <b>↑</b> |               |     |   | Salesforce Analytics Admin User           | × 0       | ? Analytics    | ~ |
|----------|---------------|-----|---|-------------------------------------------|-----------|----------------|---|
| Dataset  | ×             |     |   |                                           |           |                |   |
|          |               |     |   |                                           |           |                |   |
|          |               |     |   | Add External Data File (CSV) (Max: 500 MB | )         |                |   |
| 1        |               |     |   | ExternalData_Targets.csv                  |           | ×              |   |
|          |               |     |   | Add Metadata File (JSON)                  |           |                |   |
|          |               |     |   | ExternalData_Targets.json                 |           | *              |   |
|          |               |     |   | 📩 Select file or drag fil                 | le here   |                |   |
| Data     | aset Name     |     |   | Pre                                       | view Data | Create Dataset |   |
| Sale     | es Targets 20 | )15 |   |                                           |           |                |   |
| Арр      |               |     |   |                                           |           |                |   |
| Sha      | red App       |     | ~ |                                           |           |                |   |
|          |               |     |   |                                           |           |                |   |

- Note: Instead of using the generated metadata file, if you want, you can upload a different metadata file that you created from scratch. If you upload your own metadata file, the **Preview Data** button is disabled.
- 6. Perform the following tasks to change the metadata attributes in the generated metadata file.
  - a. Click **Preview Data** to view and change the required metadata attributes.

| ts.csv Metadata File: ExternalData_Ta  | rgets.json                                                | Cancel Submit                                                  |
|----------------------------------------|-----------------------------------------------------------|----------------------------------------------------------------|
| ets.csv Metadata File: ExternalData_Ta | irgets.json                                               | Cancel Submit                                                  |
|                                        |                                                           |                                                                |
| A Region                               | III Target                                                | m TargetDate                                                   |
| Midwest                                | 10000                                                     | 1/1/2011                                                       |
| Northeast                              | 50000                                                     | 1/1/2011                                                       |
| Northeast                              | 0                                                         | 12/1/2013                                                      |
| Midwest                                | 15000                                                     | 1/1/2011                                                       |
| Southwest                              | 35000                                                     | 1/1/2011                                                       |
| Southeast                              | 40000                                                     | 1/1/2011                                                       |
|                                        | Midwest<br>Northeast<br>Northeast<br>Midwest<br>Southwest | Midwest10000Northeast50000Northeast0Midwest15000Southwest35000 |

**b.** Click a column name to change it. The column name is the display name in the dataset. The column name cannot exceed 40 characters.

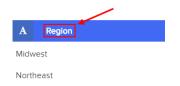

c. Click the column header to change other attributes for the column.

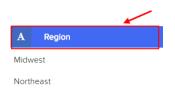

You can change the attributes for measure and date columns only.

| ▲ Region  | ▲ Target                                                                                | ▲ TargetDate           |
|-----------|-----------------------------------------------------------------------------------------|------------------------|
| Data type | Data type                                                                               | Data type              |
|           | DATE MEASURE DIMENSION                                                                  | DATE MEASURE DIMENSION |
|           | Scale O<br>O<br>Precision O<br>18<br>Default Value<br>O<br>Apply to All Measure Columns | Format<br>dd/MM/yyyy 🖍 |

- d. To apply the changes to all other columns of the same data type, click Apply to All <data type> Columns.
- e. Click Submit to save the metadata changes to the metadata file.

Note: If there are errors, the **Submit** button is grayed out.

- f. Click **OK** to close the confirmation message.
- g. To change optional metadata attributes, click 🛃 to download the metadata file, edit the file, and then upload it.

#### 7. Click Create Dataset.

Your data files are scheduled for upload. It might take some time to process the data upload job; you can monitor its status in the data monitor. If upload is successful, the new dataset is available from the home or app page.

8. Click **Continue** to dismiss the confirmation message.

#### IN THIS SECTION:

#### Rules for Automatic Generation of a Metadata File

When you upload a CSV file from the user interface, Wave Analytics automatically generates the metadata file as long as the CSV file meets certain requirements.

### Rules for Automatic Generation of a Metadata File

When you upload a CSV file from the user interface, Wave Analytics automatically generates the metadata file as long as the CSV file meets certain requirements.

To enable Wave Analytics to generate the metadata file, a CSV file must meet the following requirements.

- The file type must be .csv, not .gz or .zip.
- The file must contain one row for the column header and at least one record.
- The CSV file must meet all Wave Analytics requirements as mentioned in the External Data Format Reference.

Wave Analytics generates the metadata attributes for each CSV column based on the first 100 rows in the CSV file. Wave Analytics uses the following rules to convert the CSV column names to field labels.

- Replaces special characters and spaces with underscores. For example, "Stage Name" becomes "Stage\_Name."
- Replaces consecutive underscores with one underscore, except when column name ends with "\_\_c." For example, "stage\*&name" becomes "stage\_name."
- Prefixes the field label with "X" when the first character of the column name is numeric. For example, "30Day" becomes "X30Day."
- Replaces the field name with "Column" + column number when all characters in the column name are not alphanumeric. For example, the fourth column name "\*&^\*(&\*(%" becomes "Column4."
- Deletes underscores at the beginning and end of the field label to ensure that it doesn't start or end with an underscore.
- Increments the derived field label if the label is the same as an existing label. For example, if "X2" already exists, uses "X21," "X22,"
   "X23."
- **?** Tip: You can download the generated metadata file to change the metadata settings, and then upload it to apply the changes. You can download the metadata file when you create or edit a dataset.

#### SEE ALSO:

Create a Dataset with External Data

## Monitor an External Data Upload

When you upload an external data file, Wave Analytics kicks off a job that uploads the data into the specified dataset. You can use the data monitor to monitor and troubleshoot the upload job.

The Jobs view (1) of the data monitor shows the status, start time, and duration of each dataflow job and external data upload job. It shows jobs for the last 7 days and keeps the logs for 30 days.

#### **EDITIONS**

Available in Salesforce Classic and Lightning Experience.

Available for an extra cost in Enterprise, Performance, and Unlimited Editions. Also available in Developer Edition.

#### USER PERMISSIONS

To access the data monitor:

 "Edit Wave Analytics Dataflows," "Upload External Data to Wave Analytics," or "Manage Wave Analytics"

| fi in the second second | Sale                          | sforce Analytics | Admin User | <ul> <li>•</li> <li>•</li> <li>•</li> <li>•</li> </ul> | Analytics 💊                       |
|----------------------------------------------------------------------------------------------------|-------------------------------|------------------|------------|--------------------------------------------------------|-----------------------------------|
| Jobs View                                                                                                    | C Last refresh: Today at 8:42 | AM               | 2          | File Uploads                                           | Show Hide                         |
| Dataflow                                                                                                    | Start Time 🔹                  | Duration         | Status     | Message                                                |                                   |
| ➔ Default Salesf                                                                                                    | Today at 7:39 AM              | 24 seconds       | Successful |                                                        |                                   |
| ➔ Default Salesf                                                                                                    | Yesterday at 7:39 AM          | 0 hours, 10      | Failed     | Queue wai                                              | t time exceeded limi              |
| ⊖ Sales_Targets                                                                                                    | 2 Days Ago at 9:34 AM         | 0 hours, 1       | Failed     | Error execu                                            | iting node load [roo <sup>.</sup> |
| 3 Node Name                                                                                                    | Start Time                    | Duratio          | n          | Node Type                                              | Status                            |
| load                                                                                                    | 2 Days Ago at 9:34 AM         | 0 hours,         | 1 minute   | sfdcFetch                                              | error                             |
| digest                                                                                                    | N/A N/A                       |                  |            | csvDigest                                              | pending                           |
| optimize-register                                                                                                    | N/A                           | N/A              |            | optimizer                                              | pending                           |
| register                                                                                                    | N/A                           | N/A              |            | sfdcRegister                                           | pending                           |
|                                                                                                    |                               |                  |            |                                                        | +                                 |

In Wave Analytics, click the gear button ( ) and then click **Data Monitor** to open the data monitor. The Jobs view appears by default. The Jobs view displays dataflow and upload jobs. The Jobs view displays each upload job name as <dataset\_name\_upload\_flow>. You can hover a job to view the entire name.

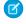

1.

Note: To view external data upload jobs in the Jobs view, **Show** in the File Uploads field (2) must be selected. It's selected by default.

#### 2.

To see the latest status of a job, click the Refresh Jobs button ( C). Each job can have one of the following statuses.

| Status     | Description                                           |
|------------|-------------------------------------------------------|
| Queued     | The job is in queue to start.                         |
| Running    | The job is running.                                   |
| Failed     | The job failed.                                       |
| Successful | The job completed successfully.                       |
| Warning    | The job completed successfully, but some rows failed. |

**3.** To view the run-time details for a job, expand the job node (3). The run-time details display under the job. In the run-time details section, scroll to the right to view information about the rows that were processed.

4. To troubleshoot a job that has failed rows, view the error message. Also, click the download button (1) in the run-time details section to download the error log.

Note: Only the user who uploaded the external data file can see the download button.

| 🔘 Wave An | alytics | My Private App     | ×               |            |                  |              |                       |
|-----------|---------|--------------------|-----------------|------------|------------------|--------------|-----------------------|
| Jobs View | •       | 2 Last refresh: To | oday at 2:29 PM |            |                  | File Uploads | Show Hide             |
| Dataflow  | I       | Start Time         | •               | Duration   | Status           | Message      |                       |
| ⊖ Temp    | Upload  | Today at 2:26 F    | M               | 0 hours, 2 | Warning          | The job comp | bleted sucessfully, b |
| Status    | Input R | ows Processed      | Input Rov       | vs Failed  | Output Rows Proc | cessed Out   | put Rows Failed       |
| success   | N/A     |                    | N/A             |            | N/A              | N/A          |                       |
| warning   | N/A     |                    | N/A             |            | 11               | 1            | E C                   |
| success   | N/A     |                    | N/A             |            | N/A              | N/A          |                       |
| success   | N/A     |                    | N/A             |            | N/A              | N/A          |                       |
| 4         |         |                    |                 |            |                  |              | •                     |

#### The error log contains a list of failed rows.

| ExternalFileWorkflow06V4000000005mEAA_digest.csv |     |                                                                         |             |            |           |               |  |  |  |
|--------------------------------------------------|-----|-------------------------------------------------------------------------|-------------|------------|-----------|---------------|--|--|--|
|                                                  | А   | В                                                                       | С           | D          | E         | F             |  |  |  |
| 1                                                | row | error                                                                   | File_Name   | Page_Views | View_Date | Authenticated |  |  |  |
| 2                                                | 7   | (column: Page_Views) strconv.ParseFloat: parsing "Text": invalid syntax | about:blank | Text       | 5/1/2015  | No            |  |  |  |
| 3                                                |     |                                                                         |             |            |           |               |  |  |  |
| 4                                                |     |                                                                         |             |            |           |               |  |  |  |

5. To troubleshoot a failed job, view the error message and the run-time details.

## EDIT A DATASET

You can edit a dataset to change the dataset name, app, security predicate, or extended metadata (XMD) file associated with the dataset. For datasets created from an external data file, you can also upload a new external data file or metadata file to update the data or metadata.

If you add an external data file, Wave Analytics generates and adds the corresponding metadata file. To make further changes to the metadata, you can click **Preview Data** or download and edit the generated metadata file. You can also upload your own metadata file to overwrite the generated file.

- 1. On the home or app page, click the **Datasets** tab.
- 2. Hover over the dataset that you want to edit, and then click Edit.
- **3.** Configure the following options if applicable.

| Option                            | Description                                                                                                    |
|-----------------------------------|----------------------------------------------------------------------------------------------------|
| Dataset Name                      | Enter a new name if you'd like to change the name of the dataset. The name cannot exceed 80 characters.                                                                                                    |
| Арр                               | Select a new app if you'd like to move the dataset to a different app.                                                                                                    |
| Add Extended Metadata File (JSON) | Specify an extended metadata file if you'd like to customize the formatting of dashboards associated with the dataset.                                                                                                    |
|                                   | Refer to <i>Extended Metadata (XMD) Reference</i> for information about extended metadata files.                                                                                                    |
| Add External Data File (CSV)      | Specify an external data file if you'd like to<br>replace the existing data in the dataset with<br>data from the external data file. Maximum file<br>size is 500 MB. You can upload a .CSV, .GZ, or<br>.ZIP file.                                                                            |
|                                   | Refer to <i>External Data Format Reference</i> for information about external data files and metadata files.                                                                                                    |
| Add Metadata File (JSON)          | Specify a metadata file if you'd like to redefine<br>the structure of the external data file. If you<br>upload a new metadata file, you must also<br>upload the corresponding external data file.<br>Refer to <i>External Data Format Reference</i> for<br>information about metadata files. |

#### EDITIONS

Available in Salesforce Classic and Lightning Experience.

Available for an extra cost in Enterprise, Performance, and Unlimited Editions. Also available in Developer Edition.

#### USER PERMISSIONS

To edit a dataset:

 "Edit Wave Analytics Dataflows"

| Option             | Description                                                                        |  |  |  |
|--------------------|------------------------------------------------------------------------------------|--|--|--|
| Security Predicate | Add a security predicate if you'd like to apply row-level security on the dataset. |  |  |  |
|                    | For information about predicates, see Row-Level Security for Datasets.             |  |  |  |

**4.** If you uploaded a new .csv file, click **Preview Data** to view and change the required metadata attributes. You can change the optional metadata later.

Note: The Preview Data button is disabled if you uploaded your own metadata file.

After you click **Preview Data**, the preview page appears.

| <b>f</b>                  | Salesfo                                  | orce Analytics Admin User | ✓ ♥ ? Analytics ✓ |
|---------------------------|------------------------------------------|---------------------------|-------------------|
| Dataset 🗙                 | ¢                                        |                           |                   |
| CSV File: ExternalData_Ta | argets.csv Metadata File: ExternalData_1 | Targets.json              | Cancel Submit     |
| A AccountOwner            | A Region                                 | I Target                  | 🛗 TargetDate      |
| Tony Santos               | Midwest                                  | 10000                     | 1/1/2011          |
| Lucy Timmer               | Northeast                                | 50000                     | 1/1/2011          |
| Lucy Timmer               | Northeast                                | 0                         | 12/1/2013         |
| Bill Rolley               | Midwest                                  | 15000                     | 1/1/2011          |
| Keith Laz                 | Southwest                                | 35000                     | 1/1/2011          |
| Lucy Timmer               | Southeast                                | 40000                     | 1/1/2011          |
|                           |                                          |                           |                   |

- **5.** For each column:
  - **a.** Click a column name to change it. The column name is the display name in the dataset. The column name cannot exceed 40 characters.

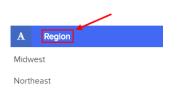

**b.** Click the column header to change other required attributes for the column.

| А       | Region |  |  |  |  |
|---------|--------|--|--|--|--|
| Midwest |        |  |  |  |  |
| North   | least  |  |  |  |  |

You can change the attributes for measure and date columns only.

| Region                 | ▲ Target                       | ▲ TargetDate              |
|------------------------|--------------------------------|---------------------------|
| Data type              | Data type                      | Data type                 |
| DATE MEASURE DIMENSION | DATE MEASURE DIMENSION         | DATE MEASURE DIMENSION    |
|                        | Scale                          | Format<br>dd/MM/yyyy      |
|                        | 18<br>Default Value            | Apply to All Date Columns |
|                        | 0 Apply to All Measure Columns |                           |

- c. To apply the changes to all other columns of the same data type, click **Apply to All <data type> Columns**.
- 6. Click Submit to save the metadata changes in the preview page to the metadata file.

Note: The **Submit** button is grayed out if there are errors.

- 7. Click **OK** to close the confirmation message.
- 8. To change optional metadata attributes—which are not visible in the preview page—click 🛃 to download the metadata file, edit the file, and then upload it.
- 9. Click Update Dataset.
- 10. Click Continue to dismiss the confirmation message.

## **DELETE A DATASET**

Delete unnecessary datasets from your My Private App or in shared apps on which you have at least Editor access. Removing datasets reduces clutter and helps you avoid reaching your org's limit for rows across registered datasets.

When you delete a dataset, Wave Analytics permanently deletes the dataset and doesn't delete the corresponding lenses or dashboards that reference the dataset. Lenses and dashboards that reference a deleted dataset will no longer be available. As a result, Salesforce.com recommends that you remove the associated lenses and dashboards before you delete a dataset.

If a dataflow transformation —like edgemart or sfdcRegister— references the dataset, you must remove the reference before you can delete the dataset. For example, to delete the "Opportunities" dataset, you must remove the sfdcRegister transformation from the dataflow snippet shown below.

#### **EDITIONS**

Available in Salesforce Classic and Lightning Experience.

Available for an extra cost in Enterprise, Performance, and Unlimited Editions. Also available in Developer Edition.

#### USER PERMISSIONS

To delete a dataset:

 "Edit Wave Analytics Dataflows"

```
{
...
   "Register_Dataset": {
     "action": "sfdcRegister",
     "parameters": {
        "alias": "Opportunities",
        "name": "Opportunities",
        "source": "Extract_Opportunities"
     }
   },
...}
```

S Warning: You can't recover a deleted dataset.

1. On the home or app page, click the **Datasets** tab.

2. Hover over the dataset that you want to delete, and then click Edit.

#### 3. Click Delete Dataset.

If applicable, Wave Analytics shows a list of all lenses and dashboards that reference the dataset and that you have access to view. After you delete the dataset, any lens or dashboard that reference the dataset will become unusable.

4. Click Delete Permanently and confirm.

## ROW-LEVEL SECURITY FOR DATASETS

If a Wave Analytics user has access to a dataset, they have access to all records in the dataset, by default. However, you can implement row-level security on a dataset to restrict access to records. Some records might contain sensitive data that shouldn't be accessible by everyone.

To implement row-level security, define a predicate for each dataset on which you want to restrict access to records. A *predicate* is a filter condition that defines row-level access to records in a dataset.

When a user submits a query against a dataset that has a predicate, Wave Analytics checks the predicate to determine which records the user has access to. If the user doesn't have access to a record, Wave Analytics does not return that record.

The predicate is flexible and can model different types of security policies. For example, you can create predicates based on:

- Record ownership. Enables each user to view only records that they own.
- Management visibility. Enables each user to view records owned or shared by their subordinates based on a role hierarchy.
- Team or account collaboration. Enables all members of a team, like an opportunity team, to view records shared with the team.
- Combination of different security requirements. For example, you might need to define a predicate based on the Salesforce role hierarchy, teams, and record ownership.

The type of security policy you implement depends on how you want to restrict access to records in the dataset.

Warning: If row-level security isn't applied to a dataset, any user that has access to the dataset can view all records in the dataset.

#### IN THIS SECTION:

#### Considerations when Defining a Predicate for a Dataset

Applying a predicate to a dataset is more than just defining the predicate expression. You also need to consider how the predicate is dependent on the information in the dataset and where to define the predicate expression.

#### Row-Level Security Example based on Record Ownership

Let's look at an example where you create a dataset based on a CSV file and then implement row-level security based on record ownership. In this example, you will create a dataset that contains sales targets for account owners. To restrict access on each record in the dataset, you will create a security policy where each user can view only sales targets for accounts that they own. This process requires multiple steps that are described in the sections that follow.

#### Row-Level Security Example based on Opportunity Teams

Let's look at an example where you create a dataset based on Salesforce data and then implement row-level security based on an opportunity team. In this example, you will create a dataset that contains only opportunities associated with an opportunity team. To restrict access on each record in the dataset, you will create a security policy where only opportunity members can view their opportunity. This process requires multiple steps that are described in the sections that follow.

#### Row-Level Security Example based on Role Hierarchy and Record Ownership

Let's look at an example where you create a dataset based on Salesforce data and then implement row-level security based on the Salesforce role hierarchy and record ownership. In this example, you will create a dataset that contains all opportunities. To restrict access on each record in the dataset, you will create a security policy where each user can view only opportunities that they own or that are owned by their subordinates based on the Salesforce role hierarchy. This process requires multiple steps that are described in the sections that follow.

SEE ALSO: sfdcRegister Transformation sfdcRegister Parameters

## Considerations when Defining a Predicate for a Dataset

Applying a predicate to a dataset is more than just defining the predicate expression. You also need to consider how the predicate is dependent on the information in the dataset and where to define the predicate expression.

You can create a predicate expression based on information in the dataset. For example, to enable each user to view only dataset records that they own, you can create a predicate based on a dataset column that contains the owner for each record. If needed, you can load additional data into a dataset required by the predicate.

The location where you define the predicate varies.

- To apply a predicate on a dataset created from a dataflow, add the predicate in the **rowLevelSecurityFilter** field of the Register transformation. The next time the dataflow runs, Wave Analytics will apply the predicate.
- To apply a predicate on a dataset created from an external data file, define the predicate in the **rowLevelSecurityFilter** field in the metadata file associated with the external data file. Wave Analytics applies the predicate when you upload the metadata file and external data file. If you already created the dataset from a external data file, you can edit the dataset to apply or change the predicate.

## Row-Level Security Example based on Record Ownership

Let's look at an example where you create a dataset based on a CSV file and then implement row-level security based on record ownership. In this example, you will create a dataset that contains sales targets for account owners. To restrict access on each record in the dataset, you will create a security policy where each user can view only sales targets for accounts that they own. This process requires multiple steps that are described in the sections that follow.

Note: Although this example is about applying a predicate to a dataset created from a CSV file, this procedure can also be applied to a dataset that is created from Salesforce data.

IN THIS SECTION:

1. Determine Which Data to Include in the Dataset

First, determine what data you want to include in the dataset. For this example, you will create a Targets dataset that contains all sales targets.

- 2. Determine Row-Level Security for Dataset Now it's time to think about row-level security. How will you restrict access to each record in this dataset?
- 3. Add the Predicate to the Metadata File

For a dataset created from a CSV file, you can specify the predicate in the metadata file associated with the CSV file or when you edit the dataset.

#### 4. Create the Dataset

Now that you updated the metadata file with the predicate, you can create the dataset.

5. Test Row-Level Security for the Dataset

You must verify that the predicate is applied properly and that each user can see their own sales targets.

## Determine Which Data to Include in the Dataset

First, determine what data you want to include in the dataset. For this example, you will create a Targets dataset that contains all sales targets.

You will obtain sales targets from the CSV file shown below.

| AccountOwner | Region    | Target | TargetDate |
|--------------|-----------|--------|------------|
| Tony Santos  | Midwest   | 10000  | 1/1/2011   |
| Lucy Timmer  | Northeast | 50000  | 1/1/2011   |
| Lucy Timmer  | Northeast | 0      | 12/1/2013  |
| Bill Rolley  | Midwest   | 15000  | 1/1/2011   |
| Keith Laz    | Southwest | 35000  | 1/1/2011   |
| Lucy Timmer  | Southeast | 40000  | 1/1/2011   |

If you were to create the dataset without implementing row-level security, any user that had access to the dataset would be able to see the sales targets for all account owners. For example, as shown below, Keith would be able to view the sales targets for all account owners.

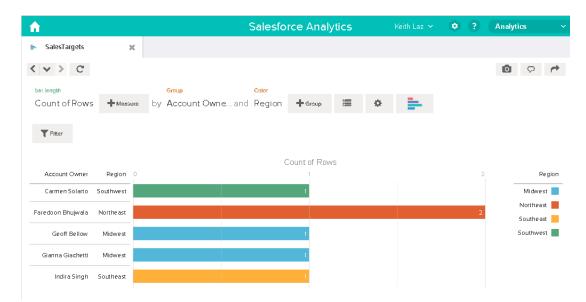

You need to apply row-level security to restrict access to records in this dataset.

### Determine Row-Level Security for Dataset

Now it's time to think about row-level security. How will you restrict access to each record in this dataset?

You decide to implement the following predicate on the dataset.

'AccountOwner' == "\$User.Name"

Note: All predicate examples in this document escape the double quotes because it's required when you enter the predicate in the Register transformation or metadata file. This predicate implements row-level security based on record ownership. Based on the predicate, Wave Analytics returns a sales target record when the user who submits the query on the dataset is the account owner.

Let's take a deeper look into the predicate expression:

- AccountOwner refers to the dataset column that stores the full name of the account owner for each sales target.
- \$User.Name refers to the Name column of the User object that stores the full name of each user. Wave Analytics performs a lookup to get the full name of the user who submits each query.

Note: The lookup returns a match when the names in AccountOwner and \$User.Name match exactly—they must have the same case.

## Add the Predicate to the Metadata File

For a dataset created from a CSV file, you can specify the predicate in the metadata file associated with the CSV file or when you edit the dataset.

You must escape the double quotes around string values when entering a predicate in the metadata file.

In this example, you add the predicate to the metadata file shown below.

```
{
  "fileFormat": {
   "charsetName": "UTF-8",
   "fieldsDelimitedBy": ",",
   "fieldsEnclosedBy": "\"",
   "numberOfLinesToIgnore": 1 },
   "objects": [
      {
         "name": "Targets",
         "fullyQualifiedName": "Targets",
         "label": "Targets",
         "rowLevelSecurityFilter": "'AccountOwner' == \"$User.Name\"",
         "fields": [
      {
         "name": "AccountOwner",
         "fullyQualifiedName": "Targets.AccountOwner",
         "label": "Account Owner",
         "type": "Text"
      },
      {
         "name": "Region",
         "fullyQualifiedName": "Targets.Region",
         "label": "Region",
         "type": "Text"
      },
```

```
{
         "name": "Target",
         "fullyQualifiedName": "Targets.Target",
         "label": "Target",
         "type": "Numeric",
         "precision": 16,
         "scale": 0,
         "defaultValue": "0",
         "format": null
      },
      {
         "name": "TargetDate",
         "fullyQualifiedName": "Targets.TargetDate",
         "label": "TargetDate",
         "description": "",
         "type": "Date",
         "format": "dd/MM/yy HH:mm:ss",
         "isSystemField": false,
         "fiscalMonthOffset": 0
      }
      ]
      }
  ]
}
```

### Create the Dataset

Now that you updated the metadata file with the predicate, you can create the dataset.

Warning: If you wish to perform the steps in this sample implementation, perform the steps in a non-production environment. Ensure that these changes do not impact other datasets that you already created.

To create the dataset, perform the following steps.

- 1. In Wave Analytics, go to the home page.
- 2. Click Create > Dataset
- 3. Click CSV.

The following screen appears.

#### **EDITIONS**

Available in Salesforce Classic and Lightning Experience.

Available for an extra cost in Enterprise, Performance, and Unlimited Editions. Also available in Developer Edition.

#### USER PERMISSIONS

To upload a CSV and metadata file:

 "Upload External Data to Wave Analytics"

| <b>^</b>           | Salesforce Analytics Manuel Castro 🗸 🌻 ? Analytics |  |
|--------------------|----------------------------------------------------|--|
| Dataset 🗙          |                                                    |  |
|                    |                                                    |  |
|                    | Add CSV or .gz or ZIP File (Max: 500 MB)           |  |
|                    | <b>⊥</b> Select File                               |  |
|                    | Add JSON Schema File                               |  |
|                    | <b>1</b> Select File                               |  |
|                    | Back Create Dataset                                |  |
| Dataset Name       |                                                    |  |
| Enter Dataset Name |                                                    |  |
| Арр                |                                                    |  |
| My Private App 🛛 🗸 |                                                    |  |

- 4. Select the CSV file and metadata (schema) file.
- 5. In the **Dataset Name** field, enter "SalesTarget" as the name of the dataset.
- 6. Optionally, choose a different app where you want to store the dataset.

#### 7. Click Create Dataset.

Wave Analytics confirms that the upload is successful and then creates a job to create the dataset. You can view the SalesTarget dataset after the job completes successfully.

8. To verify that the job completes successfully, perform the following steps:

Click the gear icon ( i ) and then select Data Monitor to open the data monitor.
 By default, the Jobs View of the data monitor appears. It shows the statuses of dataflow and external data upload jobs.

**b.** Click the Refresh Jobs button ( ) to view the latest statuses of the jobs.

### Test Row-Level Security for the Dataset

You must verify that the predicate is applied properly and that each user can see their own sales targets.

- 1. Log in to Wave Analytics as Keith.
- Open the SalesTargets dataset. As shown in the following lens, notice that Keith can see only his sales target.

#### EDITIONS

Available in Salesforce Classic and Lightning Experience.

Available for an extra cost in Enterprise, Performance, and Unlimited Editions. Also available in Developer Edition.

| A               |         |                    | Salesfo  | rce Analy    | /tics |   | Keith Laz 🗸 | • ? | Analy | tics    | ~      |
|-----------------|---------|--------------------|----------|--------------|-------|---|-------------|-----|-------|---------|--------|
| SalesTargets    | ×       |                    |          |              |       |   |             |     |       |         |        |
| < v > C         |         |                    |          |              |       |   |             |     | Ō     | Ģ       | 1      |
| bar length      |         | Group              | Color    |              |       |   |             |     |       |         |        |
| Count of Rows   | Heasure | by Account Owne an | d Region | + Group      | ≣     | ۵ | - <b>1</b>  |     |       |         |        |
| <b>T</b> Filter |         |                    |          |              |       |   |             |     |       |         |        |
|                 |         |                    | C        | ount of Rows |       |   |             |     |       |         |        |
| Account Owner R | egion 0 |                    |          |              |       |   |             | 1   |       | R       | legion |
| Keith Laz Sout  | hwest   |                    |          |              |       |   |             | 1   |       | Southwe | st     |

## Row-Level Security Example based on Opportunity Teams

Let's look at an example where you create a dataset based on Salesforce data and then implement row-level security based on an opportunity team. In this example, you will create a dataset that contains only opportunities associated with an opportunity team. To restrict access on each record in the dataset, you will create a security policy where only opportunity members can view their opportunity. This process requires multiple steps that are described in the sections that follow.

#### IN THIS SECTION:

1. Determine Which Data to Include in the Dataset

First, determine what data you want to include in the dataset. For this example, you will create an OppTeamMember dataset that contains only opportunities associated with an opportunity team.

2. Design the Dataflow to Load the Data

Now it's time to figure out how the dataflow will extract the Salesforce data and load it into a dataset. You start by creating this high-level design for the dataflow.

- 3. Determine Row-Level Security for the Dataset Now it's time to think about row-level security. How will you restrict access to each record in this dataset?
- 4. Modify the Dataflow Based on Row-Level Security It's now time to add the predicate in the dataflow definition file.
- 5. Create the Dataset

Now that you have the final dataflow definition file, you can create the dataset.

6. Test Row-Level Security for the Dataset

You must verify that the predicate is applied properly and that each user can see the appropriate opportunities.

### Determine Which Data to Include in the Dataset

First, determine what data you want to include in the dataset. For this example, you will create an OppTeamMember dataset that contains only opportunities associated with an opportunity team.

You will obtain opportunities from the Opportunity object and the opportunity teams from the OpportunityTeamMember object. Both are Salesforce objects.

In this example, your Salesforce organization has the following opportunity team and users.

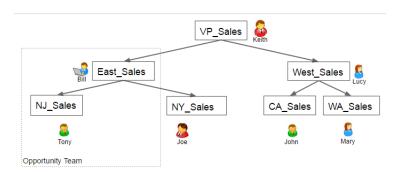

#### **EDITIONS**

Available in Salesforce Classic and Lightning Experience.

Available for an extra cost in Enterprise, Performance, and Unlimited Editions. Also available in Developer Edition.

Your organization also contains the following opportunities, most of which are owned by Keith.

| New Opportunity  | 0                    |                   | A B C D E    | : F G H  J K L | M N O P Q R S       | T   U   V   W   X   Y   Z   0 |
|------------------|----------------------|-------------------|--------------|----------------|---------------------|-------------------------------|
| Action           | Opportunity Name 1   | Account Name      | Amount       | Close Date     | Stage               | Opportunity Owner Alias       |
| 📔 Edit   Del   🕀 | Acc - 1000 Widgets   | Acc salesrep      |              | 9/4/2014       | Prospecting         | <u>Tony</u>                   |
| 📔 Edit   Del   🕀 | Acme - 1,200 Widgets | <u>Acme</u>       | \$140,000.00 | 6/14/2012      | Value Proposition   | <u>Keith</u>                  |
| 📔 Edit   Del   🕀 | Acme - 200 Widgets   | Acme              | \$20,000.00  | 10/13/2012     | Prospecting         | <u>Keith</u>                  |
| 🛛 Edit   Del   🕀 | Acme - 600 Widgets   | Acme              | \$70,000.00  | 8/10/2012      | Needs Analysis      | Keith                         |
| 🛛 Edit   Del   🕀 | ESales 01            | East Sales acc 01 |              | 9/4/2014       | Prospecting         | Bill                          |
| 🛛 Edit   Del   🕀 | Global Media - 400   | Global Media      | \$40,000.00  | 7/13/2012      | Id. Decision Makers | Keith                         |
| 🛛 Edit   Del   🕀 | salesforce.com - 1   | salesforce.com    | \$100,000.00 | 6/14/2012      | Negotiation/Review  | Keith                         |
| 🛛 Edit   Del   🕀 | salesforce.com - 2   | salesforce.com    | \$20,000.00  | 8/12/2012      | Value Proposition   | Keith                         |
| 🛛 Edit   Del   🕀 | salesforce.com - 50  | Global Media      | \$50,000.00  | 5/12/2012      | Closed Won          | Keith                         |
| 🛛 Edit   Del   🕀 | salesforce.com - 50  | Global Media      | \$500,000.00 | 5/12/2012      | Closed Won          | Keith                         |
| Edit   Del   🕀   | West Sales 01        | West Sales Acc 01 |              | 9/4/2014       | Prospecting         | Lucy                          |

Acc - 1000 Widgets is the only opportunity shared by an opportunity team. Bill is the Sales Manager for this opportunity. Tony is the opportunity owner.

### Design the Dataflow to Load the Data

Now it's time to figure out how the dataflow will extract the Salesforce data and load it into a dataset. You start by creating this high-level design for the dataflow.

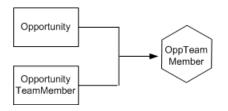

**EDITIONS** 

Available in Salesforce Classic and Lightning Experience.

Available for an extra cost in Enterprise, Performance, and Unlimited Editions. Also available in Developer Edition.

The dataflow will extract data from the Opportunity and OpportunityTeamMember objects, join the data, and then load it into the OppTeamMember dataset.

Now let's implement that design in JSON, which is the format of the dataflow definition file. A dataflow definition file contains transformations that extract, transform, and load data into a dataset.

Based on the design, you create the JSON shown below.

```
{
  "Extract OpportunityTeamMember": {
     "action": "sfdcDigest",
      "parameters": {
         "object": "OpportunityTeamMember",
         "fields": [
            { "name": "Name" },
            { "name": "OpportunityId" },
            { "name": "UserId" }
         ]
     }
  },
  "Extract_Opportunity": {
     "action": "sfdcDigest",
      "parameters": {
         "object": "Opportunity",
         "fields": [
            { "name": "Id" },
            { "name": "Name" },
            { "name": "Amount" },
            { "name": "StageName" },
            { "name": "AccountId" },
            { "name": "OwnerId" }
         ]
     }
  },
  "Augment OpportunityTeamMember Opportunity": {
     "action": "augment",
      "parameters": {
         "left": "Extract OpportunityTeamMember",
         "left_key": [
            "OpportunityId"
         ],
         "relationship": "TeamMember",
```

```
"right": "Extract_Opportunity",
         "right key": [
            "Id"
         ],
         "right_select": [
            "Name", "Amount"
         ]
      }
   },
   "Register_Dataset": {
      "action": "sfdcRegister",
      "parameters": {
         "alias": "OppTeamMember",
         "name": "OppTeamMember",
         "source": "Augment OpportunityTeamMember Opportunity",
         "rowLevelSecurityFilter": ""
      }
   }
}
```

If you were to run this dataflow, Wave Analytics would generate a dataset with no row-level security. As a result, any user that has access to the dataset would be able to see the opportunity shared by the opportunity team.

For example, as shown below, Lucy would be able to view the opportunity that belongs to an opportunity team of which she is not a member.

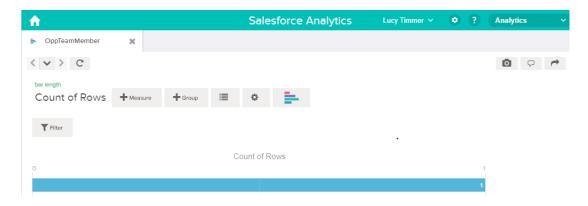

You need to apply row-level security to restrict access to records in this dataset.

### Determine Row-Level Security for the Dataset

Now it's time to think about row-level security. How will you restrict access to each record in this dataset?

You decide to implement the following predicate on the dataset.

#### **EDITIONS**

Available in Salesforce Classic and Lightning Experience.

Available for an extra cost in Enterprise, Performance, and Unlimited Editions. Also available in Developer Edition.

'UserId' == "\$User.Id"

This predicate compares the Userld column in the dataset against the ID of the user running a query against the dataset. The Userld column in the dataset contains the user ID of the team member associated with each opportunity. To determine the ID of the user running the query, Wave Analytics looks up the ID of the user making the query in the User object.

For each match, Wave Analytics returns the record to the user.

### Modify the Dataflow Based on Row-Level Security

It's now time to add the predicate in the dataflow definition file.

You add the predicate to the Register transformation that registers the OppTeamMember dataset as shown below.

#### **EDITIONS**

Available in Salesforce Classic and Lightning Experience.

Available for an extra cost in Enterprise, Performance, and Unlimited Editions. Also available in Developer Edition.

```
{
    "Extract_OpportunityTeamMember": {
        "action": "sfdcDigest",
        "parameters": {
            "object": "OpportunityTeamMember",
            "fields": [
               { "name": "Name" },
               { "name": "OpportunityId" },
               { "name": "UserId" }
            ]
        }
    },
    "Extract_Opportunity": {
        "action": "sfdcDigest",
    }
}
```

```
"parameters": {
         "object": "Opportunity",
         "fields": [
            { "name": "Id" },
            { "name": "Name" },
            { "name": "Amount" },
            { "name": "StageName" },
            { "name": "AccountId" },
            { "name": "OwnerId" }
         ]
      }
   },
   "Augment OpportunityTeamMember Opportunity": {
      "action": "augment",
      "parameters": {
         "left": "Extract_OpportunityTeamMember",
         "left key": [
            "OpportunityId"
         ],
         "relationship": "TeamMember",
         "right": "Extract_Opportunity",
         "right key": [
            "Id"
         ],
         "right_select": [
            "Name", "Amount"
         ]
      }
   },
   "Register Dataset": {
      "action": "sfdcRegister",
      "parameters": {
         "alias": "OppTeamMember",
         "name": "OppTeamMember",
         "source": "105_Augment_OpportunityTeamMember_Opportunity",
         "rowLevelSecurityFilter": "'UserId' == \"$User.Id\""
      }
  }
}
```

### Create the Dataset

Now that you have the final dataflow definition file, you can create the dataset.

Warning: If you wish to perform the steps in this sample implementation, verify that you have all required Salesforce objects and fields, and perform the steps in a non-production environment. Ensure that these changes do not impact other datasets that you already created. Also, always make a backup of the existing dataflow definition file before you make changes because you cannot retrieve old versions of the file.

To create the dataset, perform the following steps.

1. In Wave Analytics, click the gear icon ( 🔯 ) and then select **Data Monitor** to open the data monitor.

The Jobs view of the data monitor appears by default.

#### 2. Select Dataflow View.

**3.** Click the actions list (1) for the dataflow and then select **Download** to download the existing dataflow definition file.

#### **EDITIONS**

Available in Salesforce Classic and Lightning Experience.

Available for an extra cost in Enterprise, Performance, and Unlimited Editions. Also available in Developer Edition.

#### USER PERMISSIONS

To download, upload, run, and monitor a dataflow:

 "Edit Wave Analytics Dataflows"

| Dataflow View <ul> <li>Last refresh: Today at 10</li> <li>Comparison</li> <li>Default Salesforce Dataflow</li> <li>Runs every 24 hours a SalesEdgeEtWorkflow - Run by Inter</li> <li>SalesEdgeEtWorkflow - Run by Inter</li> <li>SalesEdgeEtWorkflow</li></ul>                                                                                                    | 10:41 AM C   |
|----------------------------------------------------------------------------------------------------|--------------|
|                                                                                                    |              |
|                                                                                                    |              |
|                                                                                                    | at 7:46 AM   |
|                                                                                                    | Download     |
| START TIME V DURATION STATUS MESSAGE                                                                                                    | Upload       |
| Today at 10:41 AM N/A Running ×     N/A     N/A     Running ×     N/A     N/A | Start        |
|                                                                                                    | Schedule     |
| Yesterday at 2:46 PM 0 hours, 2 minutes Successful                                                                                                    | 0 Unschedule |

- 4. Open the dataflow definition file in a JSON or text editor.
- 5. Add the JSON determined in the previous step.
- 6. Before you save the dataflow definition file, use a JSON validation tool to verify that the JSON is valid. An error occurs if you try to upload the dataflow definition file with invalid JSON. You can find JSON validation tool on the internet.
- 7. Save and close the dataflow definition file.
- 8. In the Dataflow View of the data monitor, click the actions list for the dataflow and then select Upload.
- 9. Select the updated dataflow definition file and click Upload.
- 10. In the Dataflow View of the data monitor, click the actions list for the dataflow and then select **Run** to run the dataflow job.
- 11. Click the **Refresh Jobs** button ( C) to view the latest status of the dataflow job. You can view the OppTeamMember dataset after the dataflow job completes successfully.
  - Note: If you are adding a predicate to a dataset that was previously created, each user must log out and log back in for the predicate to take effect.

### Test Row-Level Security for the Dataset

You must verify that the predicate is applied properly and that each user can see the appropriate opportunities.

- **1.** Log in to Wave Analytics as Lucy.
- Open the OppTeamMember opportunity. Notice that Lucy can't view the opportunity associated with the opportunity team anymore because she is not a member of the team.

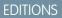

Available in Salesforce Classic and Lightning Experience.

Available for an extra cost in Enterprise, Performance, and Unlimited Editions. Also available in Developer Edition.

| <b>^</b>        |              | S           | alesforc | e Analy | tics | Lucy Tin | nmer 🗸 | ۲ | ? | Analytic | :s |          |
|-----------------|--------------|-------------|----------|---------|------|----------|--------|---|---|----------|----|----------|
| ► OppTeamMember |              |             |          |         |      |          |        |   |   |          |    |          |
| < v > C         |              |             |          |         |      |          |        |   |   | Ō        | Ģ  | <b>*</b> |
| bar length      |              | Group       |          |         |      |          |        |   |   |          |    |          |
|                 | + Measure by | Opportunity | Team     | + Group | ≣    | ¢        | -      |   |   |          |    |          |
| <b>T</b> Filter |              |             |          |         |      |          |        |   |   |          |    |          |
|                 |              |             |          |         |      | •        |        |   |   |          |    |          |
|                 |              |             |          |         |      |          |        |   |   |          |    |          |
|                 |              |             |          |         |      |          |        |   |   |          |    |          |
|                 |              |             |          |         |      |          |        |   |   |          |    |          |

No results meet those criteria. Try changing your filters.

3. Log out and now log in as Bill.

Bill can view the opportunity that is shared by the opportunity team of which he is a member.

| <b>^</b>                     |           | Salesfo             | rce Analytics     | Bill Rolley 🗸 | • | ? An | alytics | ~ |
|------------------------------|-----------|---------------------|-------------------|---------------|---|------|---------|---|
| OppTeamMember                | ×         |                     |                   |               |   |      |         |   |
| < v > C                      |           |                     |                   |               |   |      | Ģ       | 1 |
| bar length                   |           | Group               |                   |               |   |      |         |   |
| Count of Opportu             | 🕂 Measure | by Opportunity Team | + Group           | ۰ 📥           |   |      |         |   |
| <b>T</b> Filter              |           |                     |                   |               |   |      |         |   |
|                              |           | Count               | of Opportunity ID |               |   |      |         |   |
| Opportunity Team Member Name | 0         |                     |                   |               |   | 1    |         |   |
| Bill Rolley                  |           |                     |                   |               |   | 1    |         |   |

# Row-Level Security Example based on Role Hierarchy and Record Ownership

Let's look at an example where you create a dataset based on Salesforce data and then implement row-level security based on the Salesforce role hierarchy and record ownership. In this example, you will create a dataset that contains all opportunities. To restrict access on each record in the dataset, you will create a security policy where each user can view only opportunities that they own or that are owned by their subordinates based on the Salesforce role hierarchy. This process requires multiple steps that are described in the sections that follow.

IN THIS SECTION:

1. Determine Which Data to Include in the Dataset

First, determine what data you want to include in the dataset. For this example, you will create the OppRoles dataset that contains all opportunities as well as user details about each opportunity owner, such as their full name, division, and title.

2. Design the Dataflow to Load the Data

Now it's time to figure out how the dataflow will extract the data and load it into a dataset. You start by creating this high-level design for the dataflow.

- 3. Determine Row-Level Security for the Dataset Now it's time to think about row-level security. How will you restrict access to each record in this dataset?
- 4. Modify the Dataflow Based on Row-Level Security Now it's time to modify the dataflow definition file to account for the predicate.
- 5. Create the Dataset

Now that you have the final dataflow definition file, you can create the dataset.

6. Test Row-Level Security for the Dataset

You must verify that the predicate is applied properly and that each user can see the appropriate opportunities.

SEE ALSO:

flatten Parameters

### Determine Which Data to Include in the Dataset

First, determine what data you want to include in the dataset. For this example, you will create the OppRoles dataset that contains all opportunities as well as user details about each opportunity owner, such as their full name, division, and title.

You will obtain opportunities from the Opportunity object and user details from the User object. Both are objects in Salesforce.

In this example, your Salesforce organization has the following role hierarchy and users.

#### **EDITIONS**

Available in Salesforce Classic and Lightning Experience.

Available for an extra cost in Enterprise, Performance, and Unlimited Editions. Also available in Developer Edition.

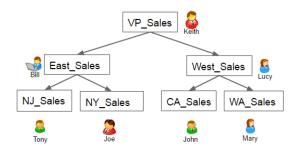

Also, your organization contains the following opportunities, most of which are owned by Keith.

| 🕗 🛯 All Oppor    | tunities             | ▼ Edit   Delete   Cre | eate New View     |                               |                       | 📋 List 👍 Feed                    | 9 🕜    |
|------------------|----------------------|-----------------------|-------------------|-------------------------------|-----------------------|----------------------------------|--------|
| New Opportunity  | 0                    |                       | A   B   C   D   E | F   G   H   I   J   K   L   M | N   O   P   Q   R   S | T   U   V   W   X   Y   Z   Othe | er All |
| Action           | Opportunity Name +   | Account Name          | Amount            | Close Date                    | Stage                 | Opportunity Owner Alias          |        |
| 📃 Edit   Del   🕀 | Acc - 1000 Widgets   | Acc salesrep          |                   | 9/4/2014                      | Prospecting           | Tony                             |        |
| 📃 Edit   Del   🕀 | Acme - 1,200 Widgets | Acme                  | \$140,000.00      | 6/14/2012                     | Value Proposition     | Keith                            |        |
| 📃 Edit   Del   🕀 | Acme - 200 Widgets   | Acme                  | \$20,000.00       | 10/13/2012                    | Prospecting           | Keith                            |        |
| 🔲 Edit   Del   🕀 | Acme - 600 Widgets   | Acme                  | \$70,000.00       | 8/10/2012                     | Needs Analysis        | Keith                            |        |
| 📃 Edit   Del   🕀 | ESales 01            | East Sales acc 01     |                   | 9/4/2014                      | Prospecting           | Bill                             |        |
| 🔲 Edit   Del   🕀 | Global Media - 400   | Global Media          | \$40,000.00       | 7/13/2012                     | Id. Decision Makers   | Keith                            |        |
| 📃 Edit   Del   🕀 | salesforce.com - 1   | salesforce.com        | \$100,000.00      | 6/14/2012                     | Negotiation/Review    | Keith                            |        |
| 🔲 Edit   Del   🕀 | salesforce.com - 2,  | salesforce.com        | \$20,000.00       | 8/12/2012                     | Value Proposition     | Keith                            |        |
| 📃 Edit   Del   🕀 | salesforce.com - 50  | Global Media          | \$50,000.00       | 5/12/2012                     | Closed Won            | Keith                            |        |
| 📃 Edit   Del   🕀 | salesforce.com - 50  | Global Media          | \$500,000.00      | 5/12/2012                     | Closed Won            | Keith                            |        |
| 📃 Edit   Del   🕀 | West Sales 01        | West Sales Acc 01     |                   | 9/4/2014                      | Prospecting           | Lucy                             |        |

### Design the Dataflow to Load the Data

Now it's time to figure out how the dataflow will extract the data and load it into a dataset. You start by creating this high-level design for the dataflow.

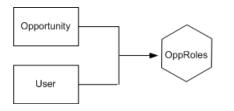

#### **EDITIONS**

Available in Salesforce Classic and Lightning Experience.

Available for an extra cost in Enterprise, Performance, and Unlimited Editions. Also available in Developer Edition.

The dataflow will extract data from the Opportunity and User objects, join the data, and then load it into the OppRoles dataset.

Now let's implement that design in JSON, which is the format of the dataflow definition file. A dataflow definition file contains transformations that extract, transform, and load data into a dataset.

Based on the design, you create the JSON shown below.

```
"Extract_Opportunity": {
"action": "sfdcDigest",
```

{

```
"parameters": {
   "object": "Opportunity",
   "fields": [
     { "name": "Id" },
      { "name": "Name" },
      { "name": "Amount" },
      { "name": "StageName" },
      { "name": "AccountId" },
      { "name": "OwnerId" }
     ]
   }
},
"Extract User": {
   "action": "sfdcDigest",
   "parameters": {
   "object": "User",
   "fields": [
      { "name": "Id" },
      { "name": "Username" },
      { "name": "LastName" },
      { "name": "FirstName" },
      { "name": "Name" },
      { "name": "CompanyName" },
      { "name": "Division" },
      { "name": "Department" },
      { "name": "Title" },
      { "name": "Alias" },
      { "name": "CommunityNickname" },
      { "name": "UserType" },
      { "name": "UserRoleId" }
      ]
   }
},
"Augment Opportunity User": {
   "action": "augment",
   "parameters": {
      "left": "Extract_Opportunity",
      "left key": [
         "OwnerId"
      ],
      "right": "Extract User",
      "relationship": "Owner",
      "right_select": [
         "Name"
      ],
      "right key": [
         "Id"
      ]
   }
},
"Register": {
   "action": "sfdcRegister",
   "parameters": {
      "alias": "OppRoles",
```

```
"name": "OppRoles",
    "source": "Augment_Opportunity_User",
    "rowLevelSecurityFilter": ""
    }
}
```

If you were to run this dataflow, Wave Analytics would generate a dataset with no row-level security. As a result, any user that has access to the dataset would be able to view all opportunities. For example, as shown below, Bill would be able to view all opportunities, including those owned by his manager Keith.

| <b>≜</b>                                                         |           |         | Salest  | force A   | Analyti   | cs         | Bill Rolley ${\scriptstyle\checkmark}$ | ۲ | ? | Analytics | ~ |
|------------------------------------------------------------------|-----------|---------|---------|-----------|-----------|------------|----------------------------------------|---|---|-----------|---|
| OppRoles                                                         | ×         |         |         |           |           |            |                                        |   |   |           |   |
| < > > C                                                          |           |         |         |           |           |            |                                        |   |   | 0 🖓       | t |
| bar length                                                       |           | Group   |         |           |           |            |                                        |   |   |           |   |
| Count of Opportu                                                 | + Measure | by Name | 🕂 Group | 1         | ¢         | - <b>F</b> |                                        |   |   |           |   |
| <b>T</b> Filter                                                  |           |         |         |           |           |            |                                        |   |   |           |   |
|                                                                  |           |         | Co      | unt of Op | portunity | r ID       |                                        |   |   |           |   |
| Name                                                             | 0         |         |         |           |           |            |                                        |   |   | 1         |   |
| Acme - 1,200 Widgets                                             |           |         |         |           |           |            |                                        |   |   |           |   |
| Acme - 200 Widgets                                               |           |         |         |           |           |            |                                        |   |   |           |   |
| Acme - 600 Widgets                                               |           |         |         |           |           |            |                                        |   |   |           |   |
| ESales_01                                                        |           |         |         |           |           |            |                                        |   |   |           |   |
| Global Media - 400 Widgets                                       |           |         |         |           |           |            |                                        |   |   |           |   |
| West_Sales_01                                                    |           |         |         |           |           |            |                                        |   | 1 |           |   |
| salesforce.com - 1,000 Widgets<br>salesforce.com - 2,000 Widgets |           |         |         |           |           |            |                                        |   |   |           |   |
| salesforce.com - 500 Widgets                                     |           |         |         |           |           |            |                                        |   |   |           |   |
| salesforce.com - 5000 Widgets                                    |           |         |         |           |           |            |                                        |   |   |           |   |
| salesrep                                                         |           |         |         |           |           |            |                                        |   | 1 |           |   |

You need to apply row-level security to restrict access to records in this dataset.

### Determine Row-Level Security for the Dataset

Now it's time to think about row-level security. How will you restrict access to each record in this dataset?

You decide to implement the following predicate on the dataset.

#### **EDITIONS**

Available in Salesforce Classic and Lightning Experience.

Available for an extra cost in Enterprise, Performance, and Unlimited Editions. Also available in Developer Edition.

'ParentRoleIDs' == "\$User.UserRoleId" || 'OwnerId' == "\$User.Id"

Note: The current dataflow doesn't contain logic to create a dataset column named "ParentRoleIDs." ParentRoleIDs is a placeholder for the name of a column that will contain this information. In the next step, you will modify the dataflow to add this column to the dataset. This column name will change based on how you configure the dataflow.

Based on the predicate, Wave Analytics returns an opportunity record if:

- The user who submits the query is a parent of the opportunity owner based on the Salesforce role hierarchy. Wave Analytics determines this based on their role IDs and the role hierarchy.
- Or, the user who submits the query on the dataset is the opportunity owner.

Let's examine both parts of this predicate.

| Predicate Part                         | Description                                                                                                    |
|----------------------------------------|----------------------------------------------------------------------------------------------------|
| 'ParentRoleIDs' == "\$User.UserRoleId" | <ul> <li>ParentRoleIDs refers to a dataset column that contains a comma-separated list of role IDs of all users above the opportunity owner based on the role hierarchy. You will create this dataset column in the next section.</li> <li>\$User.UserRoleId refers to the UserRoleId column of the User object. Wave Analytics looks up the user role ID of the user who submits the query from the User object.</li> </ul> |
| 'Ownerld' == "\$User.ld"               | <ul> <li>Ownerld refers to the dataset column that contains the user<br/>ID of the owner of each opportunity.</li> <li>\$User.ld refers to the ld column of the User object. Wave<br/>Analytics looks up the user ID of the user who submits the<br/>query from the User object.</li> </ul>                                                                                                    |

### Modify the Dataflow Based on Row-Level Security

Now it's time to modify the dataflow definition file to account for the predicate.

In this scenario, you have to make changes to the dataflow based on the predicate.

 Add a column in the dataset that stores a comma-separated list of the role IDs of all parents for each opportunity owner. When you defined the predicate in the previous step, you temporarily referred to this column as "ParentRoleIDs." To add the column, you redesign the dataflow as shown in the following diagram:

#### **EDITIONS**

Available in Salesforce Classic and Lightning Experience.

Available for an extra cost in Enterprise, Performance, and Unlimited Editions. Also available in Developer Edition.

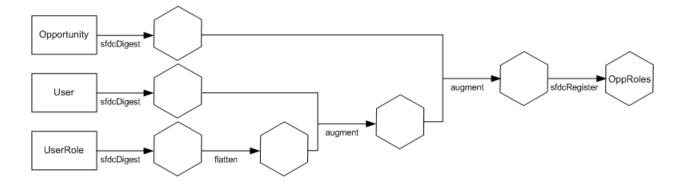

The new dataflow design contains the following changes:

- Extracts the role IDs from the UserRole object.
- Uses the Flatten transformation to generate a column that stores a comma-separated list of the role IDs of all parents of each user. When you determined the predicate in the previous step, you temporarily referred to this column as "ParentRoleIDs."
- Link the new column to the OppRoles dataset.
- Add the predicate to the Register transformation that registers the OppRoles dataset.

You modify the dataflow as shown below.

```
{
  "Extract_Opportunity": {
      "action": "sfdcDigest",
      "parameters": {
         "object": "Opportunity",
         "fields": [
            { "name": "Id" },
            { "name": "Name" },
            { "name": "Amount" },
            { "name": "StageName" },
            { "name": "AccountId" },
            { "name": "OwnerId" }
         ]
     }
  },
  "Extract User": {
     "action": "sfdcDigest",
      "parameters": {
         "object": "User",
         "fields": [
            { "name": "Id" },
            { "name": "Username" },
            { "name": "LastName" },
            { "name": "FirstName" },
            { "name": "Name" },
            { "name": "CompanyName" },
            { "name": "Division" },
            { "name": "Department" },
            { "name": "Title" },
            { "name": "Alias" },
            { "name": "CommunityNickname" },
```

```
{ "name": "UserType" },
         { "name": "UserRoleId" }
      ]
   }
},
"Extract_UserRole": {
   "action": "sfdcDigest",
   "parameters": {
      "object": "UserRole",
      "fields": [
         { "name": "Id" },
         { "name": "ParentRoleId" },
         { "name": "RollupDescription" },
         { "name": "OpportunityAccessForAccountOwner" },
         { "name": "CaseAccessForAccountOwner" },
         { "name": "ContactAccessForAccountOwner" },
         { "name": "ForecastUserId" },
         { "name": "MayForecastManagerShare" },
         { "name": "LastModifiedDate" },
         { "name": "LastModifiedById" },
         { "name": "SystemModstamp" },
         { "name": "DeveloperName" },
         { "name": "PortalAccountId" },
         { "name": "PortalType" },
         { "name": "PortalAccountOwnerId" }
      ]
   }
},
"Flatten UserRole": {
   "action": "flatten",
   "parameters": {
      "multi field": "Roles",
      "parent_field": "ParentRoleId",
      "path field": "RolePath",
      "self field": "Id",
      "source": "Extract_UserRole"
   }
},
"Augment User FlattenUserRole": {
   "action": "augment",
   "parameters": {
     "left": "Extract_User",
      "left key": [
        "UserRoleId"
      ],
      "relationship": "Role",
      "right": "Flatten UserRole",
      "right key": [
         "Id"
      ],
      "right_select": [
         "Roles",
         "RolePath"
      1
```

```
}
   },
   "Augment_Opportunity_UserWithRoles": {
      "action": "augment",
      "parameters": {
        "left": "Extract_Opportunity",
         "left key": [
            "OwnerId"
         ],
         "right": "Augment_User_FlattenUserRole",
         "relationship": "Owner",
         "right_select": [
            "Name",
            "Role.Roles",
            "Role.RolePath"
         ],
         "right_key": [
            "Id"
         ]
      }
   },
   "Register": {
      "action": "sfdcRegister",
      "parameters": {
        "alias": "OppRoles",
         "name": "OppRoles",
         "source": "Augment Opportunity UserWithRoles",
       "rowLevelSecurityFilter": "'Owner.Role.Roles' == \"$User.UserRoleId\" || 'OwnerId'
 == \"$User.Id\""
      }
   }
}
```

**Note:** In this example, the dataset has columns Owner.Role.Roles and Ownerld. A user can view the values of these columns for each record to which they have access.

### Create the Dataset

Now that you have the final dataflow definition file, you can create the dataset.

Warning: If you wish to perform the steps in this sample implementation, verify that you have all required Salesforce objects and fields, and perform the steps in a non-production environment. Ensure that these changes do not impact other datasets that you already created. Also, always make a backup of the existing dataflow definition file before you make changes because you cannot retrieve old versions of the file.

To create the dataset, perform the following steps.

1. In Wave Analytics, click the gear icon ( 🔯 ) and then select **Data Monitor** to open the data monitor.

The Jobs View of the data monitor appears by default.

#### 2. Select Dataflow View.

**3.** Click the actions list (1) for the dataflow and then select **Download** to download the existing dataflow definition file.

#### **EDITIONS**

Available in Salesforce Classic and Lightning Experience.

Available for an extra cost in Enterprise, Performance, and Unlimited Editions. Also available in Developer Edition.

#### USER PERMISSIONS

To download, upload, run, and monitor a dataflow:

 "Edit Wave Analytics Dataflows"

|            |           | 1                                                                                |
|------------|-----------|----------------------------------------------------------------------------------|
|            |           | Last refresh: Today at 10:41 AM                                                  |
|            |           |                                                                                  |
|            |           | Runs every 24 hours at 7:46 AM<br>SalesEdgeEltWorkflow - Run by Integration User |
|            |           | 🕁 Download                                                                       |
| STATUS     | MESSAGE   | 1 Upload                                                                         |
| Running ×  |           | Start                                                                            |
|            |           | 📅 Schedule                                                                       |
| Successful |           | Ø Unschedule                                                                     |
|            | Running X | Running X                                                                        |

- 4. Open the dataflow definition file in a JSON or text editor.
- 5. Add the JSON determined in the previous step.
- 6. Before you save the dataflow definition file, use a JSON validation tool to verify that the JSON is valid. An error occurs if you try to upload the dataflow definition file with invalid JSON. You can find JSON validation tool on the internet.
- 7. Save and close the dataflow definition file.
- 8. In the Dataflow View of the data monitor, click the actions list for the dataflow and then select Upload.
- 9. Select the updated dataflow definition file and click Upload.
- 10. In the Dataflow View of the data monitor, click the actions list for the dataflow and then select Run to run the dataflow job.
- 11. Click the **Refresh Jobs** button ( ) to view the latest status of the dataflow job. You can view the OppRoles dataset after the dataflow job completes successfully.
  - Note: If you are adding a predicate to a dataset that was previously created, each user must log out and log back in for the predicate to take effect.

### Test Row-Level Security for the Dataset

You must verify that the predicate is applied properly and that each user can see the appropriate opportunities.

- **1.** Log in to Wave Analytics as Bill.
- 2. Open the OppRoles opportunity.

Notice that Bill can't see his manager Keith's opportunities anymore. Now, he can see only his opportunity and his subordinate Tony's opportunity.

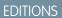

Available in Salesforce Classic and Lightning Experience.

Available for an extra cost in Enterprise, Performance, and Unlimited Editions. Also available in Developer Edition.

USER PERMISSIONS

""

| <b>A</b>           |                   |             | Salesfo            | rce Analy  | rtics        | Bill Rolley 🗸 | • ? | Analytics         |       |
|--------------------|-------------------|-------------|--------------------|------------|--------------|---------------|-----|-------------------|-------|
| OppRoles           | ×                 |             |                    |            |              |               |     |                   |       |
| < v > C            |                   |             |                    |            |              |               |     | 0 🖓               | 1     |
| bar length         |                   | Group       | Color              |            |              |               |     |                   |       |
| Count of Oppo      | Heasure           |             | nd Opportunity.Ow. | + Group    | :            | ۰ 📮           |     |                   |       |
| T Filter           |                   |             |                    |            |              | •             |     |                   |       |
|                    |                   |             |                    |            |              |               |     |                   |       |
|                    |                   |             |                    | Count of O | pportunity l | D             |     |                   |       |
| Name               | Opportunity.Owner | Full Name 0 |                    |            |              |               |     | 1 Opportunity.Own | neame |
| Acc - 1000 Widgets | Te                | ony Santos  |                    |            |              |               |     | 1 Bill Ro         | olley |
|                    |                   |             |                    |            |              |               |     | Tony Sar          | ntos  |
| ESales_01          |                   | Bill Rolley |                    |            |              |               |     | 1                 |       |

**3.** Log out and now log in as Keith.

As expected, Keith can still see all opportunities.

| fi -                            |                             | Salesforce Analytics             | Keith Laz 🗸 | • ? | Analytics ~         |
|---------------------------------|-----------------------------|----------------------------------|-------------|-----|---------------------|
| <ul> <li>OppRoles</li> </ul>    | ×                           |                                  |             |     |                     |
| · ∨ > C                         |                             |                                  |             |     | 0 🖓 🔿               |
| bar length<br>Count of Oppo + M | Group<br>easure by Name and | Color<br>Opportunity.Ow. + Group | ۰ 📥         |     |                     |
| <b>T</b> Filter                 |                             |                                  |             |     |                     |
|                                 |                             | Count of Opportu                 | unity ID    |     |                     |
| Name                            | Opportunity.Owner.Full Name | 0                                |             | 1   | Opportunity.Owneame |
| Acc - 1000 Widgets              | Tony Santos                 |                                  |             | 1   | Bill Rolley         |
| Acme - 1,200 Widgets            | Keith Laz                   |                                  |             | 1   | Keith Laz           |
|                                 |                             |                                  |             |     | Lucy Timmer         |
| Acme - 200 Widgets              | Keith Laz                   |                                  |             | 1   | Tony Santos         |
| Acme - 600 Widgets              | Keith Laz                   |                                  |             | 1   |                     |
| ESales_01                       | Bill Rolley                 |                                  |             | 1   |                     |
| Global Media - 400 Widgets      | Keith Laz                   |                                  |             | 1   |                     |
| TestOpp                         | Keith Laz                   |                                  |             | 1   |                     |
| West_Sales_01                   | Lucy Timmer                 |                                  |             | 1   |                     |
| salesforce.com - 1,000 Widgets  | Keith Laz                   |                                  |             | 1   |                     |
| salesforce.com - 2,000 Widgets  | Keith Laz                   |                                  |             | 1   |                     |
| salesforce.com - 500 Widgets    | Keith Laz                   |                                  |             | 1   |                     |
| salesforce.com - 5000 Widgets   | Keith Laz                   |                                  |             | 1   |                     |

# SECURITY PREDICATE REFERENCE

### Predicate Expression Syntax for Datasets

You must use valid syntax when defining the predicate expression.

The predicate expression must have the following syntax:

<dataset column> <operator> <value>

For example, you can define the following predicate expression for a dataset:

#### 'UserId' == "\$User.Id"

You can create more complex predicate expressions such as:

('Expected\_Revenue' > 4000 || 'Stage Name' == "Closed Won") && 'isDeleted' != "False"

Consider the following requirements for the predicate expression:

- The expression is case-sensitive.
- The expression cannot exceed 1,000 characters.
- There must be at least one space between the dataset column and the operator, between the operator and the value, and before
  and after logical operators. This expression is not valid: `Revenue' >100. It must have spaces like this: `Revenue' > 100.

If you try to apply a predicate to a dataset and the predicate is not valid, an error appears when any user tries to query the dataset.

#### IN THIS SECTION:

Dataset Columns in a Predicate Expression

You include at least one dataset column as part of the predicate expression.

Values in a Predicate Expression

The value in the predicate expression can be a string literal or number literal. It can also be a field value from the User object in Salesforce.

#### **Escape Sequences**

You can use the backslash character (\) to escape characters in column names and string values in a predicate expression.

#### Character Set Support

Wave Analytics supports UTF-8 characters in dataset column names and values in a predicate expression. Wave Analytics replaces

non-UTF-8 characters with the UTF-8 symbol ( 😵 ). If Wave Analytics has to replace a non-UTF-8 character in a predicate expression, users may experience unexpected query results.

#### Special Characters

Certain characters have a special meaning in Wave Analytics.

#### Operators

You can use comparison operators and logical operators in predicate expressions.

### Dataset Columns in a Predicate Expression

You include at least one dataset column as part of the predicate expression.

Consider the following requirements for dataset columns in a predicate expression:

- Column names are case-sensitive.
- Column names must be enclosed in single quotes ('). For example, 'Region' == "South"

Note: A set of characters in double quotes is treated as a string rather than a column name.

• Single quotes in column names must be escaped. For example, 'Team\'s Name' == "West Region Accounts"

### Values in a Predicate Expression

The value in the predicate expression can be a string literal or number literal. It can also be a field value from the User object in Salesforce. Consider the following requirements for each value type.

| Value Type     | Requirements                                                                                                    | Predicate Expression Examples                                                    |
|----------------|----------------------------------------------------------------------------------------------------|----------------------------------------------------------------------------------|
| string literal | Enclose in double quotes and escape the double quotes.                                                                                                    | <ul> <li>'Owner' == "Amber"</li> <li>'Stage Name' == "Closed<br/>Won"</li> </ul> |
| number literal | Can be a float or long datatype. Do not enclose in quotes.                                                                                                    | <pre>• 'Expected_Revenue' &gt;= 2000.00 • 'NetLoss' &lt; -10000</pre>            |
| field value    | When referencing a field from the User<br>object, use the \$User.[field] syntax. Use the<br>API name for the field.                                                                                                    | <pre>'Owner.Role' == "\$User.UserRoleId" 'GroupID' ==</pre>                      |
|                | You can specify standard or custom fields.                                                                                                    | <ul> <li>'GroupID' ==</li> <li>"\$User.UserGroupId c"</li> </ul>                 |
|                | When you define a predicate for a dataset,<br>you must have read access on all User object<br>fields used to create the predicate<br>expression.                                                                                             |                                                                                  |
|                | However, when a user queries a dataset that<br>has a predicate based on the User object,<br>Wave Analytics uses the access permissions<br>of the Insights Security User to evaluate the<br>predicate expression based on the User<br>object. |                                                                                  |
|                | Note: By default, the Security User does not have access permission on custom fields of the User object.                                                                                                    |                                                                                  |
|                | To grant the Security User read access on a field, set field-level                                                                                                    |                                                                                  |

| Value Type | Requirements                 | Predicate Expression Examples |
|------------|------------------------------|-------------------------------|
|            | security on the field in the |                               |
|            | profile of the Security User |                               |

### **Escape Sequences**

You can use the backslash character (\) to escape characters in column names and string values in a predicate expression.

You can use the \' escape sequence to escape a single quote in a column name. For example:

'Team\'s Name' == "West Region Accounts"

You can use the following escape sequences for special characters in string values.

| Sequence | Meaning                    |
|----------|----------------------------|
| \b       | One backspace character    |
| \n       | New line                   |
| \r       | Carriage return            |
| \t       | Tab                        |
| ١Z       | CTRL+Z (ASCII 26)          |
| \"       | One double-quote character |
| W        | One backslash character    |
| \0       | One ASCII null character   |

### **Character Set Support**

Wave Analytics supports UTF-8 characters in dataset column names and values in a predicate expression. Wave Analytics replaces

non-UTF-8 characters with the UTF-8 symbol ( 📀 ). If Wave Analytics has to replace a non-UTF-8 character in a predicate expression, users may experience unexpected query results.

### **Special Characters**

Certain characters have a special meaning in Wave Analytics.

| Character | Name         | Description                                               |
|-----------|--------------|-----------------------------------------------------------|
| ,         | Single quote | Encloses a dataset column name in a predicate expression. |
|           |              | Example predicate expression:                             |
|           |              | 'Expected_Revenue' >= 2000.00                             |

| Character | Name         | Description                                                                                    |
|-----------|--------------|------------------------------------------------------------------------------------------------|
| и         | Double quote | Encloses a string value or field value in a predicate expression.                              |
|           |              | Example predicate expression:<br>'OpportunityOwner' ==<br>"Michael Vesti"                      |
| ()        | Parentheses  | Enforces the order in which to evaluate a predicate expression.                                |
|           |              | Example predicate expression:                                                                  |
|           |              | ('Expected_Revenue' > 4000<br>   'Stage Name' == "Closed<br>Won") && 'isDeleted' !=<br>"False" |
| \$        | Dollar sign  | Identifies the Salesforce object in a predicate expression.                                    |
|           |              | Note: You can only use the User object in a predicate expression.                              |
|           |              | Example predicate expression:                                                                  |
|           |              | 'Owner.Role' ==<br>"\$User.UserRoleId"                                                         |
| •         | Period       | Separates the object name and field name in a predicate expression.                            |
|           |              | Example predicate expression:                                                                  |
|           |              | 'Owner' == "\$User.UserId"                                                                     |

### Operators

You can use comparison operators and logical operators in predicate expressions.

#### IN THIS SECTION:

Comparison Operators Comparison operators return true or false. Logical Operators

Logical operators return true or false.

### **Comparison Operators**

Comparison operators return true or false.

Wave Analytics supports the following comparison operators.

| Operator | Name                    | Description                                                                                                    |
|----------|-------------------------|----------------------------------------------------------------------------------------------------|
| ==       | Equals                  | True if the operands are equal. String comparisons that use the equals operator are case-sensitive.                                                                                       |
|          |                         | Example predicate expressions:                                                                                                    |
|          |                         | 'Stage Name' == "Closed Won"                                                                                                    |
| !=       | Not equals              | True if the operands are not equal. String comparisons that use the not equals operator are case-sensitive.                                                                               |
|          |                         | Example predicate expression:                                                                                                    |
|          |                         | 'isDeleted' != "False"                                                                                                    |
| <        | Less than               | True if the left operand is less than the right operand.                                                                                                    |
|          |                         | Example predicate expression:                                                                                                    |
|          |                         | 'Revenue' < 100                                                                                                    |
| <=       | Less or equal           | True if the left operand is less than or equal to the right operand.                                                                                                    |
| >        | Greater than            | True if the left operand is greater than the right operand.                                                                                                    |
| >=       | Greater or equal        | True if the left operand is greater than or equal to the right operand.                                                                                                    |
| in       | Multi-value list filter | True if the left operand exists in the list of strings substituted for a multi-value picklist (field value).                                                                              |
|          |                         | Example predicate expression:                                                                                                    |
|          |                         | 'Demog' in ["\$User.Demographicc"]                                                                                                    |
|          |                         | In this example, Demographicc is of type multiPicklistField. During evaluation, the multi-value picklist field is substituted by a list of strings, with 1 string per user-selected item. |
|          |                         | Note: Comma-separated lists are not supported within the square-bracket construct.                                                                                                    |

You can use the <, <=, >, and >= operators with measure columns only.

### Logical Operators

Logical operators return true or false.

Wave Analytics supports the following logical operators.

| Operator | Name        | Description                                               |
|----------|-------------|-----------------------------------------------------------|
| &&       | Logical AND | True if both operands are true.                           |
|          |             | Example predicate expression:                             |
|          |             | 'Stage Name' == "Closed Won" &&<br>'isDeleted' != "False" |

| Operator | Name       | Description                                                  |
|----------|------------|--------------------------------------------------------------|
| Ш        | Logical OR | True if either operand is true.                              |
|          |            | Example predicate expression:                                |
|          |            | 'Expected_Revenue' > 4000    'Stage Name'<br>== "Closed Won" |

## Sample Predicate Expressions for Datasets

Review the samples to see how to structure a predicate expression.

The samples are based on the following Opportunity dataset.

| Opportunity | Expected_Rev | Owner    | OwnerRoleID | Stage_Name  | IsDeleted |
|-------------|--------------|----------|-------------|-------------|-----------|
| ОррА        | 2000.00      | Bill     | 20          | Prospecting | True      |
| ОррВ        | 3000.00      | Joe      | 22          | Closed Won  | False     |
| ОррС        | 1000.00      | 可爱的花     | 36          | Closed Won  | False     |
| OppD        | 5000.00      | O'Fallon | 18          | Prospecting | True      |
| ОррЕ        |              | Joe      | 22          | Closed Won  | True      |

Let's take a look at some examples to understand how to construct a predicate expression.

| Predicate Expression                                                                                    | Details                                                 |
|----------------------------------------------------------------------------------------------------|---------------------------------------------------------|
| 'OwnerRoleID' == "\$User.UserRoleId"                                                                    | Checks column values in the User object.                |
| <pre>'Expected_Rev' &gt; 1000 &amp;&amp; 'Expected_Rev' &lt;= 3000</pre>                                |                                                         |
| 'Owner' = "Joe"    'Owner' = "Bill"                                                                     |                                                         |
| <pre>('Expected_Rev' &gt; 4000    'Stage Name' == "Closed Won") &amp;&amp; 'isDeleted' != "False"</pre> | Parentheses specify the order of operations.            |
| <pre>'Stage Name' == "Closed Won" &amp;&amp; 'Expected_Rev' &gt; 70000</pre>                            |                                                         |
| 'Owner' == "可爱的花"                                                                                       | String contains Unicode characters.                     |
| 'Owner' == "O\'Fallon"                                                                                  | Single quote in a string requires the escape character. |
| 'Stage Name' == ""                                                                                      | Checks for an empty string.                             |